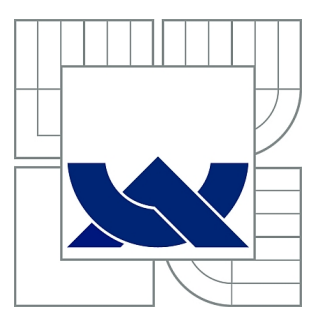

# VYSOKÉ UČENÍ TECHNICKÉ V BRNĚ

BRNO UNIVERSITY OF TECHNOLOGY

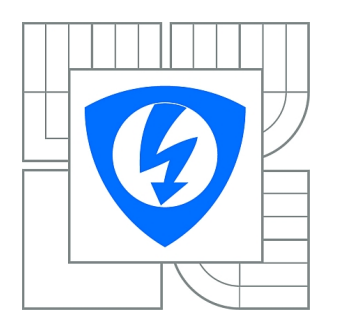

FAKULTA ELEKTROTECHNIKY A KOMUNIKAČNÍCH **TECHNOLOGIÍ** ÚSTAV BIOMEDICÍNSKÉHO INŽENÝRSTVÍ

FACULTY OF ELECTRICAL ENGINEERING AND COMMUNICATION DEPARTMENT OF BIOMEDICAL ENGINEERING

## SYSTÉM PRO MĚŘENÍ PRŮTOKU, TEPLOTY A TLAKU SE ZOBRAZENÍM V LABVIEW

DESIGN OF FLOW, TEMPERATURE AND PRESSURE MEASURING SYSTEM

DIPLOMOVÁ PRÁCE MASTER'S THESIS

AUTHOR

AUTOR PRÁCE Bc. ONDŘEJ MACÍČEK

VEDOUCÍ PRÁCE Ing. JIŘÍ SEKORA **SUPERVISOR** 

BRNO 2011

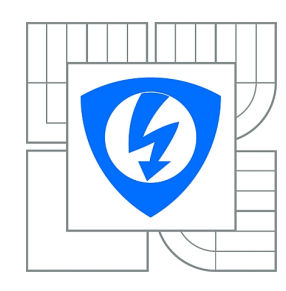

**VYSOKÉ UČENÍ TECHNICKÉ V BRNĚ**

**Fakulta elektrotechniky a komunikačních technologií**

**Ústav biomedicínského inženýrství**

# **Diplomová práce**

magisterský navazující studijní obor **Biomedicínské a ekologické inženýrství**

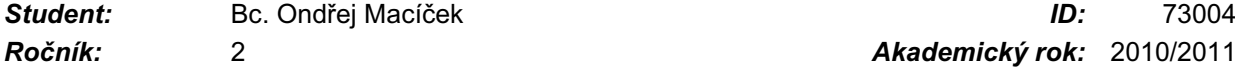

*Ročník:* 2 *Akademický rok:* 2010/2011

#### **NÁZEV TÉMATU:**

#### **Systém pro měření průtoku, teploty a tlaku se zobrazením v LabVIEW**

#### **POKYNY PRO VYPRACOVÁNÍ:**

Navrhněte systém pro měření průtoku, teploty a tlaku v levé komoře králičího srdce. Systém bude řízen mikrokontrolérem. Navrhněte komunikační protokol mezi mikrokontrolérem a počítačem za účelem zobrazení hodnot v LabVIEW. Systém má umožnit měření teploty v rozsahu 30°C do 45°C s přesností 0,2°C a měření průtoku od 5 ml/min.

Práce musí obsahovat vývojový diagram obslužného programu pro mikrokontrolér, program samotný, elektrické schéma zapojení, rozpisku součástek a výkresy plošných spojů pro realizaci přípravku.

#### **DOPORUČENÁ LITERATURA:**

[1] Building a USB interface that can be used with LabVIEW [online]. Dostupný z <http://www.control.com/>.

[2] About Temperature Sensors [online]. Dostupný z <http://www.temperatures.com/>.

*Termín zadání:* 15.10.2010 *Termín odevzdání:* 20.5.2011

*Vedoucí práce:* Ing. Jiří Sekora

**prof. Ing. Ivo Provazník, Ph.D.** *Předseda oborové rady*

#### **UPOZORNĚNÍ:**

Autor diplomové práce nesmí při vytváření diplomové práce porušit autorská práva třetích osob, zejména nesmí zasahovat nedovoleným způsobem do cizích autorských práv osobnostních a musí si být plně vědom následků porušení ustanovení § 11 a následujících autorského zákona č. 121/2000 Sb., včetně možných trestněprávních důsledků vyplývajících z ustanovení části druhé, hlavy VI. díl 4 Trestního zákoníku č.40/2009 Sb.

### ABSTRAKT

Tato diplomová práce se zabývá řešením systému pro měření neelektrických veličin teploty, tlaku a průtoku. Měřen je tlak v levé komoře izolovaného králičího srdce. Dále je měřen průtok a teplota perfuzního roztoku pro srdce. Práce se také zabývá tvorbou programu pro řídící mikrokontrolér a pro LabVIEW, které je používáno pro zobrazování a exportování dat. Text obsahuje i technickou dokumentaci pro výrobu přípravku.

## KLÍČOVÁ SLOVA

měření, tlak, průtok, teplota, srdce, roztok, systém, MCU, LabVIEW, USB, C, FTDI

### ABSTRACT

This master's thesis contains complete design of the complex measuring system for temperature, pressure and flow. Objects of measuring are pressure in rabbit's heart ventricle, flow of the saline through the heart and the temperatures of physiological solution. Work is interested in programming of microcontroller and program for LabVIEW environment, which is used to view and export relevant data related to measuring. Text also contains technical documentation of functional sample of measuring system.

### **KEYWORDS**

measuring, pressure, flow, temperature, heart, solution, system, MCU, LabVIEW, USB, C, FTDI

MACÍČEK, Ondřej Systém pro měření průtoku, teploty a tlaku se zobrazením v Lab-VIEW: diplomová práce. Brno: Vysoké učení technické v Brně, Fakulta elektrotechniky a komunikačních technologií, Ústav biomedicínského inženýrství, 2011. 92 s. Vedoucí práce Ing. Jiří Sekora

### PROHLÁŠENÍ

Prohlašuji, že svou diplomovou práci na téma "Systém pro měření průtoku, teploty a tlaku se zobrazením v LabVIEW" jsem vypracoval samostatně pod vedením vedoucího diplomové práce a s použitím odborné literatury a dalších informačních zdrojů, které jsou všechny citovány v práci a uvedeny v seznamu literatury na konci práce.

Jako autor uvedené diplomové práce dále prohlašuji, že v souvislosti s vytvořením této diplomové práce jsem neporušil autorská práva třetích osob, zejména jsem nezasáhl nedovoleným způsobem do cizích autorských práv osobnostních a jsem si plně vědom následků porušení ustanovení §11 a následujících autorského zákona č. 121/2000 Sb., včetně možných trestněprávních důsledků vyplývajících z ustanovení  $\S 152$  trestního zákona č. 140/1961 Sb.

Brno . . . . . . . . . . . . . . . . . . . . . . . . . . . . . . . . . . . . . . . . . . . . . . . . .

(podpis autora)

# PODĚKOVÁNÍ

Děkuji vedoucímu diplomové práce Ing. Jiřímu Sekorovi za pedagogickou a odbornou pomoc, další cenné rady, vstřícnost a lidský přístup při zpracování mé diplomové práce. Dále bych chtěl poděkovat svému otci za cenné připomínky a poskytnutí technického zázemí. V neposlední řadě děkuji svým nejbližším za oporu po celou dobu mého studia.

V Brně dne 20. května 2011 . . . . . . . . . . . . . . . . . . . . . . . .

(podpis autora)

## OBSAH

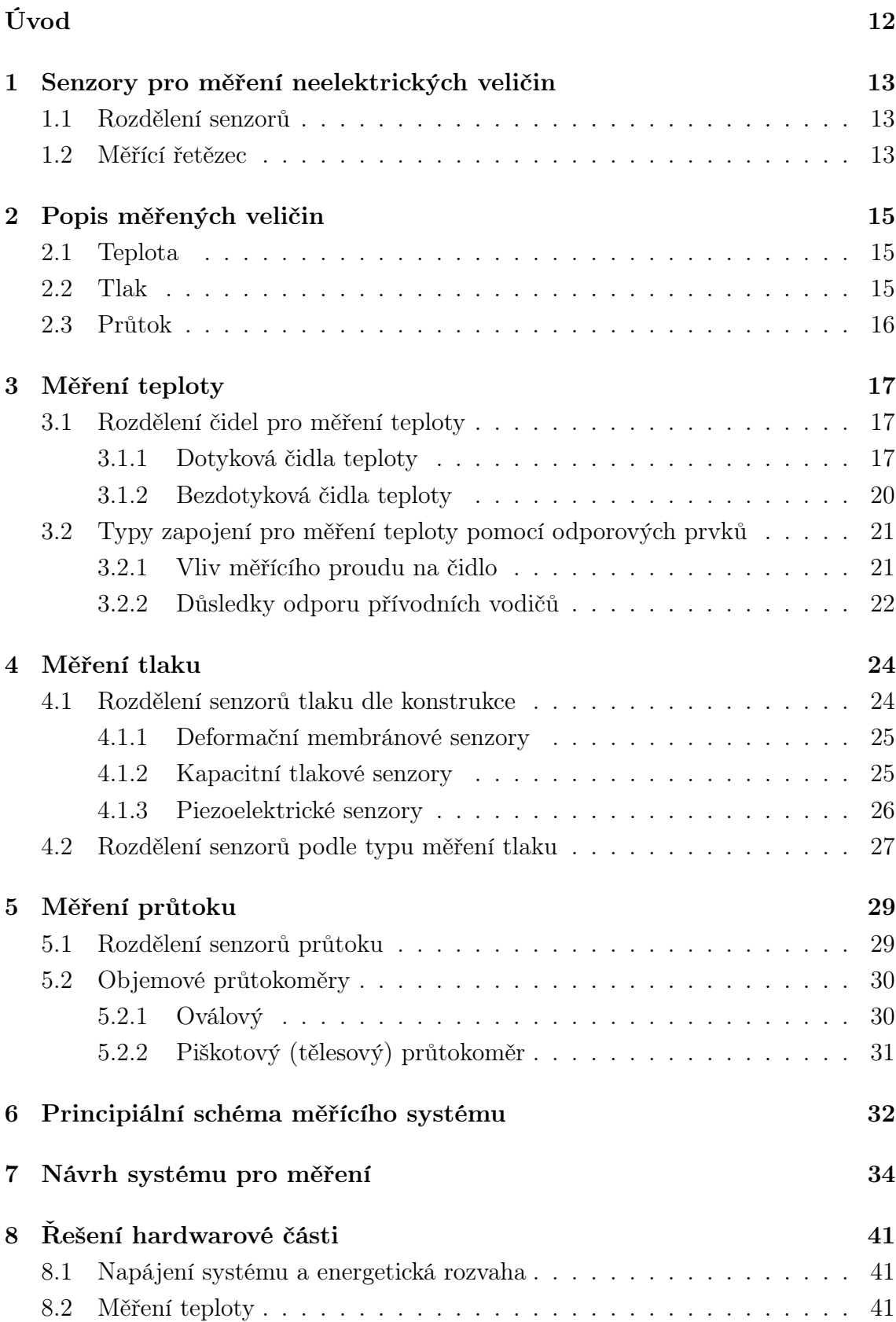

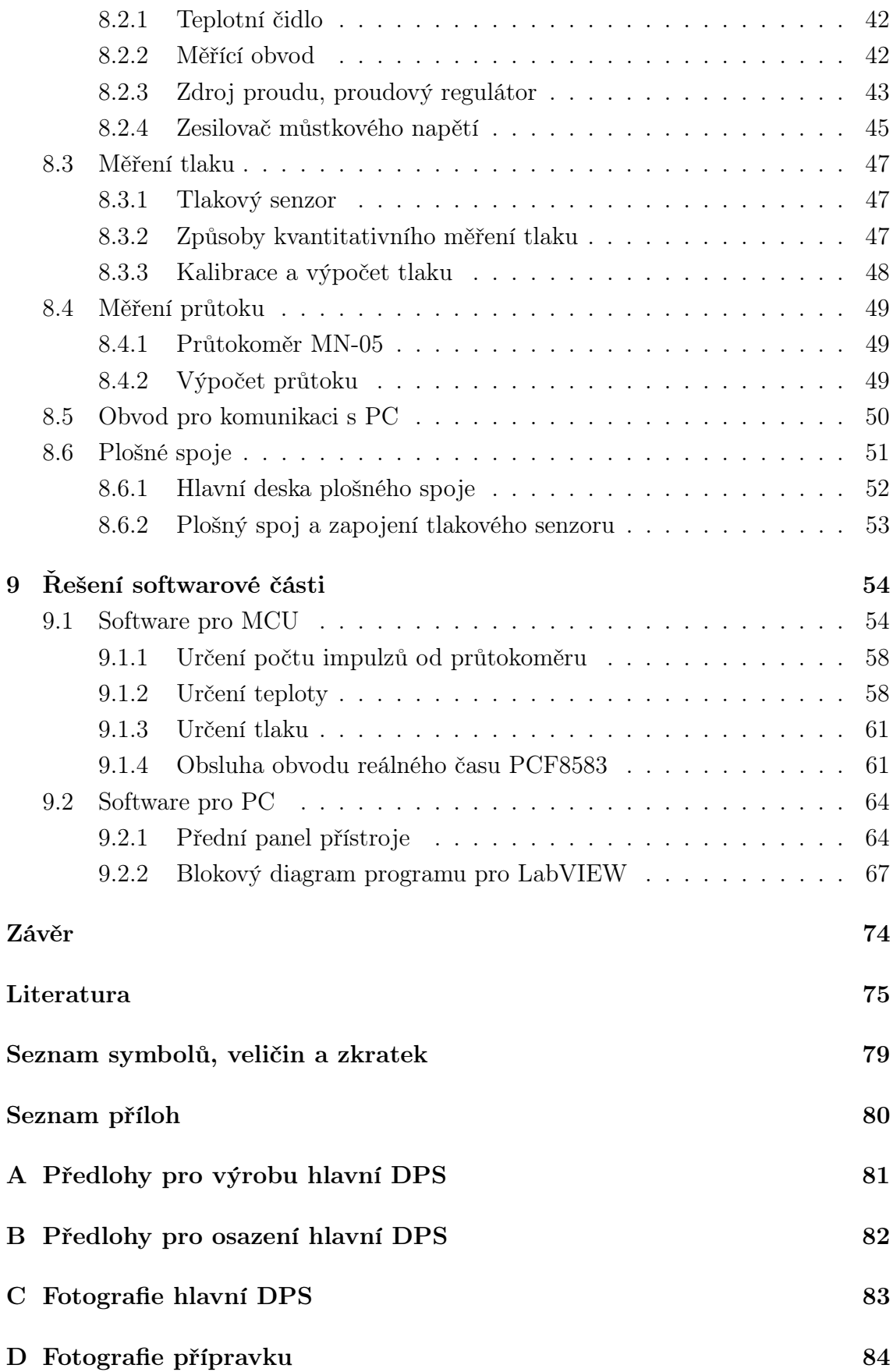

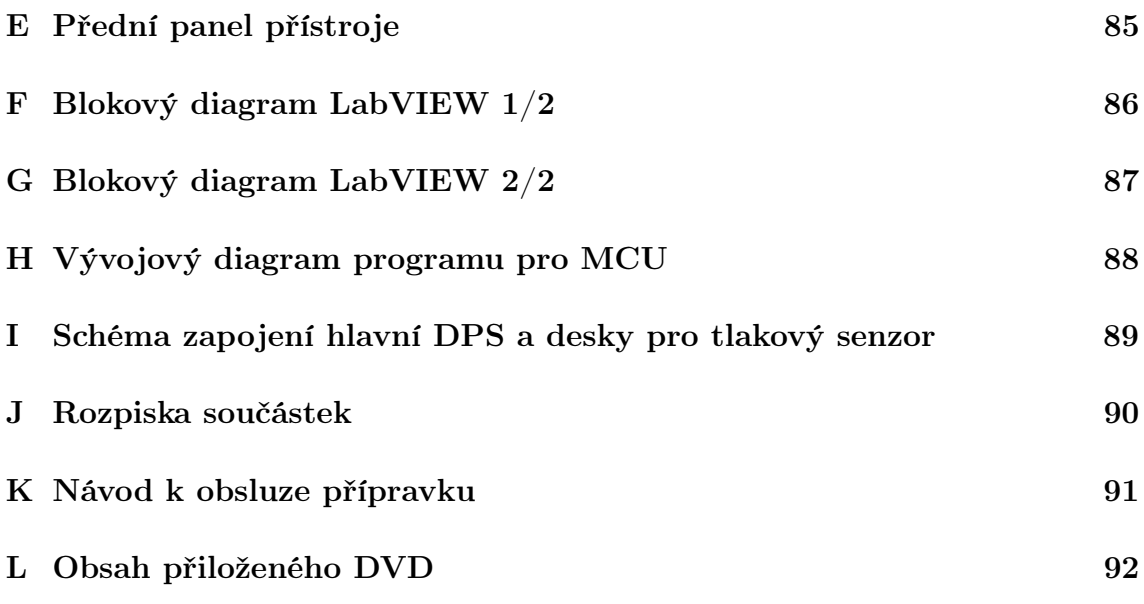

## SEZNAM OBRÁZKŮ

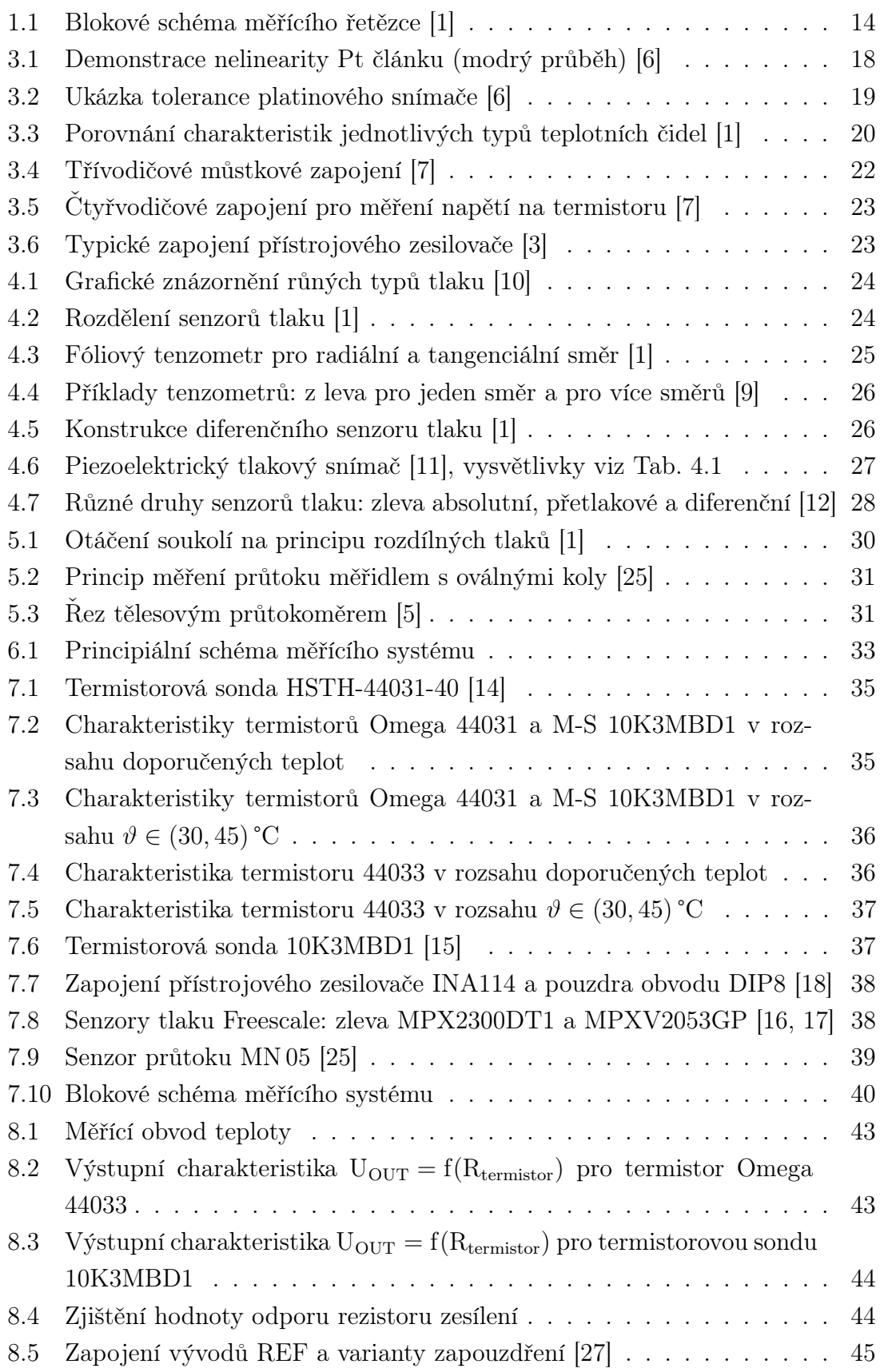

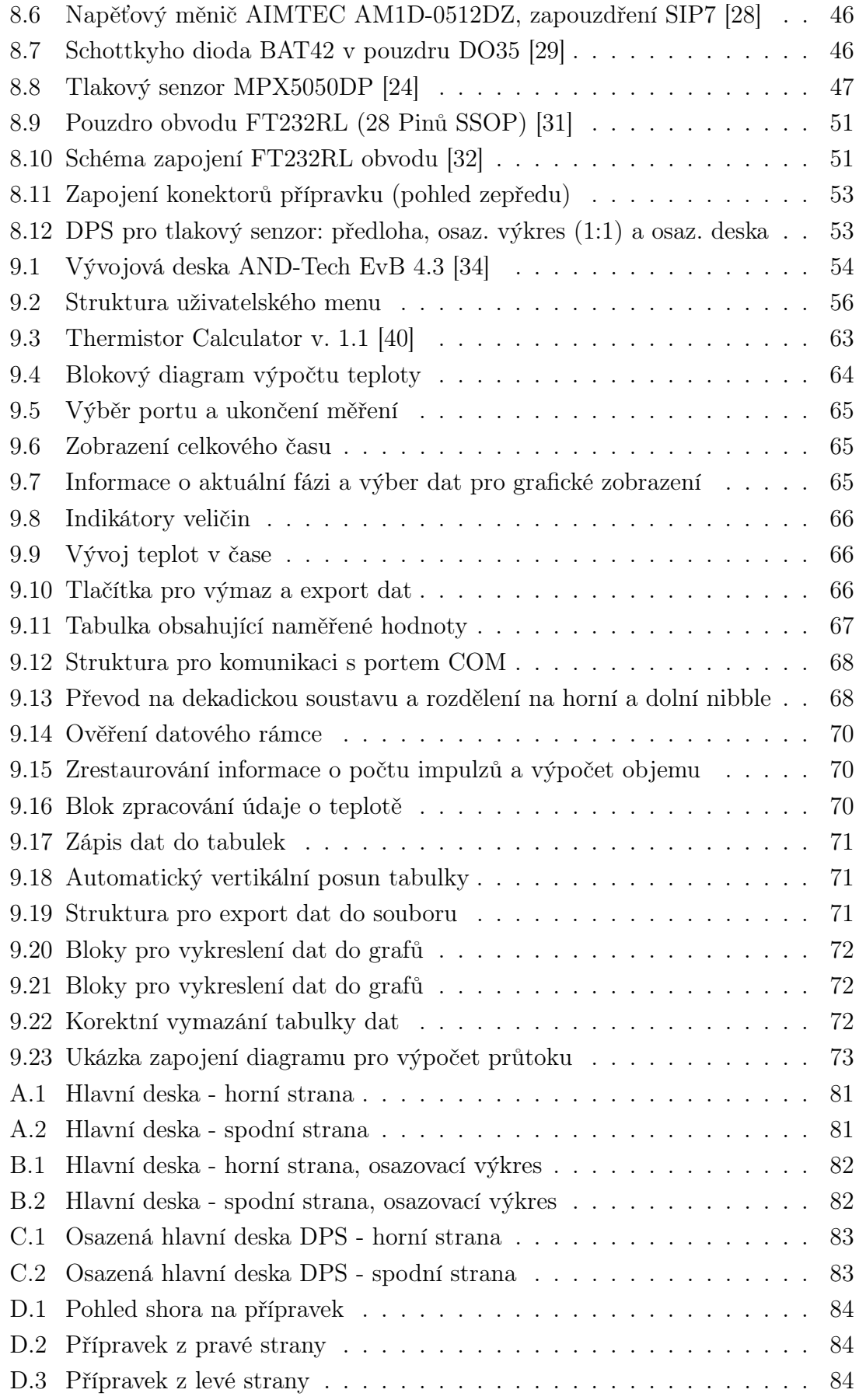

## SEZNAM TABULEK

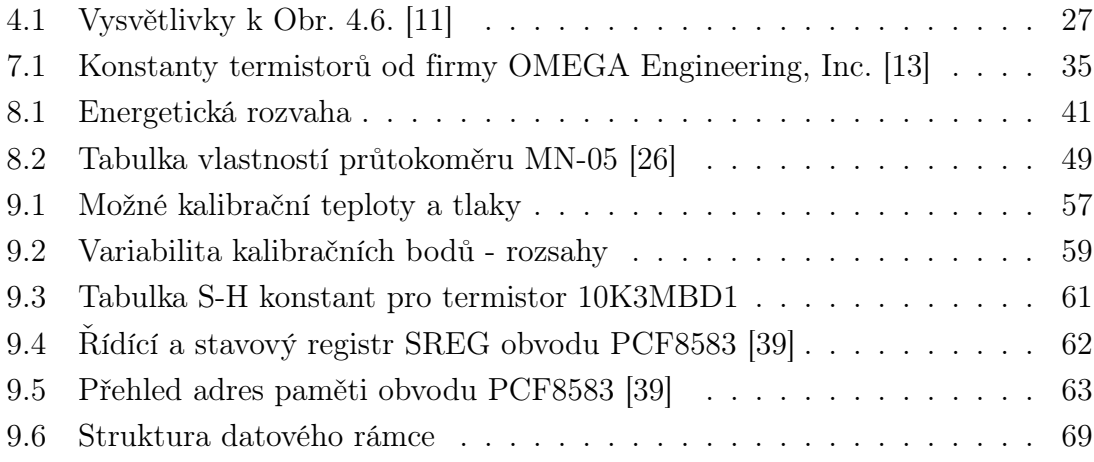

## ÚVOD

<span id="page-11-0"></span>Tato práce se zabývá kompletním návrhem a realizací systému pro měření neelektrických veličin. Konkrétně řeší měření průtoku, teploty a tlaku na izolovaných zvířecích srdcích za použití Langendorfova perfuzního systému. V textu jsou rozebrány jednotlivé kroky návrhu od fyzikální podstaty veličin, přes výběr měřicích metod a součástek až po hardwarovou konstrukci autonomního přípravku.

Celý systém má být řízen mikrokontrolérem. Požadavkem zadaní je také vytvořit dva nezávislé teploměry pro teploty perfuzního roztoku (Krebs-Henzeleitův roztok) s rozsahem od 30 do 45 °C s přesností 0,2 °C. Měření průtoku roztoku má být uzpůsobeno pro průtoky od 5 ml/min. Další kapitoly věnují pozornost vývoji softwaru pro mikrokontrolér a počítač (prostředí LabVIEW).

Software pro mikrokontrolér je koncipován tak, aby řídil celý průběh měření, zpracovával a odesílal data do PC a aby umožnil komunikaci s uživatelem pomocí tlačítek a displeje. Program pro LabVIEW plní v systému pro měření funkci zobrazovače naměřených hodnot a umožňuje také export naměřených dat.

V poslední části diplomové práce se nachází technická dokumentace pro výrobu přípravku. Obsahuje schéma zapojení, předlohy pro výrobu plošného spoje a rozpisku součástek.

## <span id="page-12-0"></span>1 SENZORY PRO MĚŘENÍ NEELEKTRICKÝCH VELIČIN

Senzor je základní prvek z hlediska měření veličin. Jedná se o vstupní funkční blok (nemusí se jednat o "pouhou" součástku) v měřicím řetězci. Kromě výrazu senzor můžeme použít i názvů: snímač, převodník nebo detektor. Čidlem nazýváme citlivou část senzoru na měřenou fyzikální, biologickou či chemickou veličinu. Senzor snímá měřenou veličinu a transformuje ji na výstupní signál (analogový či digitální).[\[1\]](#page-74-1)

## <span id="page-12-1"></span>1.1 Rozdělení senzorů

Senzory dělíme dle napájení na:

- aktivní (ke své činnosti není třeba napájení),
- pasivní. $[1]$

dále se dělí dle:

- fyzikálního principu (odporové, kapacitní, optické, chemické, indukční aj.),
- styku senzoru s měřeným prostředím (kontaktní a bezkontaktní),
- transformace signálu (aktivní a pasivní),
- použité technologie (mechanické elektrické, elektronické, polovodičové aj.),
- výstupu (analogový amplituda, frekvence, číslicový).[\[1\]](#page-74-1)

## <span id="page-12-2"></span>1.2 Měřící řetězec

Měřící řetězec zobrazuje principiální získání požadovaného údaje z fyzikálního prostředí. Jedná se o sled za sebe zapojených funkčních bloků, které ve výsledku umožňují získat relevantní údaj. Senzor převádí neelektrickou veličinu na elektrickou (pokud je to nutné). Výstupem senzoru může být např. proud či napětí. Tento elektrický signál je třeba dále upravit, protože obsahuje různé rušivé složky, které užitečný signál znehodnocují.

První blok za senzorem je měřící obvod a zesilovač. Tato část umožní i funkci kompenzace vlivu přívodů k čidlu. Signál musí být většinou také zesílen na vyšší úroveň, aby jej bylo možné dále zpracovávat (čím vyšší je úroveň signálu, tím méně se projeví šum, který se při měření vždy vyskytuje).

Následuje blok zpracování signálu. Dochází zde mj. k filtraci signálu (odrušení parazitních vyšších či nízkých kmitočtů, odfiltrování síťového 50 Hz "brumu" apod.).

V dalším kroku je signál vzorkován (diskretizován v čase) a kvantován (omezen na konečný počet hladin, jejichž počet je dán počtem bitů konkrétního A/D[1](#page-12-3) převod-

<span id="page-12-3"></span><sup>1</sup>Analogově/Digitálního

níku). Tím je provedena digitalizace analogového signálu. Tuto funkci mají v sobě obvykle implementovánu samotné mikrokontroléry. Záleží na okolnostech (požadavek na vysokou přesnost, rychlost převodu), zda postačí k danému účelu integrovaný A/D převodník, nebo je nutné použít specializovaný periferní obvod.

Zobrazení naměřených hodnot je možno realizovat mnoha způsoby. Měřenou veličinu můžeme zobrazit na LCD displeji nebo zobrazit na počítači, pak musíme informace nejdříve do PC přenést - bezdrátově či kabelem pomocí rozhraní (USB, RS232) s příslušným komunikačním protokolem.

Obr [1.1.](#page-13-0) modeluje jednu z možností měřícího řetězce. V závislosti na dané aplikaci je možné některé bloky vynechat.[\[1\]](#page-74-1)

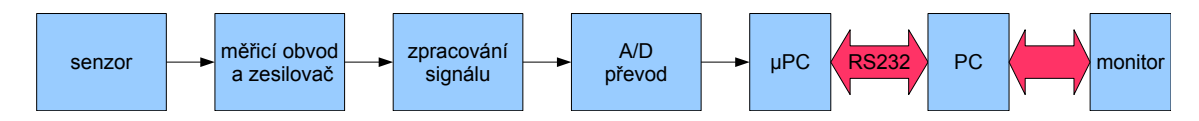

<span id="page-13-0"></span>Obr. 1.1: Blokové schéma měřícího řetězce [\[1\]](#page-74-1)

## <span id="page-14-0"></span>2 POPIS MĚŘENÝCH VELIČIN

Fyzikální veličiny, které budou v rámci zadaného měřícího systému snímány, jsou teplota, tlak a průtok.

### <span id="page-14-1"></span>2.1 Teplota

Teplota je fyzikální - termodynamická veličina, která udává stav<sup>[1](#page-14-3)</sup> hmoty. Teplota je přímo úměrná kinetické energii molekul dané látky. Mezi molekulami v látce dochází k interakcím - srážkám apod., přitom se mění jejich rychlost. Ta se u jednotlivých molekul s časem mění, kinetická energie je funkcí času. Jedná-li se o látku v pevném skupenství, molekuly kmitají neuspořádaně kolem rovnovážné polohy. Pokud se jedná o kapalné skupenství, kmity jsou nepravidelné v celém objemu kapaliny. Nepůsobí-li na hmotu okolní prostředí, pak je průměrná rychlost pohybu molekul konstantní a závisí přímo úměrně na teplotě[2](#page-14-4) . Nejnižší teplota je tzv. absolutní nula (0 K), je to stav, při němž neprobíhají žádné pohyby v hmotě.

Základní jednotkou termodynamické teploty je Kelvin [K]. Další jednotka pro vyjádření teploty je  $\vartheta$  [C], jedná se o celsiovu stupnici, která je odvozena od kelvinovy stupnice. Přepočet mezi těmito stupnicemi je dán vztahem [\(2.1\)](#page-14-5).[\[2\]](#page-74-8)

<span id="page-14-5"></span>
$$
\vartheta = T - T_0, \quad T_0 = 273,15 \,\text{K}, \quad [1, 2] \tag{2.1}
$$

kde  $T_0$  je hodnota o 0,01 K nižší, než je trojný bod vody ( $T = 273,16$  K),  $T$  je teplota v Kelvinech a  $\vartheta$  je teplota ve C.[\[2\]](#page-74-8)

### <span id="page-14-2"></span>2.2 Tlak

Tlak  $p$  je fyzikální veličina, základní jednotkou je Pascal (Pa). Definice tlaku plyne ze vztahu [\(2.2\)](#page-14-6), kde je uvedeno diferenciální vyjádření pomocí jednotlivých elementů (uvažuje se normálová složka síly na plochu). Jednotkový tlak  $p = 1$ Pa vytvoří síla  $F$ o velikosti 1 N, působící na plochu  $S$  o rozměru 1 m<sup>2</sup>. Mimo jednotky Pa se používá i jednotka bar. Vztah mezi jednotkami je:  $1 \text{ bar} = 10^5 \text{ Pa}$ .

<span id="page-14-6"></span>
$$
p = \frac{\mathrm{d}F}{\mathrm{d}S} \quad \left[\frac{\mathrm{N}}{\mathrm{m}^2} = \mathrm{Pa}\right] \tag{2.2}
$$

<span id="page-14-3"></span><sup>1</sup>Pojem stavová veličina udává, že teplota je dána aktuálním stavem a nezávisí na stavech předchozích (nestavová veličina je např. práce, kterou je nutné vykonat pro zvýšení polohové energie tělesa).

<span id="page-14-4"></span><sup>2</sup>Pojmem teplota se rozumí termodynamická teplota.

Jako u i u jiných veličin můžeme měřit i tlak absolutně a relativně. Absolutní tlak je vztažen k nulovému tlaku, který odpovídá vakuu (0 Pa). Relativní tlak je dán rozdílem (diferencí) tlaků např. mezi dvěma prostředími [\[1\]](#page-74-1).

Protože se tento projekt zabývá problematikou fyziologického tlaku, je třeba uvést i jednotku pro tlak, která se používá v medicínské oblasti: mmHg (tlak milimetru rtuťového sloupce). Převodní vztah je uveden rovnicí [\(2.3\)](#page-15-1).

<span id="page-15-1"></span>
$$
1 \text{ mmHg} \approx 133,322 \text{ Pa} = 1 \text{ Torr} \quad [4] \tag{2.3}
$$

### <span id="page-15-0"></span>2.3 Průtok

Průtok je obecně definován jako velikost objemu tekutiny prošlé určitou průtokovou plochou za časový interval. Pokud se blíží změna času k nule  $(\Delta t \Rightarrow 0)$ , přechází diferenční vyjádření [\(2.4\)](#page-15-2) v diferenciální [\(2.5\)](#page-15-3). Toto vyjádření reprezentuje okamžitý průtok. Protože bereme v úvahu čas a objem, jedná se o tzv. objemový průtok.

<span id="page-15-2"></span>
$$
Q_V = \frac{\Delta V}{\Delta t}, \quad \left[\frac{\text{m}^3}{\text{s}}\right] \tag{2.4}
$$

kde  $Q_V$  je objemový průtok

<span id="page-15-3"></span>
$$
Q_V = \frac{\mathrm{d}V}{\mathrm{d}t} \quad \left[\frac{\mathrm{m}^3}{\mathrm{s}}\right] \tag{2.5}
$$

Pokud známe průtok a čas, lze vypočítat celkový objem, který protekl za určitý časový interval daným průřezem.

$$
Q_V = \frac{dV}{dt}
$$
  
\n
$$
dV = Q_V \cdot dt
$$
  
\n
$$
V = \int Q_V \cdot dt
$$
  
\n(2.6)  
\n(2.7)

Na základě znalosti hustoty látky či kapaliny  $(\rho)$  lze vyjádřit i hmotnostní průtok  $Q_m$   $\left[\frac{\text{kg}}{\text{s}}\right]$  $\frac{\text{sg}}{\text{s}}$ ] pomocí vztahu  $(2.8)$ .

<span id="page-15-4"></span>
$$
Q_m = \rho \cdot Q_V \left[ \frac{\text{kg}}{\text{m}^3} \cdot \frac{\text{m}^3}{\text{s}} = \frac{\text{kg}}{\text{s}} \right] \tag{2.8}
$$

## <span id="page-16-0"></span>3 MĚŘENÍ TEPLOTY

Jedná se o neelektrickou veličinu, kterou lze měřit pouze nepřímými metodami (převodem jiné veličiny, kterou přímo měřit lze). Požadovaná přesnost pro měření fyziologického roztoku je dle zadání  $\varepsilon = 0.2$  °C. Rozsah teplot bude  $\vartheta \in (30, 45)$  °C. Tyto parametry budou zohledněny při výběru snímače.

### <span id="page-16-1"></span>3.1 Rozdělení čidel pro měření teploty

#### • dotykové

- elektrické (odporové kovové, odporové polovodičové, odporové s PN přechodem, krystalové a termoelektrické),
- dilatační (kapalinové, bimetalové, parní a plynové),
- speciální (akustické, šumové, tekuté krystaly aj.),

#### • bezdotykové

- tepelné,
- kvantové,
- akustické (ultrazvukové).[\[1\]](#page-74-1)

#### <span id="page-16-2"></span>3.1.1 Dotyková čidla teploty

Tato čidla jsou v přímém kontaktu s měřeným objektem. Výhodou je, že lze přesně lokalizovat místo měření. Není-li možné měřit kontaktně (např. hrozí poškození čidla vlivem prostředí), je vhodné použít bezdotykový způsob měření.

V následující části textu rozebereme některá z elektrických čidel.

#### Odporové kovové

Kov je materiál, jehož odpor se zvyšující se teplotou roste (téměř u všech materiálů). Materiálovou konstantou, určující změnu odporu s teplotou je parametr  $\alpha$ , který je definován vztahem [\(3.1\)](#page-16-3). Pro rozsah teplot 0 až 100 °C lze použít pro výpočet vztah [\(3.2\)](#page-16-4).

<span id="page-16-3"></span>
$$
\alpha = \frac{1}{R} \frac{\partial R}{\partial \alpha} \approx \frac{\Delta R}{R} \frac{1}{\Delta \vartheta} \quad \text{[K}^{-1]} \tag{3.1}
$$

<span id="page-16-4"></span>
$$
R = R_0(1 + \alpha T), \quad ['] \tag{3.2}
$$

kde R<sub>0</sub> je odpor při  $\vartheta = 0$ °C. V praxi se používá pro výpočet  $\alpha$  vyjádření pomocí odporu součástky při 100 °C ( $R_{100}$ ) a již zmíněného  $R_0$  vztah:

$$
\alpha = \frac{R_{100} - R_0}{100 R_0} \quad [K^{-1}]
$$
\n(3.3)

Lineární rovnice pro vyjádření  $R = f(\vartheta)$  platí pouze v omezeném rozsahu teplot, pro větší rozsahy je popis závislosti odporu na teplotě vyjádřen nelineární rovnicí.

Z kovových materiálů, které se používají jako senzory teploty lze jmenovat nikl, měď, molybden a nejčastěji platinu (Pt), která se vyznačuje dobrými vlastnostmi z hlediska chemické netečnosti a časové stálosti. Podle typu je označení platinového snímače např. Pt100, Pt1000. Nelinearita Pt článku je zobrazena na Obr. [3.1.](#page-17-0), jak je patrné, článek je téměř lineární. Tyto senzory se vyrábí v třídách přesnosti A a B. Třída A garantuje přesnost  $\pm 0.125$ °C při  $\vartheta = 0$ °C. Chyba je ovšem úměrná teplotě, jak ilustruje Obr. [3.2.](#page-18-0) Výhodou je použitelnost ve velkém rozsahu teplot a dostačující linearita. Pro svoje vlastnosti mají Pt snímače velké uplatnění v průmyslových zařízeních. [\[1\]](#page-74-1).

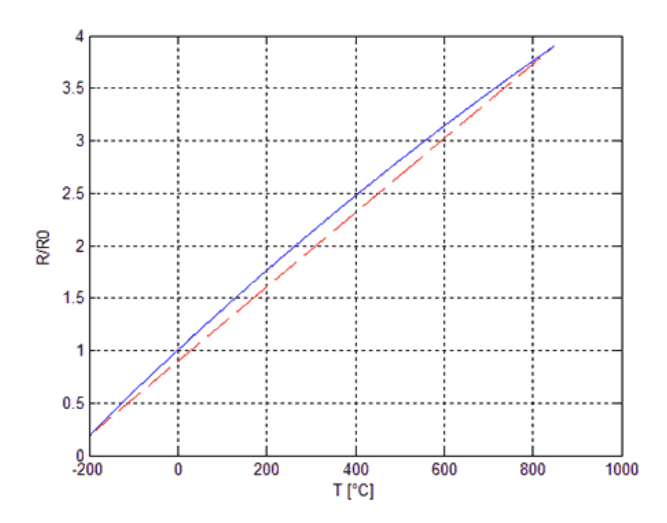

<span id="page-17-0"></span>Obr. 3.1: Demonstrace nelinearity Pt článku (modrý průběh) [\[6\]](#page-74-2)

#### Termistory (odporové polovodičové senzory)

Jsou polovodičové teplotně závislé rezistory. V zásadě rozlišujeme termistory na NTC<sup>[1](#page-17-1)</sup>, odpor s teplotou klesá a PTC<sup>[2](#page-17-2)</sup>, odpor roste s teplotou [\[1,](#page-74-1) [8\]](#page-74-10).

NTC termistory mají záporný součinitel teploty. Mají velkou výhodu spočívající v největší citlivosti ze všech dostupných druhů čidel. Nevýhodou je značná nelinearita. Vyrábí se ze směsí oxidů kovů a slinují se při vysokých teplotách. Běžné rozsahy,

<span id="page-17-2"></span><span id="page-17-1"></span><sup>1</sup>negative temperature coefficient - záporný teplotní koeficient

<sup>2</sup>positive temperature coefficient - kladný teplotní koeficient

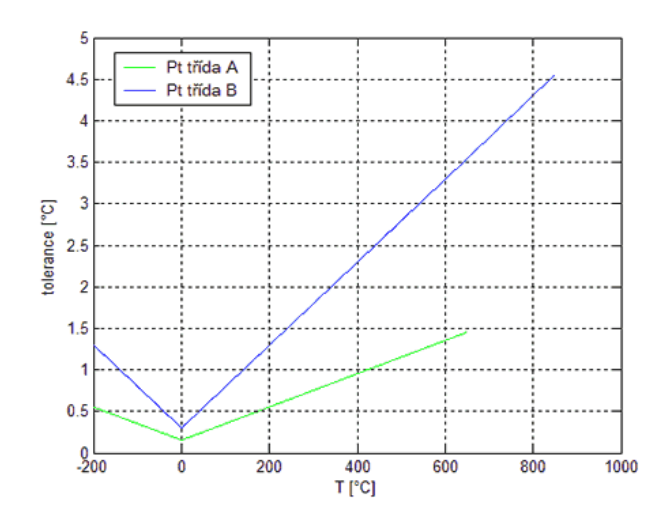

<span id="page-18-0"></span>Obr. 3.2: Ukázka tolerance platinového snímače [\[6\]](#page-74-2)

ve kterých termistory tohoto typu pracují jsou −50 až 150 °C. Matematicky lze vyjádřit závislost odporu na teplotě polynomem, přičemž lze dosáhnout přesnosti 0,1 °C (dokonce i 0,05 °C). Méně přesný vztah je vyjádřen rovnicí [\(3.4\)](#page-18-1).

<span id="page-18-1"></span>
$$
R_1 = R_r e^{B\left(\frac{1}{T_1} - \frac{1}{T_r}\right)},\tag{3.4}
$$

kde  $R_r$  je odpor při referenční teplotě (obvykle 25 °C) a B je materiálová konstanta, která je závislá na materiálu součástky. Stanovuje se měřením při teplotách 291,15 K a 358,15 K a následným dosazením do vztahu [\(3.5\)](#page-18-2).

<span id="page-18-2"></span>
$$
B = \frac{T_1 T_2}{T_2 - T_1} \ln \frac{R_1}{R_2} \quad [K]
$$
\n(3.5)

Dalším druhem aproximace je tzv. Steinhart-Hartova rovnice [\[21\]](#page-76-6), ve které vystupuje teplota T, odpor R a konstanty "a", "b" a "c" pro daný typ termistoru, které jsou určovány při předepsaných teplotách. V rozsahu teplot 0 - 100 °C lze tak chybu eliminovat na 0,1 °C. Rovnice lze vyjádřit pro přímý výpočet teploty při známém odporu [\(3.6\)](#page-18-3), nebo pro výpočet odporu z teploty [\(3.8\)](#page-18-4).

<span id="page-18-3"></span>
$$
\frac{1}{T} = a + b \ln(R) + c \ln^{3}(R)
$$
\n(3.6)

Pro vyjádření teploty ve °C lze rovnici upravit na vztah:

$$
\vartheta = \frac{1}{a + b \ln(R) + c \ln^{3}(R)} - 273,15 \quad [C]
$$
 (3.7)

<span id="page-18-4"></span>
$$
R = e^{\left(\sqrt[3]{\beta - \frac{\alpha}{2}} - \sqrt[3]{\beta + \frac{\alpha}{2}}\right)},\tag{3.8}
$$

kde

$$
\alpha = \frac{a - \frac{1}{T}}{c} \cdot T
$$

$$
\beta = \sqrt{\left(\frac{b}{3c}\right)^3 + \frac{\alpha^2}{4}}
$$

$$
T = \vartheta + 273,15 \quad [K]
$$

PTC termistory neboli "pozistory" se vyrábí z polykrystalické fotoelektrické keramiky. Průběh R-T diagramu je následující: nejdříve mírně klesá a nad tzv. Curierovou teplotou (od 60 do 180 °C) exponenciálně roste. Použít lze tyto součástky např. jako dvoustavové detektory teploty [\[1\]](#page-74-1).

#### Krystalové (polovodičové monokrystalické)

Realizují se z křemíku, germánia, india aj. Sériová výroba poskytuje Si čidla, které jsou tvořeny nevlastním polovodičem typu N (majoritní nosiče jsou elektrony) a kovem [\[1\]](#page-74-1). Jejich R-T charakteristiku lze proložit parabolickou funkcí podle vzorce [\(3.9\)](#page-19-2) [\[2\]](#page-74-8).

<span id="page-19-2"></span>
$$
R = R_{25}(1 + \alpha \Delta \vartheta + \beta \Delta \vartheta^2), \tag{3.9}
$$

kde  $\Delta \vartheta = \vartheta - 25 \,\mathrm{C}$ 

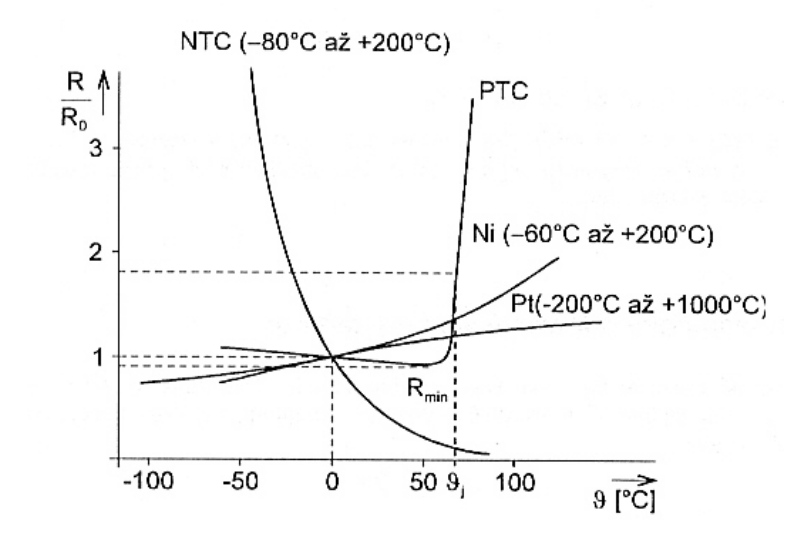

<span id="page-19-1"></span>Obr. 3.3: Porovnání charakteristik jednotlivých typů teplotních čidel [\[1\]](#page-74-1)

#### <span id="page-19-0"></span>3.1.2 Bezdotyková čidla teploty

Bezdotyková čidla jsou čidla, která nejsou v přímém kontaktu s měřeným objektem (mezi čidlem a objektem je obecně "prostředí"). Měření je prováděno na základě vysílaného elektromagnetického záření z objektu. Tepelné záření má vlnové délky v rozsahu ∈ (2 − 25) µm, tento rozsah pokrývá měření teplot od −40 do 10 000 °C.

Výhodou je, že můžeme takto (bezdotykově) měřit teplotu např. točivých strojů. V případě infrakamer dokážeme zobrazovat povrchový teplotní reliéf objektů, či lidského těla (dokonce i provádět fúzi obrazů infračerveného a viditelného spektra).

Mezi nevýhody zmiňme ještě vliv okolní tepelné radiace a nutnost znát emisivitu měřeného objektu (koeficient emise) a aktuální parametry atmosféry (vlhkost, teplota). Pokud nejsou uvedené parametry nastavené korektně, nelze provádět měření absolutní teploty.

Vzhledem ke komplikovanosti a ceně těchto zařízení jsou pro řešení problému měření teploty roztoku nevhodné a proto nebudou dále rozebírány [\[2\]](#page-74-8).

## <span id="page-20-0"></span>3.2 Typy zapojení pro měření teploty pomocí odporových prvků

Vzhledem k tomu, že měření teploty pomocí odporových prvků probíhá kontaktně s daným objektem (objektem může být i vzduch v místnosti), může být problémem umístit čidlo blízko obvodu pro zpracování. V takovém případě, kdy toto možné není, dochází k úbytku napětí na přívodních vodičích a měřený údaj (napětí) neodpovídá údaji (napětí) přímo na kontaktech čidla (termistoru).

Další komplikací je nelinearita teplotních čidel, kterou lze kompenzovat různými zapojeními a pokud známe rovnici aproximující funkci  $R = f(\vartheta)$  termistoru, lze provádět elektronickou linearizaci pomocí výpočtu správné teploty při zpracování mikropočítačem.

Protože měříme napětí na tepelném čidlu, požadujeme, aby se měnil jen jeden parametr, který odpovídá změně teploty. Používáme zdroj konstantního proudu (proud je nezávislý na odporu součástky, která je v obvodu zapojena), změna odporu se poté projeví změnou napětí [\[1\]](#page-74-1).

#### <span id="page-20-1"></span>3.2.1 Vliv měřícího proudu na čidlo

Čidlem protéká konstantní měřící proud, aby bylo možné vyhodnocovat změnu napětí v závislosti na teplotě. Kdyby proud čidlem nebyl konstantní, měření tímto způsobem by nebylo možné. Proud tekoucí čidlem má však nepříznivý vliv právě na teplotu, protože čidlo ohřívá. Chybu teploty, která vznikla měřícím proudem lze vyjádřit vztahem [\(3.10\)](#page-20-2)

<span id="page-20-2"></span>
$$
\Delta \vartheta = \frac{RI^2}{D},\tag{3.10}
$$

kde D [W · K<sup>−</sup><sup>1</sup> ] je zatěžovací konstanta

$$
D = \frac{P}{\Delta \vartheta} = \frac{RI^2}{\Delta \vartheta} \tag{3.11}
$$

Hodnoty konstant D jsou výrobci většinou udávány pro neproudící vzduch kolem čidla. Maximální chybu  $\Delta \vartheta$ , způsobenou ohřevem čidla protékajícím měřícím proudem lze definovat pomocí maximálního přípustného měřícího proudu. V rovnici  $(3.12)$  parametr R vyjadřuje maximální odpor součástky v používaném intervalu měřených teplot [\[1\]](#page-74-1).

<span id="page-21-2"></span>
$$
I_{dov} = \sqrt{\frac{\Delta \vartheta \mathcal{D}}{R}}
$$
\n(3.12)

#### <span id="page-21-0"></span>3.2.2 Důsledky odporu přívodních vodičů

Odpor vodiče v závislosti na průřezu a délce je dán známým vztahem  $R = \rho \cdot \frac{1}{5}$  $rac{l}{S}$ . Kde  $\rho$  je měrný odpor materiálu vodiče. S narůstající délkou přívodních kabelů se zvyšuje i odpor těchto vodičů. V ideálním případě bychom chtěli, aby napětí na čidle odpovídalo napětí na vstupu zesilovače (signál bez zesilovače je malé úrovně, nedostatečné pro přímé zpracování). V situaci s dvouvodičovým připojením se zvětší výsledný odpor o  $2R_V$ , navíc je odpor vedení také teplotně závislý [\[1\]](#page-74-1).

Pro eliminaci těchto vlivů přívodů existují různá můstková (Wheastonův můstek) zapojení, třívodičová a čtyřvodičová. Z hlediska jednoduchosti a přesnosti je výhodné třívodičové zapojení v můstku (Obr. [3.4.](#page-21-1)), nebo čtyřvodičové zapojení (Obr. [3.5.](#page-22-0)).

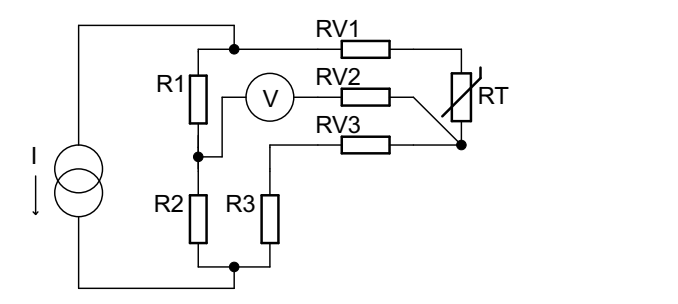

<span id="page-21-1"></span>Obr. 3.4: Třívodičové můstkové zapojení [\[7\]](#page-74-3)

Toto zapojení má výhodu v eliminaci přívodních vodičů, ale pro zpracování pomocí AD převodníku se nehodí. Důvodem je malá výstupní dynamika signálu. Jinými slovy s tímto zapojením využijeme jen nepatrnou část AD převodníku, protože signál bude obsahovat vysokou úroveň napětí již ze samotné excitace pomocí zdroje proudu. Tuto nevhodnou vlastnost dokážeme potlačit pomocí zapojení čidla do můstku (tři rezistory jsou pevné a čtvrtý je termistor). Takto dokážeme využít celý rozsah ADC. Výhodou je velká citlivost a možnost nastavení nulového

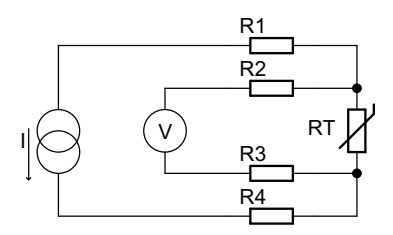

<span id="page-22-0"></span>Obr. 3.5: Čtyřvodičové zapojení pro měření napětí na termistoru [\[7\]](#page-74-3)

můstkového napětí, kterým definujeme jeden kraj intervalu měřených teplot. Pokud nastavíme zesílení tak, aby při druhé krajní teplotě byla úroveň napětí na ADC rovna napěťové referenci převodníku (5 V [\[19\]](#page-75-8)), získáme velkou dynamiku signálu. Snad jedinou nevýhodou můstkového zapojení je jeho nelinearita.

Pro zesílení můstkového napětí je ideální tzv. přístrojový zesilovač, který tvoří tři operační zesilovače a rezistory. Ilustrační zapojení je na Obr. [3.6.](#page-22-1) Mezi hlavní vlastnosti patří zesilování rozdílu vstupních napětí, potlačení souhlasných (soufázo-vých) napětí (má velký CMRR<sup>[3](#page-22-2)</sup>). Přístrojový zesilovač má obvykle implementovány ochrany proti napětí, které je nad povolený limit. Disponuje také malou vstupní nesymetrií a co je pro nás důležité je vysoký vstupní odpor, který byl těžko dosažitelný v předchozím zapojení (Obr. [3.5.](#page-22-0)). Úroveň výstupního signálu je dána rozdílem signálů na vstupu přístrojového zesilovače a zesílením, které je dáno hodnotou rezistorem s proměnnou hodnotou odporu (trimrem)  $R_{gain}$  a veličinami ve vztahu [\(3.13\)](#page-22-3) [\[3\]](#page-74-4).

<span id="page-22-3"></span>
$$
A = \left(1 + \frac{2 \ R_1}{R_{gain}}\right) \frac{\mathcal{R}_3}{\mathcal{R}_2} \tag{3.13}
$$

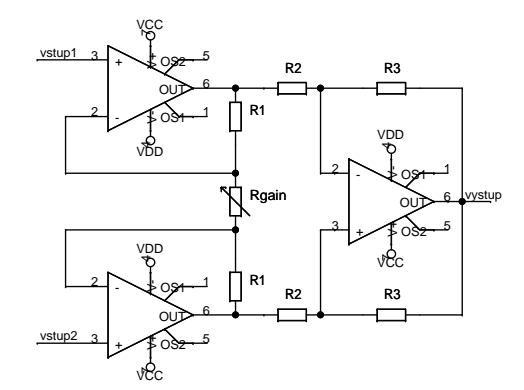

<span id="page-22-1"></span>Obr. 3.6: Typické zapojení přístrojového zesilovače [\[3\]](#page-74-4)

<span id="page-22-2"></span><sup>3</sup>Poměr zesílení rozdílových signálu oproti soufázovým (jedná se o diskriminační činitel). Udává se obvykle v [dB].

## <span id="page-23-0"></span>4 MĚŘENÍ TLAKU

Prakticky vždy můžeme měřit tlak jako působení síly na plochu, jejíž rozměry jsou známé. Tato plocha se silou  $F$  deformuje (parametr deformace  $\varepsilon_d$  dále vyhodnocujeme). Proto jsou si senzory tlaku a síly v zásadě velmi podobné [\[1\]](#page-74-1). Uveďme ještě názorný obrázek pro sjednocení pojmů, vztahujících se k tlaku (Obr. [7.10\)](#page-39-0). Celkový tlak je dán součtem statického a dynamického tlaku.

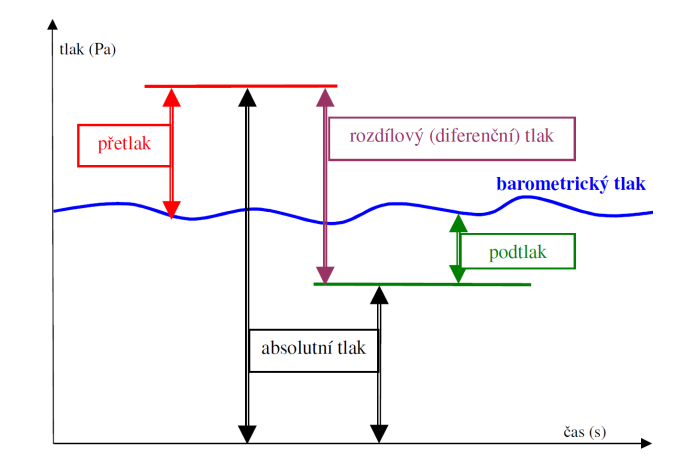

<span id="page-23-2"></span>Obr. 4.1: Grafické znázornění růných typů tlaku [\[10\]](#page-74-5)

### <span id="page-23-1"></span>4.1 Rozdělení senzorů tlaku dle konstrukce

Rozdělení můžeme provést podle různých hledisek, základním principem je však převod tlaku na sílu a následně na deformaci  $\varepsilon_d$  (v obrázku je deformace znázorněna jako  $\varepsilon$ ).

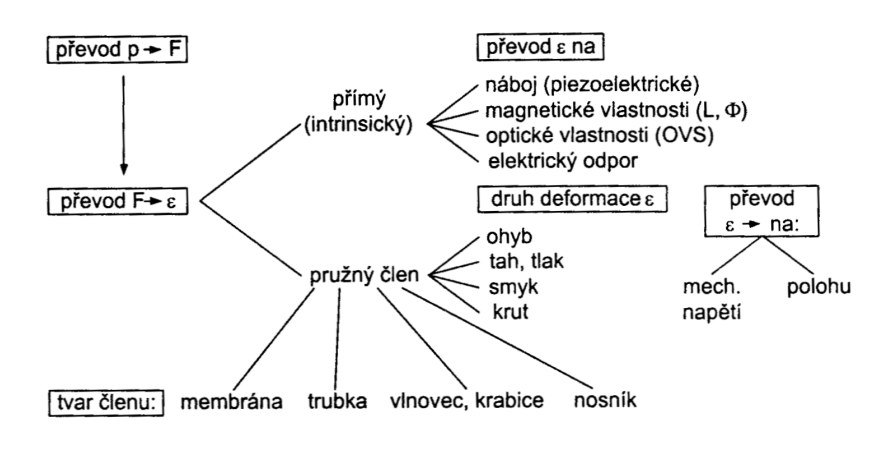

<span id="page-23-3"></span>Obr. 4.2: Rozdělení senzorů tlaku [\[1\]](#page-74-1)

Z těchto různých způsobů měření tlaku vybereme potenciálně vhodné pro danou aplikaci a ty si blíže popíšeme.

#### <span id="page-24-0"></span>4.1.1 Deformační membránové senzory

Jedná se o princip deformace membrány v důsledku působící síly. Membrána může být fóliová (Obr. [4.3\)](#page-24-2), nebo polovodičová (křemíkový tenzometr-seznor tlaku, vytvořený difúzí). U kvalitnějších senzorů je deformační člen a membrána jeden celek (snažíme se vyhnout spojování membrány a pružného členu pomocí mezičlánku). Směrové účinky polovodičových tenzometrů jsou dány jejich tvarem. Jsou vyráběny i jako monolitické integrované obvody. Velikost takových senzorů je velmi malá, tloušťka membrány je v řádu jednotek µm. [\[1\]](#page-74-1).

V případě kovových tenzometrů při ohybu (kovové vodiče kopírují ohyb podložky) zůstává hustota kovu konstantní, ale mění se délka a průřez vodiče. Mění se s tím jeho odpor, který je dán známým vztahem:

$$
R = \rho \cdot \frac{l}{S},\tag{4.1}
$$

kde  $\rho$  je měrný odpor, S je průřez vodiče a *l* je délka. Změnou délky o  $\Delta l$ , dochází ke zvětšení odporu. Poměrná změna, vyjádřená rovnicí [\(4.2\)](#page-24-3) je bezrozměrná veličina, přičemž k je citlivost tenzometru a  $\epsilon$  vyjadřuje deformaci prodloužením  $\epsilon = \frac{\Delta l}{l_0}$  $\frac{\Delta l}{l_0}$  [\[9\]](#page-74-6).

<span id="page-24-3"></span>
$$
\frac{\Delta R}{\mathcal{R}_0} = \mathbf{k} \cdot \boldsymbol{\epsilon} \tag{4.2}
$$

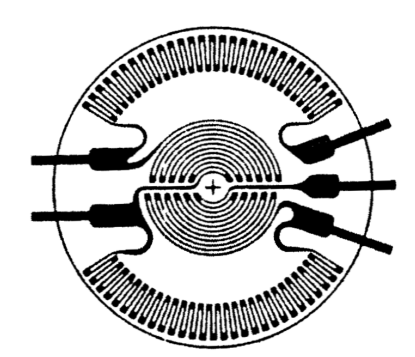

<span id="page-24-2"></span>Obr. 4.3: Fóliový tenzometr pro radiální a tangenciální směr [\[1\]](#page-74-1)

#### <span id="page-24-1"></span>4.1.2 Kapacitní tlakové senzory

Kapacitní senzory tlaku pracují na základě změny vzdálenosti elektrod kondenzátoru. Jsou tvořeny kovovou membránou. Jednu část tvoří uzemněná elektroda. Druhá elektroda je izolována na držáku naproti uzemněné elektrodě. Deformace membrány

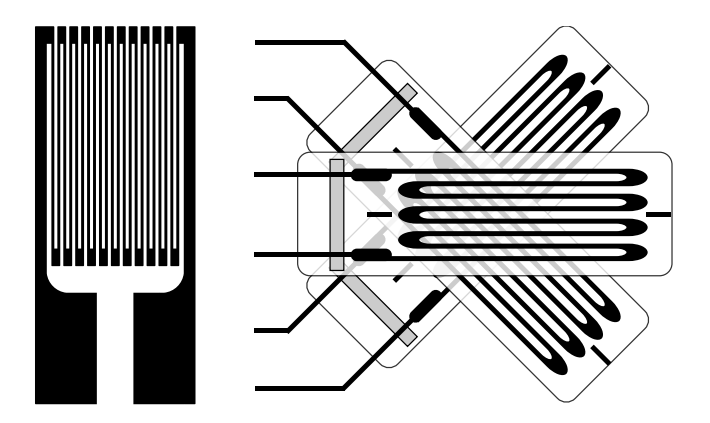

<span id="page-25-1"></span>Obr. 4.4: Příklady tenzometrů: z leva pro jeden směr a pro více směrů [\[9\]](#page-74-6)

způsobí změnu vzdálenosti elektrod (zmenší se jejich vzájemná vzdálenost) a dojde ke zvýšení kapacity. Membrána nevykonává pístový pohyb, ale prohýbá se. Z tohoto důvodu je jejich omezení pro měření absolutních tlaků velmi omezené. Velmi dobré uplatnění této konstrukce je v případě měření rozdílového tlaku. Konstrukce takového senzoru je tvořena třemi elektrodami, přičemž prostřední je membrána (Obr. [4.5\)](#page-25-2) [\[1\]](#page-74-1).

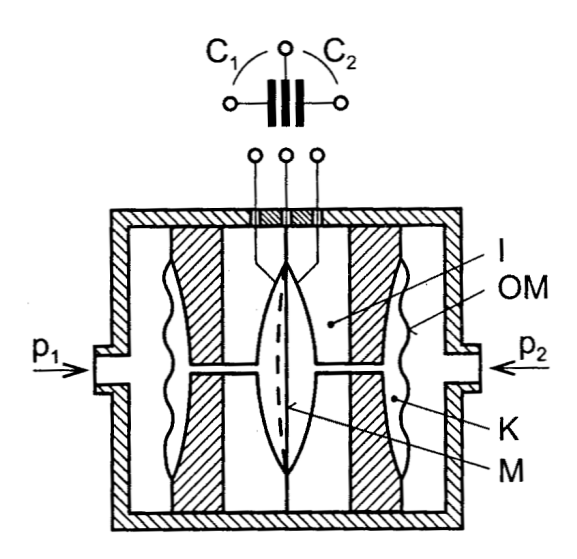

<span id="page-25-2"></span>Obr. 4.5: Konstrukce diferenčního senzoru tlaku [\[1\]](#page-74-1)

#### <span id="page-25-0"></span>4.1.3 Piezoelektrické senzory

Základním principem piezoelektrických senzorů je piezoelektrický jev: při mechanickém namáhání některých druhů krystalů dochází k polarizování dielektrika a vzniká tedy na připojených elektrodách měřitelný náboj.

Mezi senzorem a prostředím je pružná membrána, která převádí účinky působící síly na deformaci několika piezolektrických disků [\[10\]](#page-74-5). Na krystalu naměříme napětí podle vztahu  $(4.3)$ . K registraci napětí  $U$  použijeme zesilovač s velkým vstupním odporem [\[11\]](#page-75-0).

Výhodou je rychlost odezvy snímače, malé rozměry a vysoký měřící rozsah až do tlaku 100 MPa [\[1,](#page-74-1) [10\]](#page-74-5).

<span id="page-26-3"></span>
$$
U = \frac{Q}{C} = \frac{\mathcal{K}_{\mathcal{P}} F_x}{C},\tag{4.3}
$$

kde  $C$  je celková kapacita čidla (i přívodů)  $F_x$  je síla podél osy kolmé k plochám elektrod K<sup>p</sup> je piezoelektrická konstanta  $Q$  je náboj.

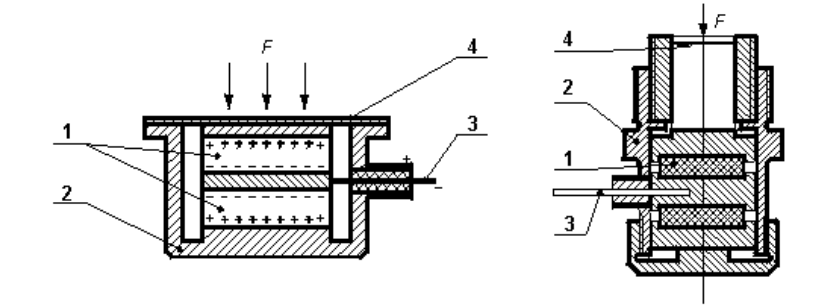

<span id="page-26-1"></span>Obr. 4.6: Piezoelektrický tlakový snímač [\[11\]](#page-75-0), vysvětlivky viz Tab. [4.1](#page-26-2)

<span id="page-26-2"></span>Tab. 4.1: Vysvětlivky k Obr. [4.6.](#page-26-1) [\[11\]](#page-75-0)

| číslo   | popis                    |
|---------|--------------------------|
|         | piezoelektrické krystaly |
| $\cdot$ | kryt snímače             |
| З       | centrální elektroda      |
|         | membrána                 |

### <span id="page-26-0"></span>4.2 Rozdělení senzorů podle typu měření tlaku

Podle typu měření můžeme dělit tlakové senzory na snímače:

• Absolutního tlaku,

Tento senzor měří tlak vůči nulovému tlaku, tedy tlaku vakua (0 Pa). Takto je měřen např. atmosferický tlak u hladiny moře.

• Diferenčního tlaku,

Používá se tam, kde je třeba znát tlakový rozdíl mezi dvěma prostředími s rozdílným tlakem. Výhodou je, že můžeme měřit i velmi malé rozdíly. Z hlediska konstrukce se jedná zejména o kapacitní senzory.

• Přetlaku (anglicky gauge).

Tlak měřený přetlakovým senzorem vyhodnocuje tlakový rozdíl vůči atmosferickému tlaku. Tento způsob měření je možné použít například pro měření tlaku pneumatik u dopravních prostředků [\[20\]](#page-75-9).

<span id="page-27-0"></span>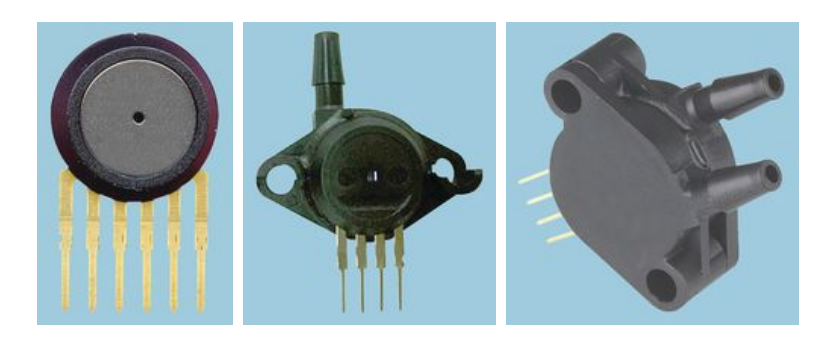

Obr. 4.7: Různé druhy senzorů tlaku: zleva absolutní, přetlakové a diferenční [\[12\]](#page-75-1)

## <span id="page-28-0"></span>5 MĚŘENÍ PRŮTOKU

Průtok je opět neelektrická veličina, kterou lze měřit přímými a nepřímými metodami. Zaměříme se na senzory pro objemový průtok kapalin např. [ml/s](měření se týká průtoku fyziologického roztoku izolovaným srdcem, tedy malých průtoků od 5 ml/min do 20 ml/min). Rychlostní průtokoměry nebudou pro naše potřeby měření vhodné, protože měřený roztok vytéká ze srdce do kádinky, odtud do potrubí, kde bude průtok měřen. Potrubí tedy nebude tlakové. Senzory pro průtok látek v pevném skupenství nemá smysl vzhledem k řešenému problému zmiňovat.

### <span id="page-28-1"></span>5.1 Rozdělení senzorů průtoku

Senzory lze dělit podle několika hledisek:

podle druhu měření:

- přímé,
- nepřímé.

podle typu měření:

- objemové,
- hmotnostní.

senzory vyhodnocující rychlost průtoku:

- průřezové,
- turbinkové,
- indukční,
- ultrazvukové,
- tepelné,
- plovákové atd.

senzory vyhodnocující kinetickou energii:

- objemové,
- gyroskopické,
- deformační.

dále na senzory:

- pasivní (spotřebovávají energii),
- aktivní (dodávají energii).

Přímé měření objemového (hmotnostního) průtoku je umožněno tzv. dávkovacími senzory. Základem senzoru je komůrka, která má přesně definovaný objem a pomocí mechanismu v této komůrce se odměřuje proudící tekutina na jednotlivé dávky. Pro určení průtoku je tedy pouze nutné znát objem komůrky a počet dávek (senzor není schopen rozlišit menší objem, než jedné dávky). Pohyb mechanismu je zprostředkován energií proudící kapaliny (pasivní senzor). Obecně jsou vhodné pro průtoky od jednotek  $dm^3 \cdot h^{-1}$  až do jednotek  $m^3 \cdot h^{-1}$ .

Nepřímé měření je založeno na vyhodnocování kinetické energie a rychlosti proudění. Průtok je zjednodušeně vyhodnocován přímou úměrou [\[1,](#page-74-1) [5\]](#page-74-7).

### <span id="page-29-0"></span>5.2 Objemové průtokoměry

Objemové průtokoměry jsou senzory s přímým měřením objemu. Měření může být spojité (objem odpovídá množství nahromaděné kapaliny za určitý časový úsek). V případě diskrétních senzorů se jedná o určité dávky, které dělí průtok na konečné objemové kvantum. Senzory tohoto typu se všeobecně vyznačují svou přesností měření, které je podmíněné mj. odplyněním měřené kapaliny. V následujícím textu rozeberme blíže některé typy těchto průtokoměrů.

#### <span id="page-29-1"></span>5.2.1 Oválový

Oválový průtokoměr pracuje na následujícím principu: do senzoru je přívodním otvorem přivedena kapalina, která ústí do měřící komůrky o známém objemu. V této komůrce se navzájem proti sobě pohybují dva ovály (existují konstrukce s ovály hladkými i s ozubenými) v důsledku rozdílných tlaků  $p_1$  a  $p_2$ . Princip průtoku kapaliny ilustruje Obr. [5.2.](#page-30-1) Při každé periodě vzájemného otočení je odměřeno jedno kvantum kapaliny. Tento stav je registračním zařízením zaznamenán a dále zpracován. Nedostatkem je nespojitý odtok kapaliny na výstupu senzoru, tato vlastnost ale není důležitá, protože roztok je odváděn do odpadu. Rovněž tlaková ztráta v důsledku otočení oválů nehraje roli [\[1,](#page-74-1) [5\]](#page-74-7).

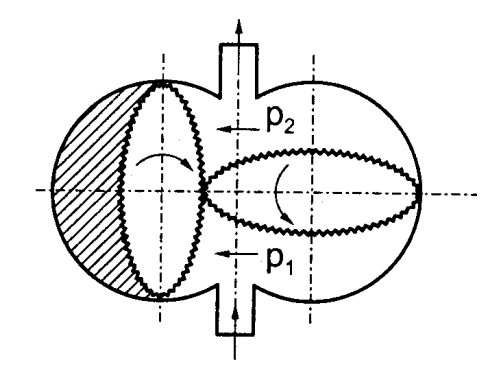

<span id="page-29-2"></span>Obr. 5.1: Otáčení soukolí na principu rozdílných tlaků [\[1\]](#page-74-1)

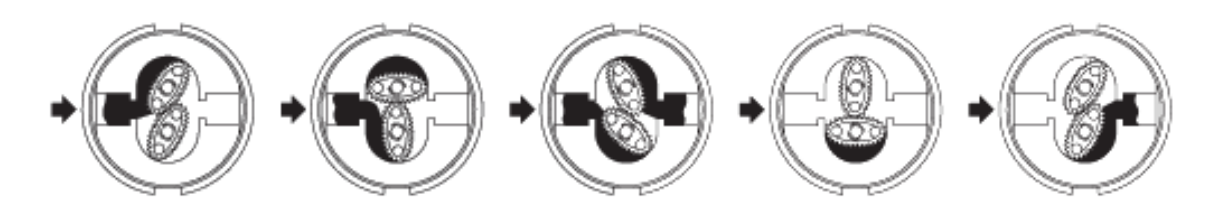

<span id="page-30-1"></span>Obr. 5.2: Princip měření průtoku měřidlem s oválnými koly [\[25\]](#page-76-0)

### <span id="page-30-0"></span>5.2.2 Piškotový (tělesový) průtokoměr

Svou konstrukcí se mnoho neliší od předchozího typu. Jeho výroba je ovšem levnější, protože zde není třeba vysoce přesných rozměrů ozubených oválů. Ozubené soukolí se otáčí vzájemně stejnou rychlostí a ke snímání otáček postačí monitorovat jen jedno ze dvou těles. Nevýhodou je, že pro měření s malou nejistotou je nutné rychlé proudění kapaliny, které způsobí rychlost otáčení soukolí cca. 1000 ot/min. Tento průtokoměr nebude proto pro měření průtoku fyziologického roztoku vhodný [\[5\]](#page-74-7).

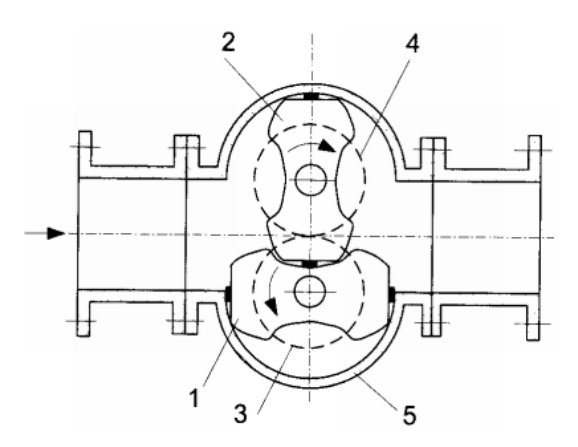

<span id="page-30-2"></span>Obr. 5.3: Řez tělesovým průtokoměrem [\[5\]](#page-74-7)

## <span id="page-31-0"></span>6 PRINCIPIÁLNÍ SCHÉMA MĚŘÍCÍHO SYSTÉMU

Na obrázku (Obr. [6.1\)](#page-32-0) je základní blokové schéma systému pro měření vybraných fyzikálních veličin fyziologického roztoku a tlaku v izolovaném králičím srdci. Obrázek slouží k znázornění principu pokusu (jsou vynechány měřící obvody pro čidla apod.). Schéma se skládá z těchto dílčích bloků:

- ∙ zásobník fyziologického roztoku, ∙ ventil,
- ∙ srdce, ∙ kádinka,
- 
- 
- 
- 
- 
- ∙ balónek (čidlo tlaku), ∙ průtokoměr,
- ∙ čidla teploty, ∙ mikroprocesor,
- ∙ PC.

Zásobník slouží jako rezervoár roztoku, který vyživuje králičí srdce, při jeho autonomní, i když je z těla zvířete vyjmuté (izolované srdce). Tento roztok je přiváděn do aorty, která je spojena s vyživující tepnou - arterií carotis. Mezi srdcem a zásobníkem je umístěn na přívodní hadičce ventil, kterým lze zastavit přívod perfuzního roztoku.

Tlak je měřen pomocí balonku, zavedeného dovnitř srdce (do levé komory - ventriculus sinister). Ten mění svůj objem v závislosti na změně objemu levé komory. Změny tlaku vzduchu v balonku se registrují senzorem tlaku. V průběhu srdečních cyklů (systol a diastol) srdce vypuzuje všemi ostatními cévami přiváděný roztok. Použitý roztok je jímán do kádinky umístěné pod ním. Z této části je spotřebovaný roztok odváděn ohebnou hadičkou k průtokoměru, který měří proteklý objem (průtok je posléze vypočítán). Roztok je následně sveden do odpadu.

Velmi důležitým parametrem při měření na izolovaném srdci je i teplota, která je snímána ze dvou míst - teplota roztoku v rezervoáru a roztoku vypuzeného srdcem. Důležité je, aby se teplota pohybovala v mezích fyziologických teplot (cca 35 −  $40^{\circ}$ C).

Ze všech čidel je požadovaná informace různými způsoby získána, převedena na elektrický signál a vyhodnocena. Mikroprocesor je uzpůsoben pro jednosměrnou (simplexní) komunikaci s PC. Vytvořené datové pakety jsou přenášeny po sběrnici USB. V počítači je umožněno přehledné zobrazení dat na monitoru. Dále je možné ukládání (export) sesbíraných dat. Veškerá data jsou uživateli softwaru prezentována pomocí LabVIEW terminálu (zobrazené hodnoty jsou ve formě tabulek či grafů).

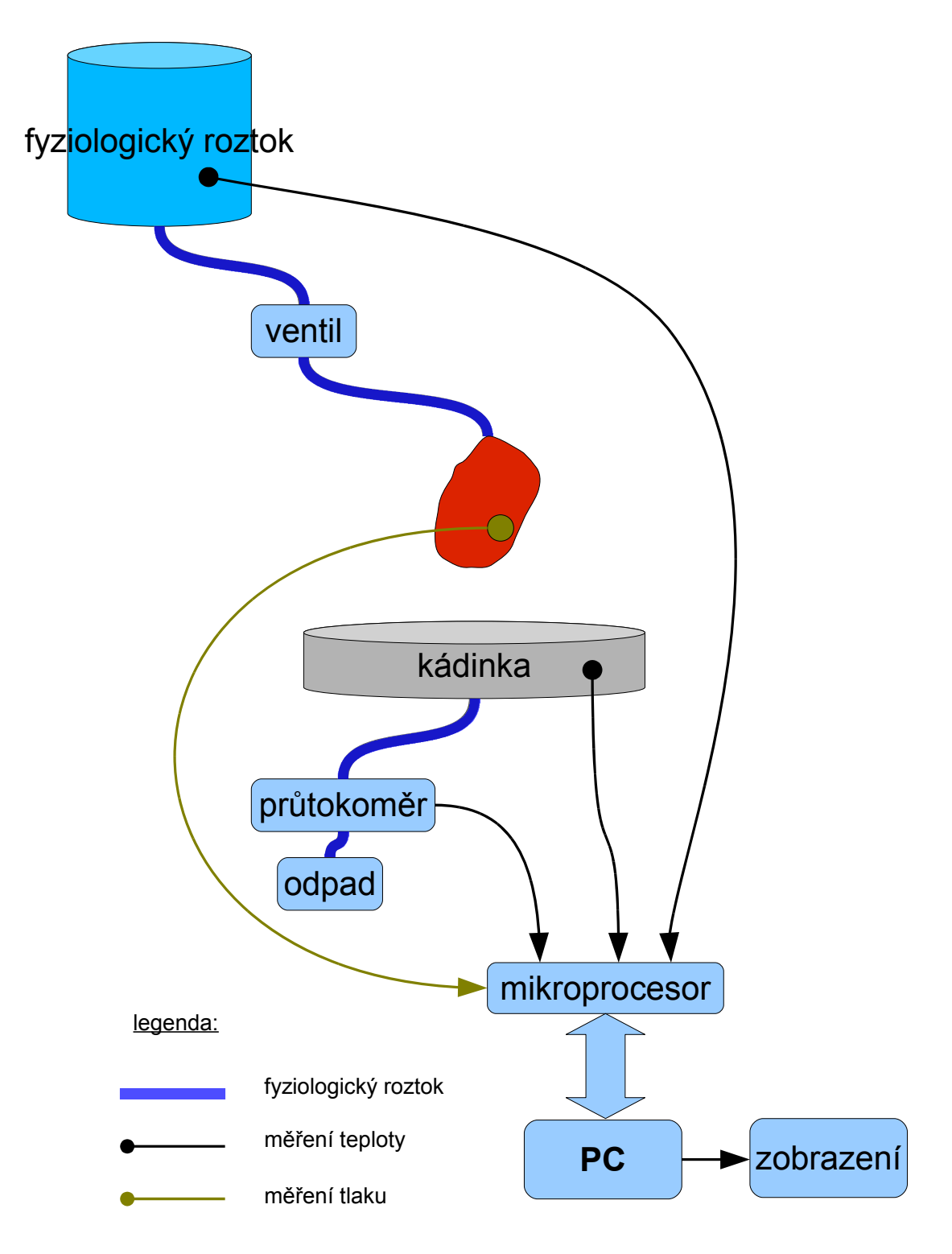

<span id="page-32-0"></span>Obr. 6.1: Principiální schéma měřícího systému

## <span id="page-33-0"></span>7 NÁVRH SYSTÉMU PRO MĚŘENÍ

Měření teploty bude realizováno pomocí termistorů NTC, které mají udávanou přesnost ±0,1 °C. Toto čidlo má definovaný průběh závislosti odporu na teplotě pomocí Steinhart-Hartovy rovnice. Pokud výrobce neudává přímo koeficienty pro tento aproximační polynom, ale udává jiné konstanty, lze je na S-H vyjádření převést. Na síti Internet jsou rovněž dostupné různé kalkulátory, pomocí kterých lze potřebný výpo-četní vztah odvodit i z R-t<sup>[1](#page-33-1)</sup> tabulky určitého čidla, pokud ji výrobce uvádí. Výrobce často vyrábí v řadě několik typů termistorů, které se liší hodnotou odporu při 25 °C. Od této hodnoty se také odvíjí citlivost měření. Často se setkáváme s termistory o R<sub>25</sub> = 2252 Ω a R<sub>25</sub> = 10 kΩ, někdy i s jmenovitým odporem 30 kΩ při 25 °C. Vhodnější tedy bude termistor s vyšším odporem, protože vykazuje větší strmost citlivost na teplotu (u Pt článků je proti termistorům malá strmost).

Pro tento účel měření byl původně vybrán perličkový termistor - model HSTH-44031-40 (viz Obr. [7.1\)](#page-34-0) od firmy OMEGA Engineering, Inc. v provedení zapouzdřené termistorové sondy. Nevýhodou byl fakt, že dle katalogového listu byla sonda pouze v dvouvodičovém provedení. Dalším faktorem byla cena, protože za jednu sondu výrobce požadoval 1290,-Kč. Doporučený proud tímto termistorem je od 10 µA do 15 µA (jedná se o případ měření v neproudícím vzduchu), proto může být měřící proud při měření teploty kapaliny větší. Pokud by se sonda zahřívala a způsobovala tímto nepřesnost, bylo by nutné zařadit do měřícího obvodu paralelní rezistor, který by většinu proudu odvedl. Koeficienty pro výpočet  $R = f(\vartheta)$  a odpor při teplotě  $\vartheta = 25 \degree C$  jsou uvedeny v Tab. [7.1.](#page-34-2) Závislost odporu termistoru 44031 (jedná se o termistor, který je použit ve výše zmiňované sondě jako snímací element) na teplotě v rozsahu teplot doporučených výrobcem (−80 až 150 °C) je na Obr. [7.2.](#page-34-1) Detail tohoto obrázku pro teploty v požadovaném rozsahu měření od 30 do 45 °C s proložením křivky přímkou je na Obr. [7.3](#page-35-0) [\[13\]](#page-75-7). Pro srovnání je vyobrazena i charakteristika termistoru 44033 (Obr. [7.4.](#page-35-1) a Obr. [7.5.](#page-36-0)).

Z výše popsaných nevýhod přesnějšího čidla bylo zvoleno čidlo 10K3MBD1 (viz Obr. [7.6\)](#page-36-1) od firmy Measurement specialities s nižší přesností  $\pm 0.2$  °C, které je však cenově dostupnější a osazení třívodičovým vedením kvůli krátkým vývodům je možné. Jedná se opět o termistor s hodnotou odporu  $R_{25} = 10 k\Omega$ , jehož snímací element je zapouzdřen v polyamidové trubičce a zalitý teplovodivou pryskyřicí. Vývody jsou rovněž nevodivě (voděodolně) izolovány a může na ně být napájeno třívodičové kompenzační vedení (dva vodiče se napájí na jeden vývod a třetí na druhý vývod). Mezi výhody tohoto čidla patří mj. krátká časová odezva na změnu teploty 400 ms. Charakteristiky termistoru jsou na Obr. [7.2.](#page-34-1) a Obr. [7.3.](#page-35-0)

<span id="page-33-1"></span><sup>1</sup>R-t tabulkou je myšlena tabulka závislosti odporu čidla na teplotě

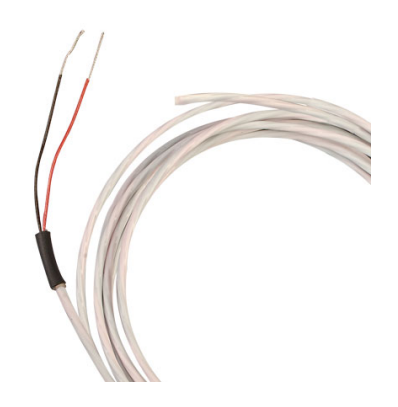

Obr. 7.1: Termistorová sonda HSTH-44031-40 [\[14\]](#page-75-2)

<span id="page-34-0"></span>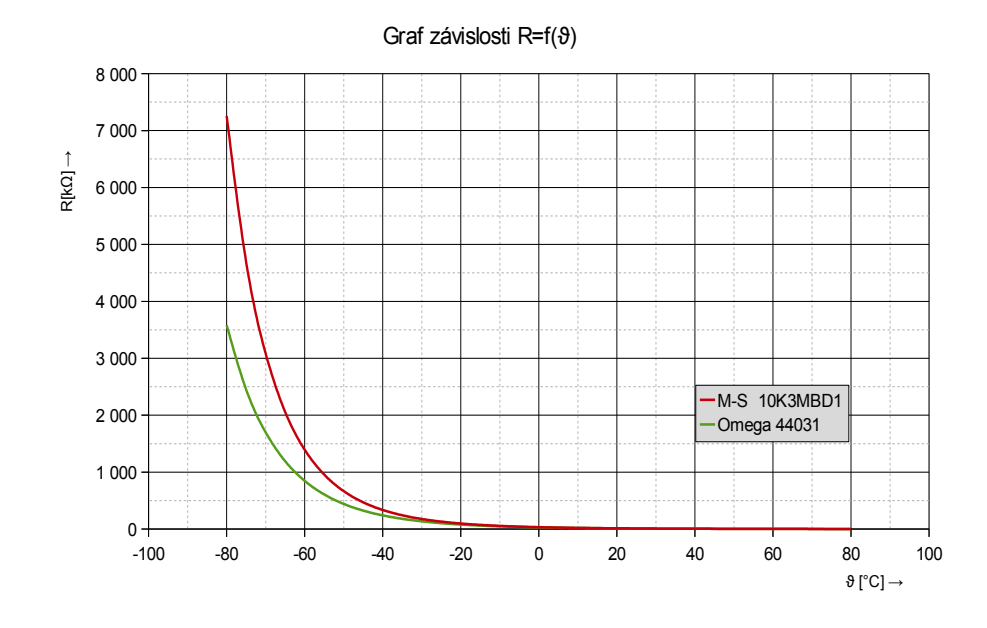

<span id="page-34-1"></span>Obr. 7.2: Charakteristiky termistorů Omega 44031 a M-S 10K3MBD1 v rozsahu doporučených teplot

<span id="page-34-2"></span>

| model | $R_{25}$ | А                     | В                     | C                     |
|-------|----------|-----------------------|-----------------------|-----------------------|
|       | Ω.       |                       |                       |                       |
| 44033 | 2252     | $1,468 \cdot 10^{-3}$ | $2,383 \cdot 10^{-4}$ | $1,007 \cdot 10^{-7}$ |
| 44030 | 3000     | $1,403 \cdot 10^{-3}$ | $2,373 \cdot 10^{-4}$ | $9,827 \cdot 10^{-8}$ |
| 44034 | 5000     | $1,285 \cdot 10^{-3}$ | $2,362 \cdot 10^{-4}$ | $9,285 \cdot 10^{-8}$ |
| 44031 | 10 000   | $1,032 \cdot 10^{-3}$ | $2,387 \cdot 10^{-4}$ | $1,580 \cdot 10^{-7}$ |

Tab. 7.1: Konstanty termistorů od firmy OMEGA Engineering, Inc. [\[13\]](#page-75-7)

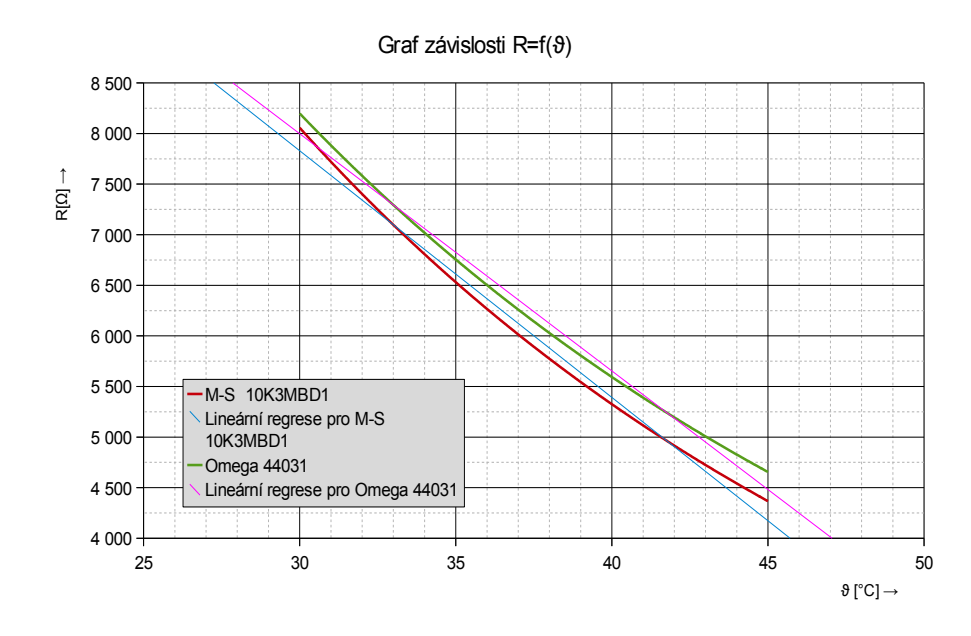

<span id="page-35-0"></span>Obr. 7.3: Charakteristiky termistorů Omega 44031 a M-S 10K3MBD1 v rozsahu  $\vartheta \in (30, 45)$  °C

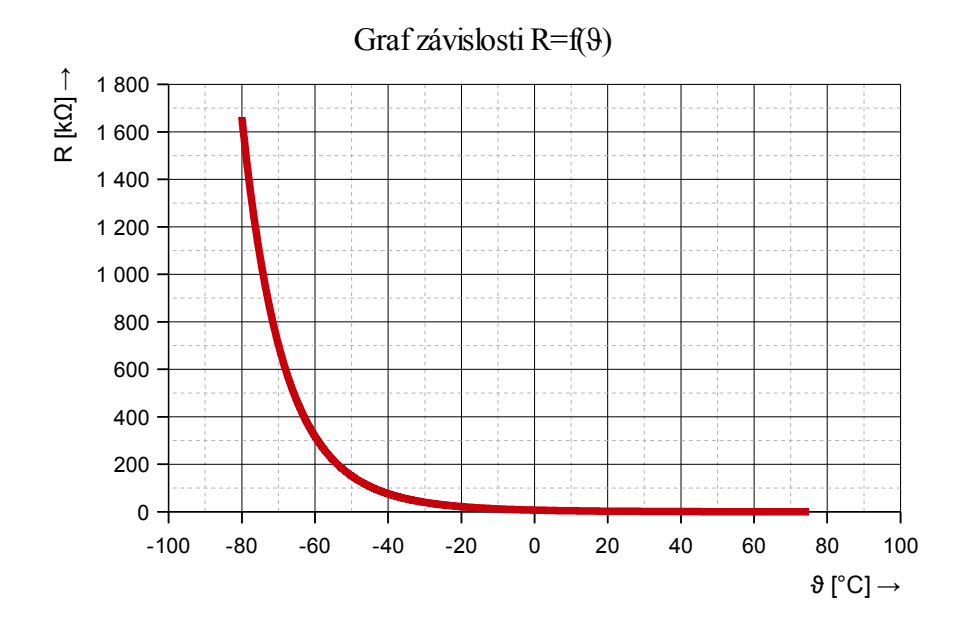

<span id="page-35-1"></span>Obr. 7.4: Charakteristika termistoru 44033 v rozsahu doporučených teplot

Nyní přejděme k samotnému měření teploty - k měřícímu obvodu. Zapojení snímacího elementu bude provedeno již zmiňovaným třívodičovým můstkovým zapojením. Napětí můstku bude přivedeno na přístrojový zesilovač od firmy Texas Instruments (model INA114 - schéma obvodu znázorňuje Obr. [7.7.](#page-37-0)). Můstek bude nastaven tak, aby při 30 °C bylo výstupní můstkové napětí blízké nule a při teplotě 45 °C bylo
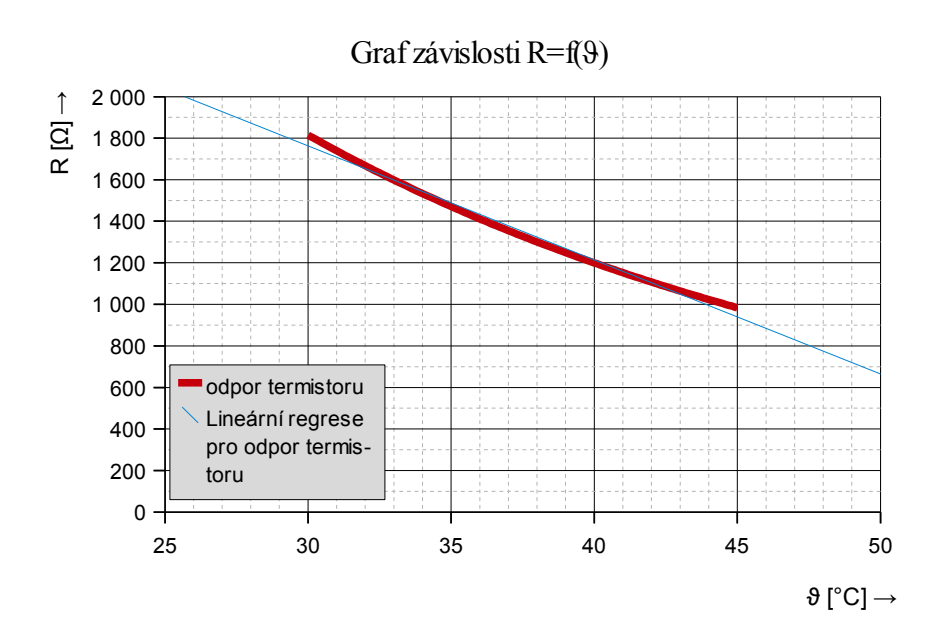

Obr. 7.5: Charakteristika termistoru 44033 v rozsahu  $\vartheta \in (30, 45)$  °C

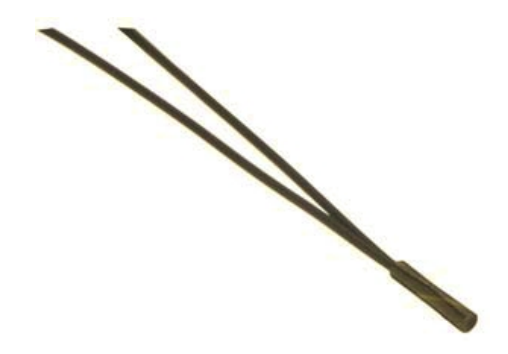

Obr. 7.6: Termistorová sonda 10K3MBD1 [\[15\]](#page-75-0)

rovno téměř 5V. Systém pro měření teploty nepotřebuje obvody pro linearizaci charakteristiky termistoru, protože známe rovnici, která nelinearitu popisuje. S pomocí kalibrace ve dvou a více bodech dokážeme v mikrokontroléru vypočítat správnou hodnotu teploty.

Tlak v levé komoře izolovaného srdce bude realizován pomocí balonku, z něhož bude vyvedena hadička k tlakovému senzoru. Je důležité, aby hadička byla co nejtužší a vnitřní průměr co nejmenší. Tímto způsobem dosáhneme větší změny na výstupu tlakového senzoru při stejně silném stahu srdce, než kdyby hadička byla pružná a měla velký vnitřní průměr. Na trhu existuje mnoho firem, které se zabývají měřením tlaku, ale jejich senzory jsou většinou drahé (v řádu tisíců Kč). Tlakové senzory od firmy Freescale jsou cenově dostupnější a jejich sortiment je velmi obsáhlý (mj. jsou v nabídce i senzory přímo pro medicínské účely). Jedním ze senzorů této

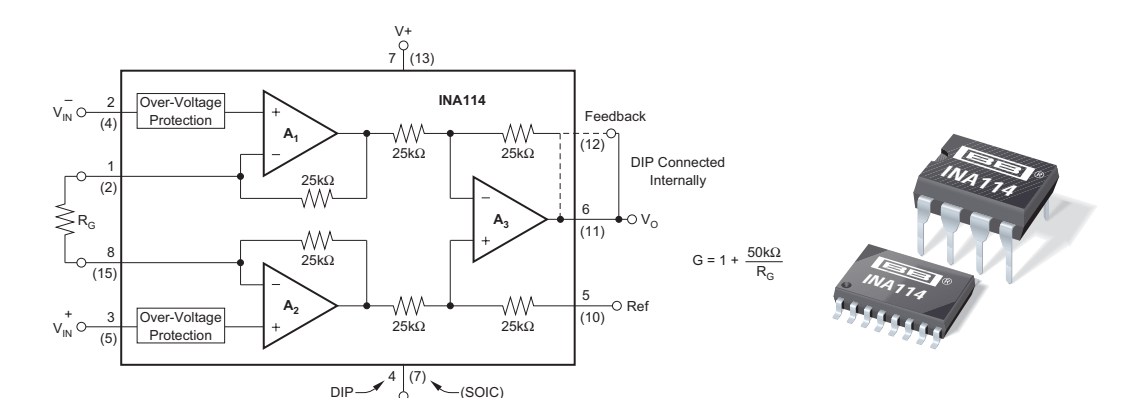

Obr. 7.7: Zapojení přístrojového zesilovače INA114 a pouzdra obvodu DIP8 [\[18\]](#page-75-1)

řady je model MPX2300DT1 (Obr. [7.8.](#page-37-0)), který měří diferenční tlak v rozsahu 0 - 300 mmHg (0 - 40 kPa). Vzhledem k zapouzdření by bylo nutné vyrobit konstrukci, která umožní připojit hadičku od balonku ze srdce. Kalibrace senzoru, stejně jako v případě teplotních snímačů bude nutností. Králičí srdce dosahuje přibližně stejných systolických tlaků jako lidské srdce 120 mmHg (přibližně 16 kPa, maximálně cca 220 mmHg), takže z hlediska rozsahu je tento senzor vyhovující. Rozsah výstupních napětí je 0 -  $3 \text{ mV}$ , citlivost  $5 \mu V/V/mmHg$ , napájecí napětí je 6 V. Dalším senzorem, který by byl potenciálně vhodný pro náš účel je model přetlakového senzoru MPXV2053GP (Obr. [7.8.](#page-37-0)). Senzor je schopen měřit tlaky v rozsahu od 0 do 50 kPa. Rozsah výstupních napětí je 0 až 40 mV, citlivost  $\Delta V/\Delta p = 0.8$ , napájecí napětí typ. 10 V. Velkou výhodou je typ zapouzdření s vývodem pro připojení hadičky [\[22,](#page-76-0) [23\]](#page-76-1). Dále je v katalogu senzorů typ MPX5050DP, který měří také tlakovou diferenci 0−50 kPa, má rozsah výstupních napětí 0,2−4,8 V (vhodné pro přímé zpracování převodníkem). Napájecí napětí je 5 V. Svým pouzdrem i elektrickými vlastnostmi plně vyhovuje všem požadavkům. Pozitivní je i fakt, že není třeba zesilování signálu. Navíc má senzor implementovánu i teplotní stabilizaci.

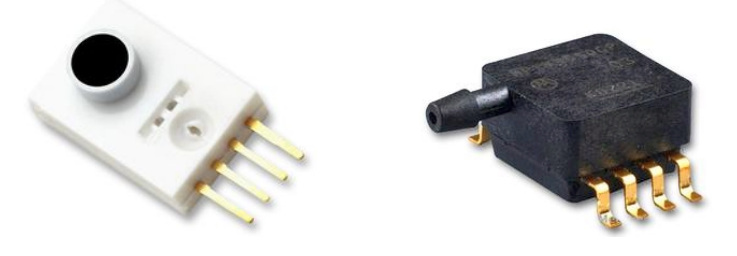

Obr. 7.8: Senzory tlaku Freescale: zleva MPX2300DT1 a MPXV2053GP [\[16,](#page-75-2) [17\]](#page-75-3)

<span id="page-37-0"></span>Pro měření průtoku bude použito objemového průtokoměru s oválnými koly (kola jsou vyrobena z hliníku). Požadavkem je měření průtoku od 5 ml/min. Vhodným modelem průtokoměru je senzor firmy Badger Meter model MN 05 (Obr. [7.9.](#page-38-0)). Výhodou

je, že samotný senzor generuje impulzy (není třeba převodu na digitální signál). Impulzní číslo (počet impulzů na průtok 1 litru) dosahuje hodnoty 1552 (jeden impulz odpovídá 0,64 ml). Přesnost je ±1 % z údaje. Průtok je možné získat výpočtem ze znalosti počtu impulzů a času, za který byly tyto impulzy registrovány. Vlastní výpočet bude proveden pomocí časově plovoucího okna. Pro registraci impulzu využijeme vnitřní čítače MCU (kromě průtoku máme i přehled o proteklém objemu perfuzního roztoku). Využijeme volitelného výstupního obvodu s Hallovou sondou, která generuje impulzy kompatibilní s TTL (Transistor-Transistor Logic) logikou. Rozměry senzoru jsou kompaktní  $(60 \times 50 \times 18 \text{ mm})$ . Napájení vyžaduje neregulované napětí v rozsahu od 4,5 do 24 V [\[25\]](#page-76-2).

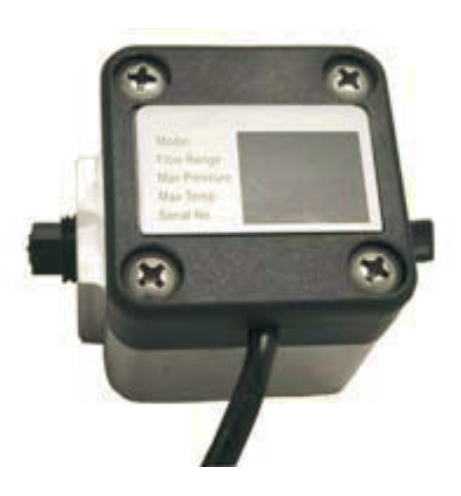

Obr. 7.9: Senzor průtoku MN 05 [\[25\]](#page-76-2)

<span id="page-38-0"></span>Centrem celého měřicího systému bude mikrokontrolér, který bude celý systém řídit. Výběr mikrokontroléru musí zohledňovat požadavky aplikace. Je nutné, aby obsahoval tříkanálový AD převodník z důvodu připojení signálu ze dvou teplotních čidel a jednoho tlakového senzoru. Dále je třeba, aby bylo možné inkrementovat registr vnitřního čítače pomocí externích impulzů (impulzy z průtokoměru). V neposlední řadě je třeba rezervovat IO piny pro tlačítka a LCD displej. Pro komunikaci s PC je nutné komunikační rozhraní na bázi USART, RS232. Protože budeme během pokusu odměřovat čas specializovaným obvodem, potřebujeme aby MCU disponoval i rozhraním I2C. Všechny tyto požadavky splňuje mikrokontrolér řady MEGA od firmy Atmel: ATmega644P, který je dodáván v praktickém zapouzdření DIP40, disponuje dostatkem IO pinů a velkou flash a EEPROM[2](#page-38-1) pamětí.

Komunikace s PC pro zobrazování měřených hodnot na monitoru bude vzhledem k jednoduchosti založena na principu sériového přenosu RS-232 (vzhledem k tomu, že většina nových PC nemá rozhraní vyvedeno na konektor, můžeme použít převodník z RS-232 na USB). Převodník vytvoří na PC virtuální COM port. Data

<span id="page-38-1"></span><sup>2</sup>Electronic Erasable Programable Read Only Memory

budou posílána asynchronně po dokončení měřícího cyklu. Komunikační protokol bude využívat osmibitové datové slovo, které bude obsahovat informace o přenášené veličině a její hodnotu. Pokud nebude celý datový rámec přijat do PC bezchybně, bude ignorován.

Následující obrázek (Obr. [7.10.](#page-39-0)) ilustruje blokové schéma měřícího systému.

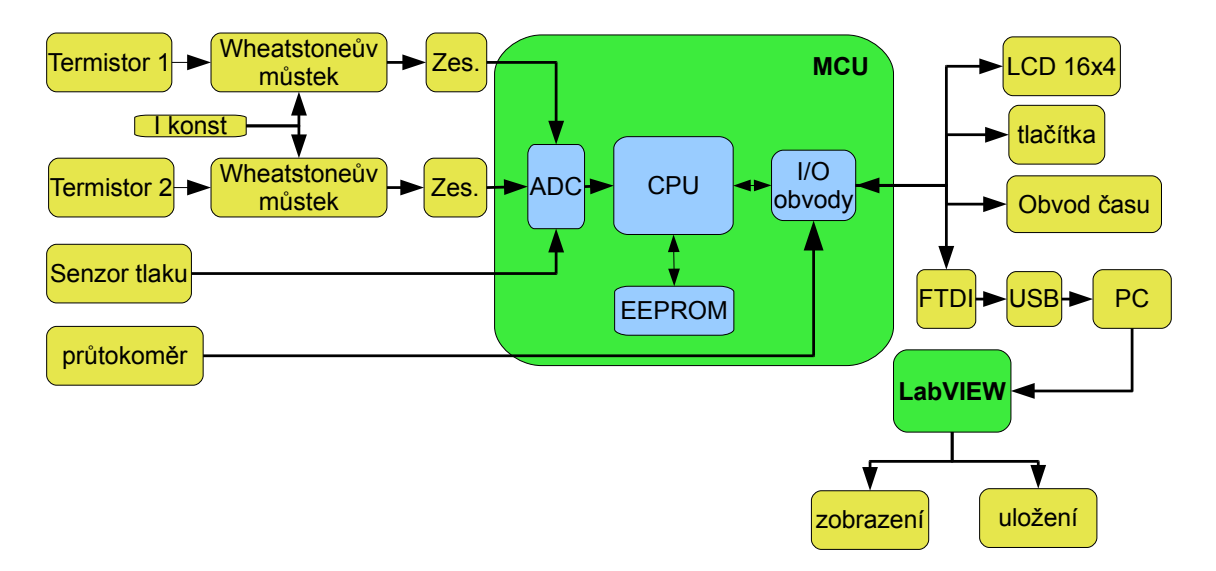

<span id="page-39-0"></span>Obr. 7.10: Blokové schéma měřícího systému

# 8 ŘEŠENÍ HARDWAROVÉ ČÁSTI

# 8.1 Napájení systému a energetická rozvaha

Většina logických obvodů pracuje s napájením 5 V. Vzhledem k tomu, že bude systém propojen s počítačem kabelem, nabízí se možnost využití napájení z USB portu, který napětí této úrovně poskytuje. USB portem je navíc dnes vybaven každý počítač (starší COM rozhraní na bázi RS232 již u většiny moderních počítačů nenajdeme, v lepším případě není pouze vyveden konektor). USB se dnes běžně používá k napájení různých PC periferií, protože je schopno poskytovat napájení 5 V/500 mA, tedy až 2,5W. Tabulka představuje jednotlivé příkony. Na posledním řádku je suma, která udává celkový energetický odběr zařízení. Z energetické rozvahy plyne, že USB port poskytuje s velkou rezervou dostatek energie pro všechna zařízení a není proto nutné obstarávat externí zdroj. Při sestavování tabulky byla použita literatura [\[18,](#page-75-1) [19,](#page-75-4) [24,](#page-76-3) [26,](#page-76-4) [27,](#page-76-5) [32,](#page-77-0) [36,](#page-77-1) [37,](#page-77-2) [38,](#page-77-3) [39\]](#page-77-4).

| popis                 | model                 | $U$ [V]       | $I$ [mA] | P[W]    |
|-----------------------|-----------------------|---------------|----------|---------|
| mikropočítač          | ATmega644P            | 5,00<br>18,00 |          | 0,09000 |
| displej LCD           | MC1604B-TGR           | 5,00          | 2,00     | 0,01000 |
| převodník USB – UART  | FT232RL               | 5,00          | 15,00    | 0,07500 |
| obvod reálného času   | <b>PCF8583</b>        | 5,00          | 0,05     | 0,00025 |
| zesilovač             | TI INA114 $(2\times)$ | $\pm 12,00$   | 20,00    | 0.6000  |
| napěťová reference    | LT1025 DCN8-5         | 12,00         | 1,50     | 0,01800 |
| proudová reference    | TI REF200 $(2\times)$ | 0,75          | 0,10     | 0,00015 |
| senzor tlaku          | Freescale MPX5050DP   | 5,00          | 7,00     | 0,07000 |
| Hallova sonda průtok. | Badger-Meter MN-05    | 5,00          | 25,00    | 0,25000 |
| celkový příkon        |                       |               |          | 1,1134  |

Tab. 8.1: Energetická rozvaha

# 8.2 Měření teploty

Měření teploty bude probíhat ve dvou bodech na Langendorfově perfuzním systému - v rezervoáru perfuzního roztoku a v misce pod zvířecím srdcem. Jedná se o měření teploty kapaliny.

### 8.2.1 Teplotní čidlo

Z dříve specifikovaných důvodů by měl být použit termistor s přesností 0,1 °C,  $R_{25} = 10 \text{ k}\Omega$  a uzpůsobením pro měření teploty kapaliny. Z ekonomických důvodů bude použit termistor od firmy Measurement specialites model 10K3MBD1. Jeho odpor v závislosti na teplotě je definován jednak materiálovou konstantou a R-t tabulkou. Odpor snímacího elementu se bude podle tabulky měnit od 8056,1 Ω (30 °C) do 4367.0 Ω (45 °C). Termistor je dodáván v pouzdru a vývody s odolností vůči kapalině. Zapojení součástky je dvouvodičové, nic však nebrání v tom, abychom součástku opatřili třemi vodiči. Ty se napojí na vývody, které jsou jen asi 56 mm dlouhé, takže odpor vedení od součástky k místu roztrojení představuje minimální odpor. Snímací element je zakrytován v kovové trubičce, která zajišťuje rychlou výměnu tepla s okolím a pozitivně ovlivňuje časovou odezvu, která je v kapalinách rovna 400 ms. Ve vzduchu lze očekávat delší časovou konstantu. Třívodičové připojení čidla bude cca 1,5 m dlouhé a na konci opatřeno třípinovou zástrčkou DIN. Tento konektor je zapojen přes zásuvku na DPS a propojuje čidlo s měřícím obvodem. Elektronická linearizace a určení teploty je provedena v mikropočítači.

### 8.2.2 Měřící obvod

Měřící obvod je tvořen třívodičovým můstkovým zapojením (Obr. [8.1.](#page-42-0)), které eliminuje délku přívodních vodičů. Úbytek napětí na přívodních vodičích je před zesílením v napěťové smyčce odečten. Jako napájení je použito proudového regulátoru. Můstek se skládá ze tří pevných rezistorů a tří trimrů, které upravují vyváženost můstku a teplotního čidla. Hodnoty rezistorů plynou z hodnot odporu termistoru. Můstek je napěťově vyvážen při teplotě nižší 30 °C. Nejbližší sériově vyráběný rezistor má hodnotu 8200 Ω. Protože hodnoty odporu nejsou přesné, ale vykazují toleranci 1 %, jsou k nim do série zapojeny víceotáčkové cermetové trimry o jmenovité hodnotě 100 Ω, kterými se tato nepřesnost co možná nejvíce eliminuje (nastaví se na třech pomocných rezistorech stejný odpor). Můstkové napětí je zesilováno přístrojovým zesilovačem. Na výstupu zesilovače se nachází obvody pro ochranu AD převodníku, jejichž návrh plyne z [\[36\]](#page-77-1). Závislost výstupního napětí na hodnotě odporu termistoru je na Obr. [8.2.](#page-42-1) Zesílení je nastaveno sériovou kombinací rezistorů o hodnotě 1 kΩ a 120 Ω. Druhý rezistor s nižším odporem by mohl být nahrazen trimrem. Hodnota rezistoru R<sup>G</sup> plyne ze simulace (Obr. [8.4.](#page-43-0)), při které bylo nastaveno maximální rozvážení můstku (45 °C) a rezistor R<sup>G</sup> byl krokován.

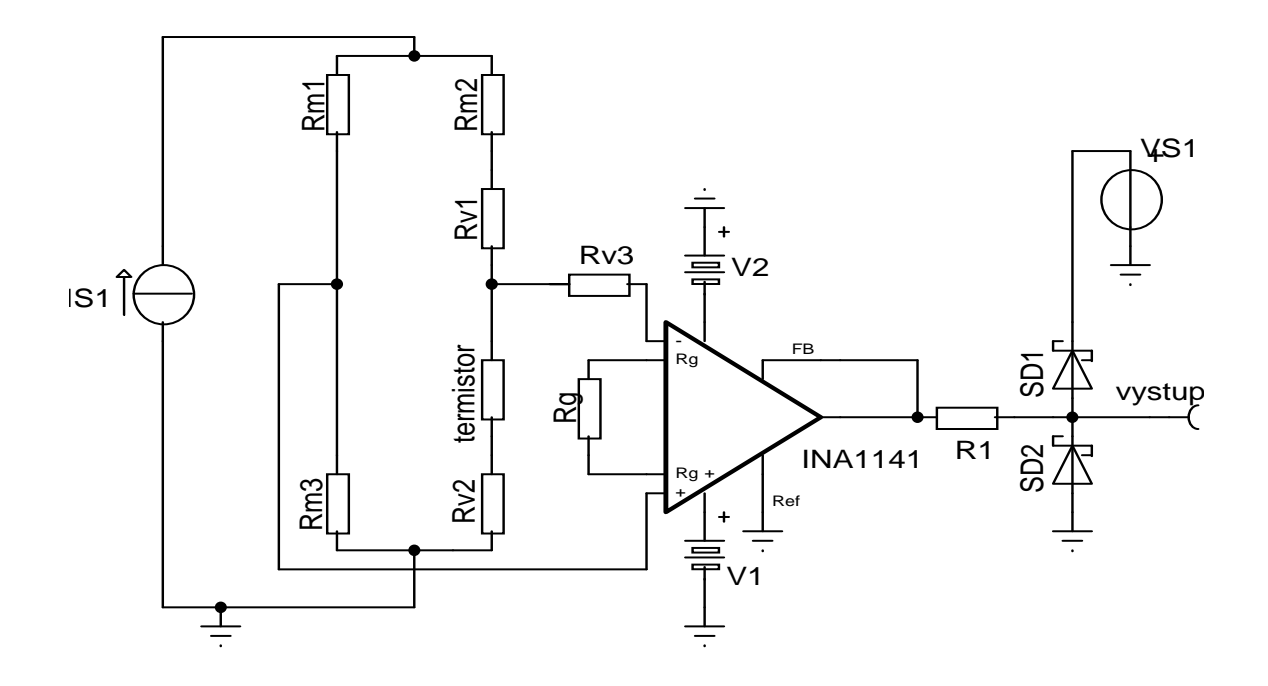

<span id="page-42-0"></span>Obr. 8.1: Měřící obvod teploty

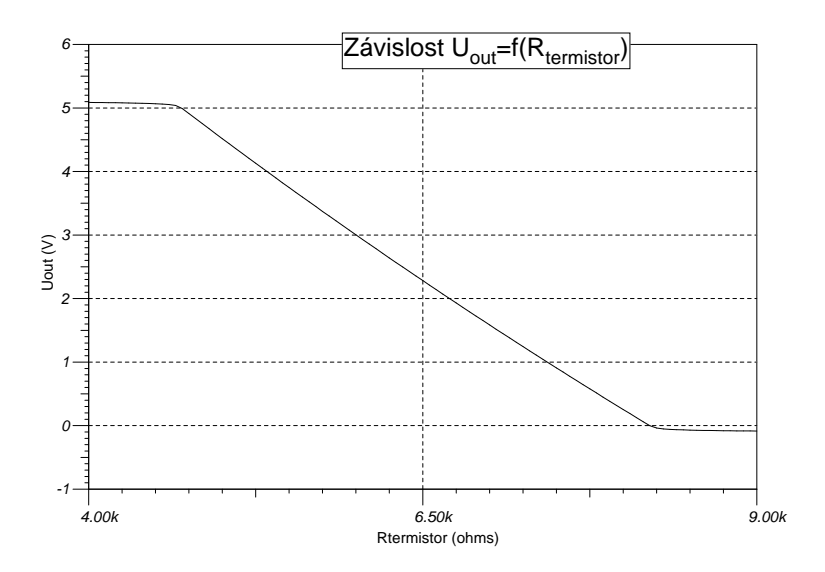

<span id="page-42-1"></span>Obr. 8.2: Výstupní charakteristika ${\rm U}_{\rm OUT} = f({\rm R}_{\rm termistor})$ pro termistor Omega 44033

### 8.2.3 Zdroj proudu, proudový regulátor

Proudový zdroj je použit z důvodu požadavku na nízký a zároveň stabilní měřící proud. V nabídce výrobců se objevují v podstatě dva vhodné obvody. Prvním je obvod LM334 od firmy National Semiconductor. Mezi jeho výhody patří především cena (cca 30,- Kč) a jednoduchost nastavení proudu, která spočívá ve vhodné volbě připojených rezistorů. Pro eliminaci teplotního driftu je výrobcem doporučeno zapojení s diodou, pomocí jejíž VA charakteristiky je teplotní nestabilita eliminována.

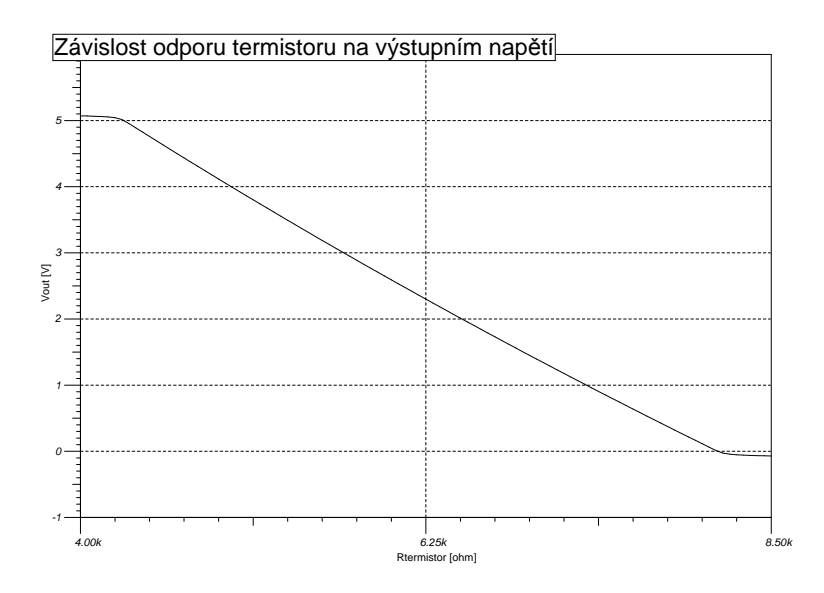

Obr. 8.3: Výstupní charakteristika  $U_{\text{OUT}} = f(R_{\text{ternistor}})$  pro termistorovou sondu 10K3MBD1

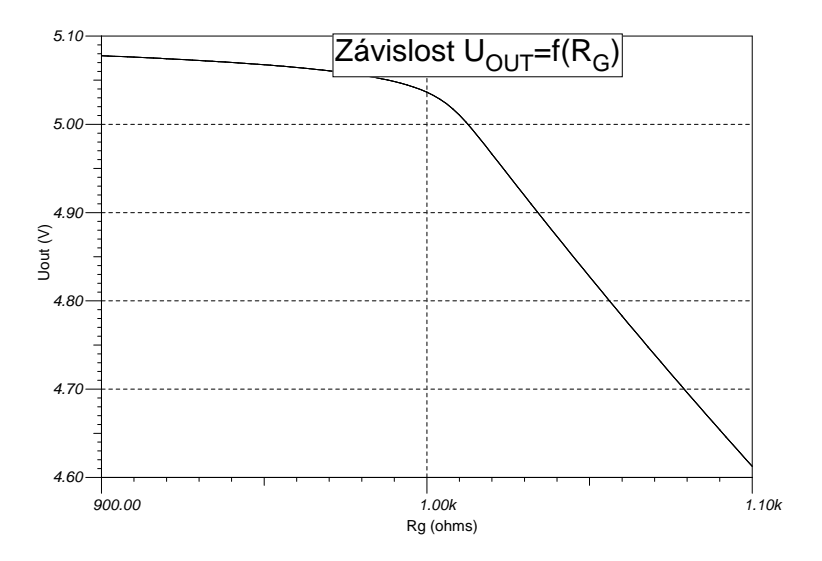

<span id="page-43-0"></span>Obr. 8.4: Zjištění hodnoty odporu rezistoru zesílení

Zapojení s tímto obvodem bylo zkonstruováno, avšak kvalita stabilizace a především teplotní stabilita nastaveného proudu nebyla uspokojivá. Druhým obvodem je pak proudový zdroj od firmy Texas Instruments REF200 (Obr. [8.5\)](#page-44-0), který obsahuje dva nezávislé proudové zdroje 100 µA o přesnosti 0,5 %. Je ideální tím, že má proud pevně nastavený a kompenzační obvody jsou již integrovány. Proud termistorem v řádu desítek µA, si můžeme dovolit z důvodu měření v kapalině. V neproudícím vzduchu by větším, než povoleným měřícím proudem docházelo k samovolnému ohřívání čidla a tedy k nepřesnosti měření. Proudový zdroj je dodáván pouze v provedení SMD. Vývodové provedení DIP8 již není dodáváno.

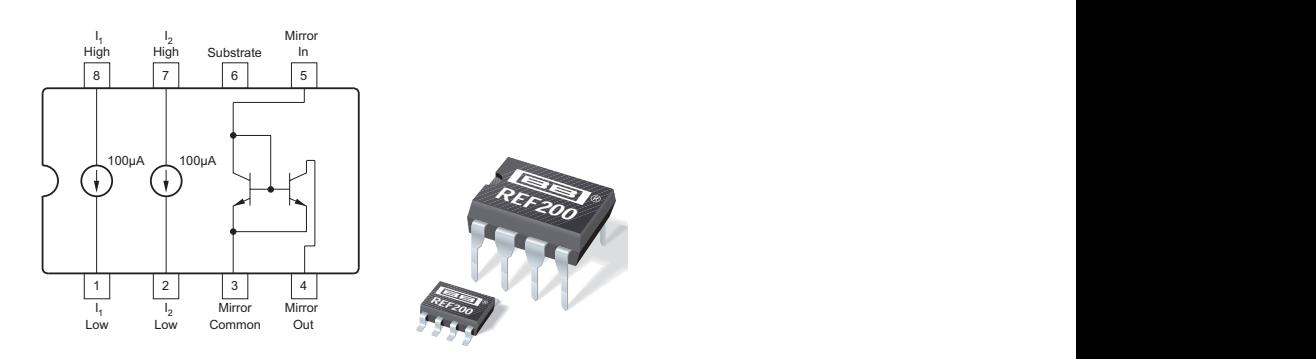

<span id="page-44-0"></span>Obr. 8.5: Zapojení vývodů REF a varianty zapouzdření [\[27\]](#page-76-5)

#### 8.2.4 Zesilovač můstkového napětí

Protože se jedná o citlivý obvod a celkově má být měření teploty přesné byl zvolen pro zesilování můstkového napětí přístrojový zesilovač Texas Instruments INA114 se symetrickým napájením. Důvodem, proč byl zvolen právě přístrojový zesilovač je, že má přímo zapojenou zpětnou vazbu - nedochází k úbytkům napětí na zpětnovazebních rezistorech. Další výhodou je nastavení zesílení pouhým jedním rezistorem. Konkrétní zesílení je dáno výpočtovým vztahem z katalogového listu [\[18\]](#page-75-1).

$$
G = 1 + \frac{50 \,\mathrm{k}\Omega}{R_G} \tag{8.1}
$$

Předešleme nyní, že reference AD převodníku má hodnotu 5 V a abychom využili celý rozsah napětí, potřebujeme můstkové napětí zesílit tak, aby při teplotě 45 °C bylo po zesílení napětí na vstupu převodníku rovno mírně menšímu napětí než referenčnímu. Z katalogového listu (ověřeno simulací) plyne, že abychom získali po zesílení napětí 5 V musí být napájecí napětí zesilovače vyšší úrovně. Pro získání symetrického napájení vyšší úrovně než je 5 V je nutné použít napěťový měnič. Vhodnou komponentou je měnič od firmy Aimtec AM14-0512DZ (Obr. [8.6.](#page-45-0)), který ze vstupního napětí 5 V vyrobí ±12 V s efektivitou 80 %, maximální odebíraný proud je  $\pm 45$  mA.

Za výstupem zesilovače je umístěn do série vložený rezistor a paralelně dvě diody. Rezistor plní funkci omezení výstupního proudu zesilovače. Když je výstupní napětí −12 V je dioda spojená se zemí otevřená a výstup je tedy zkratován na zem. Hodnota rezistoru je  $R<sub>O</sub> = 2 k\Omega$ , proud je takto omezen na 6 mA. Zkratový proud je bez ochranného rezistoru maximálně 20 mA. Při tomto proudu bychom byli na hranici (v případě dvou zesilovačů ve stejném pracovním bodě) vytížitelnosti měniče. Diody za ochranným rezistorem plní funkci napěťového omezovače - chrání vstup AD převodníku před nedovoleným vstupním napětím (od −0,5 do 5,5 V). Záměrně jsou použity Schottkyho diody (BAT42 viz Obr[.8.7.](#page-45-1)) pro jejich nižší napětí na PN přechodu, které se pohybuje okolo 0,41 V. Použití klasických křemíkových diod nebylo možné, protože bychom nesplnili požadavky na rozsah napětí na PINu MCU v rozsahu od −0,5 do 5,5 V v případě 5 V napájení. Křemíková dioda má přechodové napětí typicky asi 0,7 V.

Po zajištění měření napětí, které je závislé na teplotě následuje samotné určení teploty, které je provedeno pomocí předchozí kalibrace a matematického výpočtu. Tomuto bude v textu věnována samostatná kapitola.

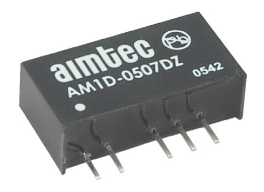

<span id="page-45-0"></span>Obr. 8.6: Napěťový měnič AIMTEC AM1D-0512DZ, zapouzdření SIP7 [\[28\]](#page-76-6)

<span id="page-45-1"></span>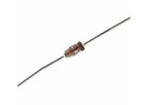

Obr. 8.7: Schottkyho dioda BAT42 v pouzdru DO35 [\[29\]](#page-76-7)

### 8.3 Měření tlaku

Tlak v králičím srdci bude měřen pomocí gumového balonku, který bude zaveden do srdeční komory. Kontrakce komory se projevují zmenšením komorového objemu. S objemem komory se bude měnit objem balonku, který bude vyvolávat tlakové změny v měřicím pneumatickém obvodu.

### 8.3.1 Tlakový senzor

Pro tato měření byl zvolen tlakový senzor firmy Freescale typ MPX5050DP v pouzdru 867C, který měří v diferenční tlak v rozsahu 0-50 kPa (0-375 mmHg). Elektrické vlastnosti jsou vhodné pro přímé zpracování. Napájení je z 5 V zdroje, pracovní proud je přitom typicky 7 mA (10 mA maximálně) [\[24\]](#page-76-3).

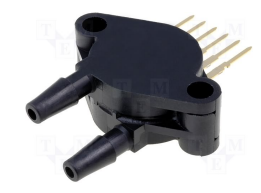

Obr. 8.8: Tlakový senzor MPX5050DP [\[24\]](#page-76-3)

### 8.3.2 Způsoby kvantitativního měření tlaku

V zásadě by byly možné dva způsoby určení tlaku. První, jednodušší možnost, by spočívala ve znalosti toho, že rozsah výstupního napětí senzoru je od 0,2 - 4,7 V. Pokud bychom řekli, že napěťová reference disponuje přesným napětím 5 V, bylo by možné určit číselně výstupní napětí senzoru a ze znalosti rozsahů napětí a tlaků určit konkrétní tlak. Toto měření by ale bylo zatížené chybou v několika bodech. Chybou disponuje napěťová reference - její napětí nemusí být přesně 5 V. Dále dochází k úbytku napětí na vodičích mezi senzorem a analogově digitálním převodníkem, navíc meze výstupních napětí se opět nepatrně liší od údajů v katalogovém listu. Výhodu má tato metoda v jednoduchosti výpočtu a ve faktu, že není potřebná kalibrace (seřízení měřícího obvodu v určitých pracovních bodech s etalonem - měřičem tlaku, který považujeme za referenční.

Druhá metoda využívá pro určení tlaku předchozí kalibrace obvodu. Vzhledem k číslicovému zpracování je nutná kalibrace ve dvou bodech (při dvou rozdílných tlacích), které se od sebe navzájem co možná nejvíce liší (ideálně krajní meze). Kalibraci provedeme pomocí stejného balonku, který bude použit při měření (mezi balonkem a senzorem bude trojcestná rozbočka, ke které bude připojen rtuťový manometr a pumpička. Pomocí pumpičky nastavíme hraniční meze tlaku a provedeme kalibraci systému. Nevýhodou této metody jsou zvýšené požadavky na počáteční nastavení, ale měření je poté přesnější a dříve zmiňované nepřesnosti jsou tímto kompenzovány.

### 8.3.3 Kalibrace a výpočet tlaku

Kalibrace je prováděna ve dvou bodech. První bod má rozmezí 0-20 mmHg, druhý 20-310 mmHg. Nastavený tlak na etalonu uživatel nastaví v kalibračním menu pomocí tlačítek. Nejdříve nastaví na manometru první hodnotu tlaku (např. 20 mmHg) a tuto hodnotu nastaví i v kalibračním menu pomocí tlačítek doleva a doprava. Poté potvrdí OK. Systém zaznamená AD slovo z převodníku a nastavenou hodnotu tlaku. Vše se uloží do paměti EEPROM. Tutéž operaci provede uživatel i pro druhý (vyšší) tlak (např. 150 mmHg). Pak je možné systém pro měření tlaku začít používat. Výpočet probíhá tak, že jsou do paměti načtené kalibrační konstanty a odpovídající AD slova. V prvním kroku se určí rozdíl kalibračních tlaků, dále se určí krok (jaký tlak reprezentuje jeden dílek - jednotka AD slova). Následuje výpočet tlaku, kterému odpovídá hodnota ADW=0 a poté výpočet aktuálního tlaku (hodnota tlaku při ADW=0 plus AD slovo násobené tlakem odpovídajícím jednomu dílku).

# 8.4 Měření průtoku

Dle požadavků zadání je nutné měřit průtok od 5 ml/min. Protože bude použit průtokoměr - ve své konstrukci se jedná o objemový průtokoměr, který odměřuje kapalinu v kvantech, a neudává údaj o průtoku přímo, musí být průtok vypočítán z objemu a času za který určitý objem protekl.

### 8.4.1 Průtokoměr MN-05

Pro měření bude použit mechanický průtokoměr s oválnými koly MN-05, souhrn jeho vlastností udává Tab. [8.2.](#page-48-0) Tento senzor je volitelně vybaven Hallovou sondou, která vysílá impulzy o výšce 5 V. Signál této úrovně je možné přímo zpracovávat mikropočítačem, odpadá tak nutnost přídavných zesilovačů či obvodů pro úpravu signálu před vyhodnocením. Standartně je průtokoměr vybaven jazýčkovým relé, které při měření nebude využito [\[26\]](#page-76-4).

<span id="page-48-0"></span>

| popis              | hodnota                |
|--------------------|------------------------|
| model              | $MN-05$                |
| materiál           | hliník                 |
| světlost           | DN 4                   |
| přesnost           | $\pm 1\%$ hodnoty      |
| opakovatelnost     | 0,0003                 |
| max. viskozita     | $1000 \,\mathrm{mPas}$ |
| max. tlak          | 10 barů                |
| max. teplota       | $80/120$ °C            |
| impulzní číslo     | 1552 PPL               |
| vysílač impulzů    | jazýčkové relé         |
| doporučený filtr   | $0.05 \,\mathrm{mm}$   |
| počítadlo          | bez                    |
| materiál krytu     | 316 SS                 |
| mat. oválného kola | 316 SS                 |

Tab. 8.2: Tabulka vlastností průtokoměru MN-05 [\[26\]](#page-76-4)

### 8.4.2 Výpočet průtoku

Výpočet průtoku bude založen na znalosti počtu impulzů, které se zaznamenaly za odměřený čas. Pro čítání impulzů z Hallovy sondy bude použit čítač mikrokontroléru, který bude softwarově nastaven tak, aby svůj stav inkrementoval s náběžnou hranou externího signálu, který bude přiveden na příslušný pin MCU. Jeden měřící cyklus, při kterém jsou hodnoty změřeny, vyhodnoceny a odeslány do PC trvá asi 0,33 s. Během jedné minuty proběhne tedy zhruba 180 měření. Abychom registrovali takto malý průtok, kterému odpovídá cca 7 impulzů za minutu, je třeba vytvořit dostatečně dlouhé posuvné okno, z jehož paměťových buněk bude průtok vypočítán. V případě volby počtu buněk se jedná vždy o kompromis, protože pokud zvolíme okno krátké, dostáváme dobrou informaci o průtoku, která je lépe časově určena (na úkor přesnosti). Na druhou stranu, pokud volíme dlouhé okno (posuvný registr) je informace o průtoku přesnější, ale informace o časovém vývoji je nepřesná. Když jsme předeslali, že budeme při minimálním průtoku registrovat asi 7 impulzů do minuty je třeba vytvořit minimálně okno, které pojme data za 30 sekund, to odpovídá 90 datovým buňkám (celkem 180 buněk, protože musíme registrovat i údaj o čase, který není při měření ekvidistantní). Samotný výpočet je jednoduchým problémem. Zjistíme rozdíl maximálního a minimálního času. Tímto rozdílem podělíme počet impulzů v registru násobený konstantou 1000/1552 (přepočet impulzů na mililitry). Vynásobíme konstantou 60 a máme údaj o průtoku v jednotkách ml/min. kompletní popis algoritmu je uveden v kapitole programu pro LabVIEW. Protože známe celkový počet registrovaných impulzů, máme zároveň informaci o celkovém objemu proteklého roztoku. Tato informace je zobrazena na displeji LCD (průtok je vypočítáván a zobrazován na monitoru PC).

# 8.5 Obvod pro komunikaci s PC

Dle požadavků zadání má systém umožnit zobrazení měřených veličin v počítači, proto je nutné zajistit jejich přenos. Vzhledem k tomu, že celý systém byl odlaďován na vývojovém kitu firmy AND-Tech, který byl osazen čipem FTDI FT232RL, je tento čip použit i samotném systému.

Samotný mikrokontrolér disponuje hardwarově i softwarově implementovaným protokolem UART[1](#page-49-0) . Jediným problémem jsou napěťové úrovně, které nejsou s RS-232 kompatibilní. RS-232 je protokol, pomocí kterého komunikují sériové porty (COM1, COM2 atd.), které dnes již nejsou vyvedeny na konektor CANNON 9. Již zmíněný FTDI čip řeší tuto nekompatibilitu přímo elegantně. Rozhraní RS-232 fyzicky nepoužívá, protože převádí UART na USB. Čip se na PC jeví jako fyzický COM port, který je však softwarově emulován. Standardním postupem lze ve Windows měnit parametry portu jako jsou rychlost, počet stop bitů, parita apod. Typ

<span id="page-49-0"></span> $^{1}$ Universal Asynchronous Receiver Transmitter - univerzální asynchronní přijímač-vysílač

<span id="page-50-0"></span>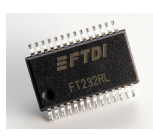

Obr. 8.9: Pouzdro obvodu FT232RL (28 Pinů SSOP) [\[31\]](#page-77-5)

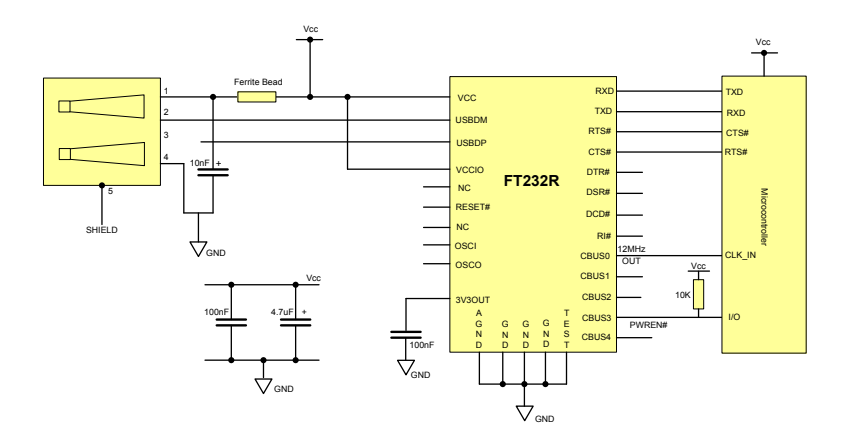

<span id="page-50-1"></span>Obr. 8.10: Schéma zapojení FT232RL obvodu [\[32\]](#page-77-0)

FT232RL má další výhodu v integrovaných periferiích - vlastním oscilátoru, EE-PROM paměti, které byly u starších modelů připojeny externě. Nevýhodou je velikost pouzdra (viz Obr. [8.9.](#page-50-0)) a krátké mezery mezi vývody, které se amatérsky velice špatně pájí. Schéma zapojení [\[32\]](#page-77-0), použité na vytvořeném přípravku pro napájení z USB a současným propojením s MCU je na Obr. [8.10.](#page-50-1)

# 8.6 Plošné spoje

V této kapitole se budeme věnovat popisu vytvořených plošných spojů. V této diplomové práci byly realizovány celkem dva plošné spoje. Hlavní spoj pro mikrokontrolér a podpůrné obvody a pomocný plošný spoj (deska) pro měření tlaku. Zapojení mikroprocesoru, displeje, časového obvodu a I2C sběrnice (včetně krystalů) je modifikovanou verzí vývojové desky EvB 4.3 podle (návodu) datasheetu výrobce [\[35\]](#page-77-6). Návrh spojů byl proveden v návrhovém systému Cadsoft EAGLE v 5.11 Light, který má určitá omezení:

- Maximální velikostí desky,
- pouze jeden výkres pro schéma,
- tvorba pouze dvouvrstvého spoje,
- autorouter pouze pro dvouvrstvý spoj.

#### 8.6.1 Hlavní deska plošného spoje

Přestože by bylo jistě možné umístit všechny potřebné obvody na jedinou desku, bylo z důvodu požadavku na krátkou vzdálenost mezi srdcem a tlakovým senzorem rozhodnuto pro rozdělení spoje na část hlavní desky a desky pro tlakový senzor. Z praktického hlediska by v případě všech obvodů na jedné desce zařízení nebylo mobilní a mohlo by při pokusu překážet.

Na hlavní desku byly umístěny všechny obvody vyjma tedy zmíněného tlakového senzoru a jemu přidružených kondenzátorů. Stručně můžeme říci, že na desce je umístěn mikrokontrolér, měřící obvody teploty a konektory pro periferie (konektory se zámkem - ve skutečnosti (oproti osaz. výkresu) je třeba je umístit na desku otočené zámkem směrem k okraji desky). Celkové schéma zapojení, pomocí kterého byl spoj vytvářen je umístěno v příloze [I.](#page-88-0) Již při tvorbě DPS je třeba mít na paměti, jak bude konstrukce finálního produktu vypadat a také technické možnosti pracoviště, které desku vyrábí a přizpůsobit tomu návrh. Z hlediska konstrukce bylo rozhodnuto, že zařízení bude umístěno v krabičce, proto musely být veškeré periferie vyvedeny z desky pomocí konektorů (LCD displej, tlačítka apod.). Počítáno bylo také s tím, že deska nebude mít prokovené otvory, což je u dvouvrstvého spoje problém, který se projevuje při následném osazování součástkami, aby byla vodivá cesta uzavřena přes vývody součástek, které prochází deskou. Řešením je postupné osazování, které umožní dostat se s mikropáječkou k oběma pájecím ploškám (z horní i spodní strany) a vytvořit vodivé spojení.

Rozmístění součástek by se mělo řídit určitými pravidly pro dobrý návrh. Je to vlastně prvním úkonem návrhu DPS, když pomineme volbu velikosti desky. Aby nedošlo k tomu, že bude prakticky nemožné propojit všechny vývody, rozmístí se součástky blízké ve schématu i blízko sebe na desce. Pak už je na návrháři, jak desku propojí (pomocí si můžeme i autorouterem). Při návrhu byl také brán ohled na šířku spojů. Je samozřejmé, že cesta poskytující napájení musí být adekvátně široká (stejně tak zemnící svod) oproti například signálové cestě. V neposlední řadě je také dbát i na estetický vzhled spoje, i když toto nemá na funkčnost vliv.

Po návrhu desky v návrhovém prostředí musíme vytvořit předlohu pro samotnou výrobu, která obsahuje pouze pájecí plošky, spoje (případně některé popisy), ořezové a lícovací značky. Desku opatříme GND polygonem, který je rozveden po celé desce (na horní i spodní straně). Před exportem je také dobré zmenšit vnitřní průměr pájecích plošek na bod o průměru 0,3 mm. To zajistí nejen mechanickou odolnost plošky při pájení, ale také zlepší přesnost otvorů při manuálním vrtání (vrták nebude ujíždět, protože tečka uprostřed plošky slouží jako důlek, který by bylo možné vytvořit například pomocí důlčíku). Postup je takový, že v EAGLE stiskneme na ikonu ULP, pak zvolíme drill-aid.ulp. V dialogovém okně zadáme 0,3 mm a potvrdíme OK. Tímto se vytvoří nová vrstva vrstva centerDrill, kterou v expotru do PostScripu vkládáme také. Aby se plošky projevily i ve výsledném PS (postscript) souboru otevřeme exportovaný PS soubor v textovém editoru (postačí i Poznámkový blok) a veškeré řádky, obsahující písmeno "c" přesuneme na konec souboru. Nakonec převedeme PS soubory do PDF. Tento převodník je součástí např. sázecího systému L<sup>A</sup>TEX, konkrétně se jedná o soubor epstopdf.exe. Výsledné desky jsou zobrazené v měřítku 1:1 v příloze Obr. [A.1.](#page-80-0) a Obr. [A.2.](#page-80-1) Horní deska je vzhledem k požadavkům výrobní dílny zrcadlená, spodní zrcadlená není. Dále jsou v příloze vyobrazeny i osazovací výkresy pro plošné spoje (v tomto případě je zrcadlená spodní strana reprezentuje reálný pohled na spodní stranu desky) na Obr. [B.1.](#page-81-0) a Obr. [B.2.](#page-81-1) Z důvodu lepší časové stálosti můžou být trimry $\rm R_{G1}$ a $\rm R_{G2}$ nahrazeny rezistory o hodnotě  $R = 200 \Omega$ .

#### 8.6.2 Plošný spoj a zapojení tlakového senzoru

Plošný spoj pro tlakový senzor je pouze jednostranný. Vodivé cesty jsou jen na spodní straně a součástky jsou na straně druhé (horní). Dle výrobce bylo použito doporučené zapojení [\[24\]](#page-76-3) (Obr. [I\)](#page-88-0) - s kondenzátory v blízkosti napájecích svorek a vyhlazovací kondenzátor na výstupní svorce. Tato deska obsahuje kromě kondenzátorů samotný tlakový senzor, konektor pro propojení s hlavní deskou (schéma zapojení konektorů na přípravku je na Obr. [8.11\)](#page-52-0) a čtyři konstrukční otvory pro našroubování nožiček (distančních sloupků). Vyobrazení této desky je na Obr. [8.12.](#page-52-1)

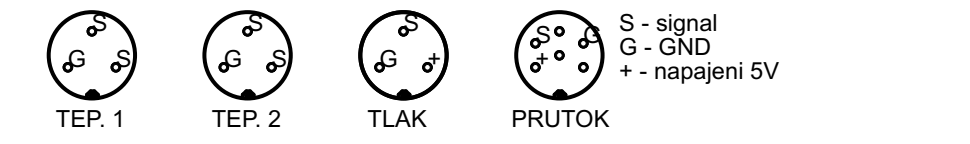

<span id="page-52-0"></span>Obr. 8.11: Zapojení konektorů přípravku (pohled zepředu)

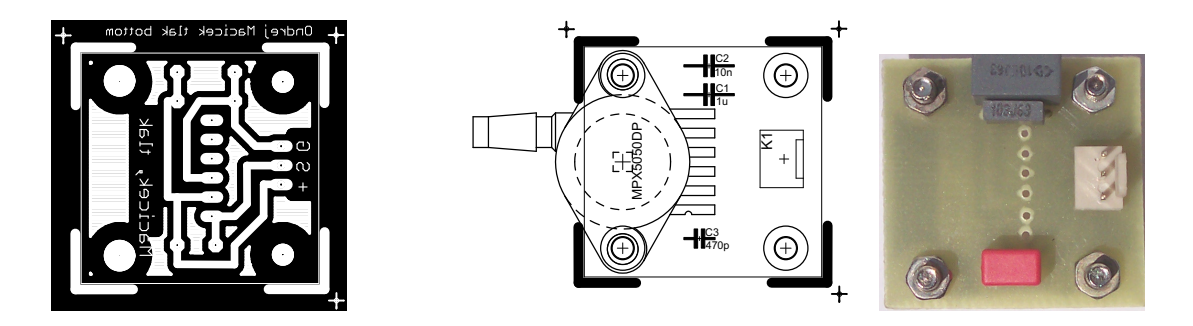

<span id="page-52-1"></span>Obr. 8.12: DPS pro tlakový senzor: předloha, osaz. výkres (1:1) a osaz. deska

# 9 ŘEŠENÍ SOFTWAROVÉ ČÁSTI

# 9.1 Software pro MCU

Software pro mikrokontrolér je psán v programovacím jazyku C. Vytvářen a odlaďován byl na vývojovém softwaru AVR Studio v. 4.18 s nástavbou WinAVR [\[33\]](#page-77-7) a na vývojovém kitu AND-Tech EvB 4.3 rev. 4. (Obr. [9.1\)](#page-53-0).

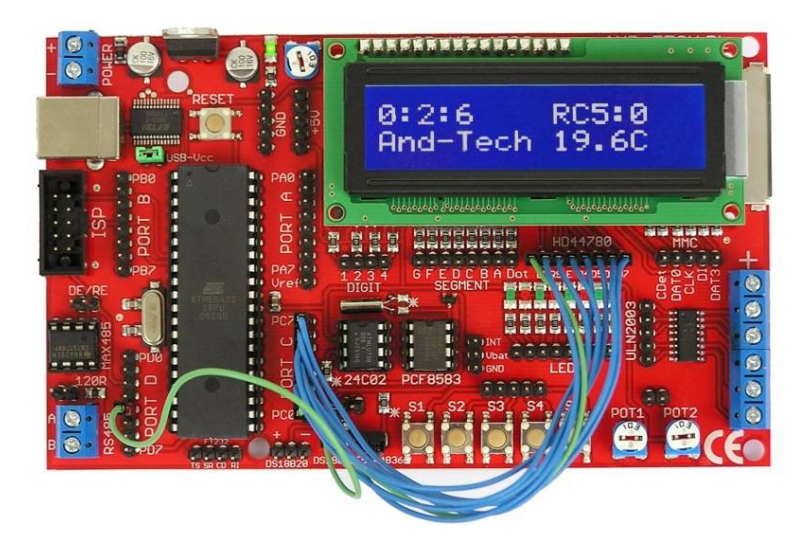

Obr. 9.1: Vývojová deska AND-Tech EvB 4.3 [\[34\]](#page-77-8)

<span id="page-53-0"></span>Celý program je rozdělen na dvě velké části, kterými jsou obsluha kalibračního menu a režim měření. Program nevyužívá přerušení programu. Důvod je ten, aby docházelo k postupnému měření a odesílání dat. Celý řetězec událostí tak na sebe navazuje. Tento postup byl pro programátora přehledný a logický. Kompletní program ve formě projektu pro AVR Studio 4 je dostupný na nosiči DVD přiloženém k práci.

Před popisem programu nyní uveďme, jaké periferie a vlastnosti má mikropočítač. Mikropočítač je od firmy Atmel, model ATmega644. Jedná se o zapouzdření DIP40. Obvykle pracuje na frekvencích až do 20 MHz [\[36\]](#page-77-1). Na vývojové desce byl osazen krystal 16 MHz, který byl pro odzkoušené časování a prodlevy ponechán i na finálním výrobku. Mikropočítač obsahuje 4 vstupně výstupní porty, z nichž některé mají speciální funkce. V programu budou využívány piny pro UART, pro I2C sběrnici, piny pro tlačítka, AD převodník a LCD displej. Displej je čtyřřádkový (16 znaků na řádek) [\[37\]](#page-77-2). Je využito připojení pomocí čtyř datových vodičů. Komunikace s LCD je zajištěna pomocí převzaté knihovny [\[30\]](#page-76-8).

Samotný popis běhu programu úzce souvisí s vývojovým diagramem programu, který je ve uveden v příloze. Další popis bude strukturován formou odstavců, přičemž každý bude reprezentovat větší blok v programu.

První částí programu, resp. jeho úvodem je zavedení používaných externích knihoven. Tím se zjednodušuje programování potřebných, ale složitějších operací. V našem případě jsou využity tyto knihovny:

- avr/io.h hlavičkový soubor MCU [\[33\]](#page-77-7)
- avr/interrupt.h přerušení [\[33\]](#page-77-7)
- lcd h.h knihovna pro displej [\[30\]](#page-76-8)
- twi\_h.h knihovna I2C sběrnice [\[30\]](#page-76-8)
- stdio.h standardní knihovna C jazyka [\[33\]](#page-77-7)
- util/delay.h pro zpoždění [\[33\]](#page-77-7)
- avr/eeprom.h pro čtení a zápis EEPROM paměti [\[33\]](#page-77-7)
- math.h knihovna pro sofistikovanější matem. operace [\[33\]](#page-77-7)

Knihovny LCD a TWI jsou knihovny, které obsluhují LCD displej pomocí volitelně osmi, nebo čtyřech datových vodičů a I2C zařízení. Tyto jsou převzaty z [\[30\]](#page-76-8). Protože byl použit displej se čtyřmi řádky a 16ti znaky v řádku, nastaví se v hlavičkovém souboru tyto hodnoty. Dále se nastaví počet vodičů, pomocí kterých se posílají data a port, ke kterému je displej připojen. I2C knihovna nepotřebuje nastavování, pouze se používají implementované příkazy. Následuje deklarace proměnných, kterých je poměrně mnoho - jednak pomocné pro orientaci v menu a také datové, které obsahují výpočtové informace, nebo stavy tlačítek.

V programu jsou definovány také uživatelské knihovny pro inicializaci AD převodníku, rozhraní UART, výpočet teploty, tlaku atd. Některé funkce mají návratovou hodnotu a některé - těch je většina - vykonají sled příkazů a ukončí se bez návratové hodnoty.

Hlavní program (main) začíná inicializací klávesnice, displeje a přiřazením různých hodnot stavovým proměnným. Dochází k vypsání úvodní obrazovky na displej a tím zobrazení výběru mezi spuštěním měření a kalibračním menu. Během provozu menu (neměření) jsou zastaveny čítače, rovněž jsou zastaveny hodiny čítající čas pokusu.

Jestliže uživatel potvrdí spuštění měření, spustí se čítač, měření času pokusu (postupně je vyčten obsah hodin, minut a sekund). Dojde k načtení kalibračních konstant z EEPROM paměti. Následuje měření napětí na převodníku, výpočet měřené hodnoty (teplota 1, teplota 2, tlak) a výpis v požadovaném formátu na displej. Převodník pracuje s časově proměnným multiplexem. Fyzicky je obsažen pouze jeden převodník, který má 8 vstupních kanálů, které lze uživatelsky přepínat. Vzhledem k rychlosti převodu se navenek jeví jako tři nezávislé samostatné převodníky. Během měření může uživatel přerušit měření současným stiskem klávesy "nahoru" a "dolů". Další fázi pokusu zvolí tlačítkem "doprava"

Pokud od posledního měření uběhla jedna sekunda, dochází k přeformátování

a odeslání dat prostřednictvím UART. V poslední fázi programu měření se zjišťuje stav tlačítek. Jestliže je stisknuto tlačítko pro další fázi pokusu, provede se nulování hodin. Zastaví se a vynulují se čítače (při spuštěných čítačích není možné nulovat jejich datový registr). Přičte se jednička k údaji o fázi pokusu a znovu se spustí čítače. Pokud je stisknutá kombinace kláves pro přerušení měření (kombinace kláves nahoru a dolů), zapíše se stavová proměnná pro hlavní menu na hodnotu 0 a zastaví se čítače a hodiny.

Výše byla popsána situace při postupu, kdy uživatel spustí měření. Nyní bude popsáno kalibrační menu. Uživatelské menu obecně je velice důležité pro obsluhu, která s daným přístrojem nikdy nepracovala. Proto musí splňovat požadavky především na logičnost jednotlivých položek a celkovou intuitivnost ovládání. Proto bylo zvoleno celkem pět kláves, které celý systém ovládají. Jedná se o standardní tlačítka: nahoru, dolů, doleva, doprava a ok. Toto seskupení kláves je známé z celé škály spotřební elektroniky.

Struktura menu z hlediska programu je tvořena jednoduchým členěním pomocí několika stavových proměnných, jejichž kombinace určuje aktuální zobrazenou obrazovku. Členění je provedeno pomocí příkazu CASE (z angl. případ) a čtení kláves je rozlišeno pomocí stavových proměnných pro menu. Nebo jinak řečeno pro každou kombinaci menu existuje kombinace kláves, které je možné v danou chvíli použít. Tento způsob tvorby menu je jednoduchý, avšak jeho nevýhodou je, že je datově objemný. V případě ATmega644 toto nevadí, protože kapacita mikropočítače pro program je velká (64 kB). Struktura menu měřícího systému je znázorněna na Obr. [9.2.](#page-55-0)

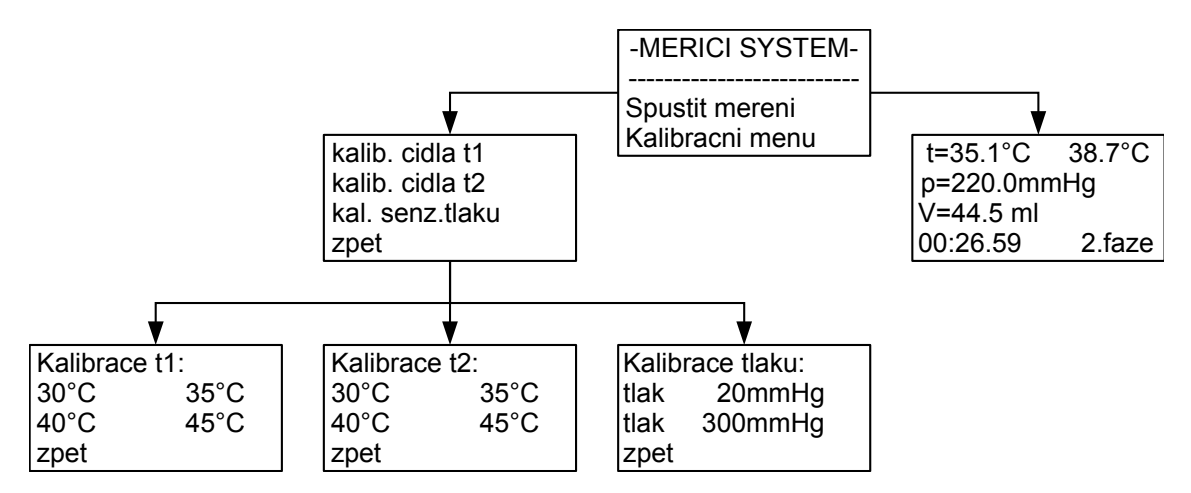

<span id="page-55-0"></span>Obr. 9.2: Struktura uživatelského menu

Kalibrační menu obsahuje podmenu pro kalibraci čidel teploty a pro kalibraci senzoru tlaku. Senzor průtoku není třeba kalibrovat, protože jeho výstupem jsou impulzy. Kalibrace teplotních čidel probíhá ve čtyřech ekvidistantně vzdálených bodech. Pro měření by postačovaly body dva, ale kvůli nelinearitě Wheatstoneova můstku jsou nutné dva kalibrační body navíc. U senzoru tlaku, jsou k dispozici pouze dva kalibrační body, protože senzor má v sobě implementován linearizační člen. Dva body jsou proto dostatečné pro určení hodnoty změny tlaku, která odpovídá změně hodnoty datového slova na AD převodníku. Protože není vždy možné při kalibraci dosáhnout přesné teploty např. 30 °C, umožňuje program teplotu, při které je kalibrováno měnit. Možné kalibrační teploty a tlaky jsou uvedeny v Tab. [9.1.](#page-56-0) Krok změny je vždy 0,1 °C, nebo 1 mmHg.

|              | $\mathop{\mathrm{bod}}$ | dolní mez       | horní mez       |
|--------------|-------------------------|-----------------|-----------------|
|              |                         | $\rm ^{\circ}C$ | $\rm ^{\circ}C$ |
| t1           | $\mathbf{1}$            | 30,0            | 30,5            |
|              | $\overline{2}$          | 34,5            | 35,5            |
|              | 3                       | 39,5            | 40,5            |
|              | $\overline{4}$          | 44,5            | 45,0            |
| t2           | $\mathbf{1}$            | 30,0            | 30,5            |
|              | $\overline{2}$          | 34,5            | 35,5            |
|              | 3                       | 39,5            | 40,5            |
|              | 4                       | 44,5            | 45,0            |
|              |                         | mmHg            | mmHg            |
| $\mathbf{p}$ | $\mathbf{1}$            | $\mathbf{0}$    | 20              |
|              | $\overline{2}$          | 20              | 300             |

<span id="page-56-0"></span>Tab. 9.1: Možné kalibrační teploty a tlaky

Pokud požaduje uživatel kalibrovat teploměr 1 na teplotu 30,1 °C , navolí tuto kombinaci. Aktuálně zvolená položka je označena levou ostrou závorkou " $\lt$ ". V posledním řádku LCD displeje se vypisuje aktuální slovo na AD převodníku (informativní pro uživatele). Jakmile se ukazatel aktuální úrovně nachází na prvním kalibračním bodě stiskne tlačítko doprava (z výchozích 30 °C se údaj změní na 30,1 °C), pak potvrdí tlačítkem OK (prostřední tlačítko). V tuto chvíli nastane tato programová posloupnost:

- 1. spustí se AD převod na aktuálním kanále AD převodníku
- 2. zapíše se do paměti EEPROM změřené AD slovo
- 3. zapíše se teplota, při které bylo kalibrováno (30,1 °C)
- 4. zobrazí se potvrzení (Kalibrace OK)
- 5. program se navrátí zpět do menu

Před použitím přístroje v praxi je třeba nakalibrovat jak teploměry i tlakový senzor na všech kalibračních bodech.

Podobným způsobem fungují všechny položky v kalibračním menu, proto není zapotřebí je všechny zmiňovat.

### 9.1.1 Určení počtu impulzů od průtokoměru

Výstup průtokoměru, jak již bylo zmíněno dříve, je vybaven Hallovou sondou. Při každém odměření jedné dávky roztoku změní Hallova sonda napěťový výstup obvodu. Obecně dochází ke změně z 5 V na 0 V nebo z 0 V na 5 V (na osciloskopu je možné naměřit obdélníkový signál). Protože průtok roztoku bude relativně malý (od 5 ml/min) a impulzní číslo je 1552 (do minuty obdrží čítače asi osm impulzů), je třeba zajistit, aby byla započítána každá hrana signálu.

Mikroprocesor ATmega644 obsahuje pouze jeden 16-bitový čítač (stavy 0-65535, nebo 0-42 litrů), ostatní jsou jen 8-bitové (0-255, nebo 0-163 ml). Čítač není možné nastavit na detekci obou hran. Protože během jedné fáze proteče srdcem více, než zmíněných 163 ml, není možné použít jednoduše dva čítače (jeden 16bit a druhý 8bit) a jejich datové registry sečíst (mohlo by při sekvenčním vykonávání programu dojít k přetečení 8bitového čítače a ztrátě informace o počtu impulzů). Proto použijeme pouze jeden čítač - šestnáctibitový a jeho hodnotu registru budeme násobit dvěma. Nevýhodou je nejistota jednoho impulzu. Po určení počtu impulzů dojde i k výpočtu objemu roztoku, který protekl srdcem. Výpočtový vztah uvádí rovnice  $(9.1)$ , kde  $V$  je vypočítaný objem a  $IMP$  je počet impulzů (suma registrovaných náběžných hran, obsah registru čítače).

<span id="page-57-0"></span>
$$
V = \frac{1000}{1552} \cdot 2 \cdot IMP \tag{9.1}
$$

#### 9.1.2 Určení teploty

Měření teploty můžeme rozdělit na část analogovou a číslicovou. Analogová část má za úkol dodat signál (napětí) do AD převodníku. Napětí se musí měnit tak, aby bylo možné jeho zpracování převodníkem. Protože je převodník nastaven tak, že kvantuje vstupní napětí od 0 do napětí referenčního (5 V), musí toto respektovat i měřící obvod teploty. Po vzorkování napětí a jeho převodu nastává již numerické zpracování. Jeho úkolem je na základě dopředu provedených kalibrací určit přesný údaj o teplotě. Tento údaj je pak dále použit např. pro výpis na LCD displej.

#### Kalibrace

Měření jakéhokoliv údaje v metrologii musí předcházet kalibrace (cejchování). Tento proces vyžaduje přítomnost etalonu - přesného, referenčního přístroje, který poskytuje údaj o měřené veličině s dostatečnou přesností (záleží na typu aplikace). Tento etalon prohlásíme z hlediska neocejchovaného přístroje za přesný.

Pro digitální i analogové zpracování (lihový teploměr) je třeba znát minimálně dva kalibrační body. Toto si lze představit na příkladu přímky - z jednoho kalibračního bodu známe hodnotu údaje pouze v tomto konkrétním bodě (známe jeden pod na přímce - posunutí). S jedním kalibračním bodem nelze provádět kvantitativní měření. Kvantitativní měření lze provádět při znalosti dvou kalibračních bodů - známe krok a hodnotu (v ekvivalentu přímky - známe dva body, ze kterých jsme schopni určit jak posunutí, tak směrnici). Z hlediska přesného měření by dva body postačovaly, pokud by byla výstupní veličina (např. napětí) lineární funkcí měřeného parametru (teploty). Pokud je výstup nelineární tak, že nedokážeme matematicky tuto nelinearitu popsat, je třeba zavést více kalibračních bodů. Poté dojde k segmentaci výstupu na několik úseček, jejichž počet je  $N-1$ , kde N je počet kalibračních bodů.

Naše aplikace obsahuje v měřicím řetězci celkem dva zdroje nelinearity. Jedním zdrojem je Wheatstoneův můstek, druhým zdrojem je samotné čidlo - termistor NTC. Nelinearita můstku je dle PC simulace nezanedbatelná, proto je kompenzována zmíněnou metodou, kdy je použito více kalibračních bodů - konkrétně čtyři. Výstupní údaj AD převodníku tak bude segmentován do třech úseček. Protože rozsah měřených teplot je od 30 °C do 45 °C, byly zvoleny teplotně ekvidistantní jmenovité kalibrační body: 30, 35, 40 a 45 °C. Protože není vždy v možnostech udržet stabilní teplotu v lázni, do které je během kalibrace ponořeno čidlo a etalon, je programově umožněno kalibrační teploty měnit v omezeném rozsahu, který je definován v Tab. [9.2.](#page-58-0)

| kalib. bod   referenční teplota   spodní mez   horní mez |              |              | krok              |
|----------------------------------------------------------|--------------|--------------|-------------------|
| $^{\circ}$ C                                             | $^{\circ}$ C | $^{\circ}$ C | $^{\circ}$ $\cap$ |
| 30                                                       | 30,0         | 30,5         |                   |
| 35                                                       | 34,5         | 35,5         |                   |
|                                                          | 39,5         | 40,5         |                   |
| 15                                                       | 44.5         | 45,0         |                   |

<span id="page-58-0"></span>Tab. 9.2: Variabilita kalibračních bodů - rozsahy

#### Výpočet údaje o teplotě

Výpočet údaje o teplotě je čistě numerická problematika, pokud neuvažujeme předchozí problémy s hlediska nelinearity můstkového zapojení apod. Nyní jsme v situaci, kdy je analogová část zajistí měřitelné úrovně napětí v zadaném rozsahu, systém je nakalibrován a máme k dispozici aktuální AD slovo a potřebné kalibrační údaje načtené v proměnných. Blokové znázornění výpočtu je na Obr. [9.4.](#page-63-0) Výpočet se skládá konkrétně z těchto kroků:

- 1. získání aktuálního AD slova
- 2. přiřazení AD slova k jedné ze tří úseček
- 3. určení změny odporu odpovídající jednomu dílku AD slova
- 4. výpočet, jaký odpor odpovídá slovu  $ADW = 0$
- 5. výpočet, jaký odpor odpovídá aktuálnímu slovu
- 6. ze znalosti aktuálního odporu se určí aktuální teplota
- 7. převedení teploty na pomocný celočíselný tvar
- 8. návrat celočíselné hodnoty

Krok AD převodníku se určí dle vztahu [\(9.2\)](#page-59-0), přičemž platí, že  $t_2 > t_1$ 

<span id="page-59-0"></span>
$$
krok = \frac{R_{t_1} - R_{t_2}}{ADW_{t_2} - ADW_{t_1}},\tag{9.2}
$$

 $R_{t_1}$  – hodnota odporu termistoru při teplotě  $t_1$ 

 $R_{t_2}$  −hodnota odporu termistoru při teplotě  $t_2$ 

 $ADW_{t_1}$  −AD slovo při kalibraci na teplotě  $t_1$ 

 $ADW_{t_2}$  −AD slovo při kalibraci na teplotě  $t_2$ Odpor při AD slovu  $ADW = 0$  se číselně vypočte ze vztahu  $(9.3)$ 

<span id="page-59-1"></span>
$$
R_{ADW=0} = R_{t_1} + (ADW_{t_1} \cdot krok); \tag{9.3}
$$

Odpor odpovídající aktuálnímu ADW [\(9.4\)](#page-59-2)

<span id="page-59-2"></span>
$$
R = R_{ADW=0} - (ADW \cdot krok) \tag{9.4}
$$

Další výpočet odpovídá Steinhart-Hartovu vztahu [\(9.6\)](#page-59-3), který byl probrán v teoretické části této práce. Pro názornost ho však zde uvedeme. Konstanty A, B a C jsou dány buď výrobcem termistoru, nebo je možné je zjistit pomocí přepočtových programů. V tomto případě byly konstanty zjištěny zadáním třech bodů R-T tabulky. Program Thermistor Calculator (Obr. [9.3\)](#page-62-0) po zadání teplot vyhodnotí nejlepší aproximaci S-H polynomem a určí požadované konstanty [\[40\]](#page-77-9). Pro termistor 10K3MBD1 jsou uvedeny v Tab. [9.3.](#page-60-0)

<span id="page-59-3"></span>
$$
\frac{1}{T} = A + B \ln(R) + C(\ln(R))^3
$$

$$
\frac{1}{A + B \ln(R) + C(\ln(R))^{3}} = T
$$
\n
$$
t = T - 273, 15 [^{\circ}C]
$$
\n(9.5)

Tab. 9.3: Tabulka S-H konstant pro termistor 10K3MBD1

<span id="page-60-0"></span>

| koeficient   hodnota koeficientu |
|----------------------------------|
| $1,132305078 \cdot 10^{-3}$      |
| $2,335826508 \cdot 10^{-4}$      |
| $9,003867765 \cdot 10^{-8}$      |

#### 9.1.3 Určení tlaku

Určení tlaku je z hlediska výpočtu ze všech veličin nejsnadnější. Důvodem pro to je linearizovaný analogový výstup senzoru, který je přímo zpracováván AD převodníkem. Výstupní napětí obvodu je téměř 5 V. To je jedním z důvodů pro volbu externí reference pro převodník, protože interní reference nedisponuje napětím 5 V, ale cca polovičním.

Princip je v podstatě stejný jako u výpočtu teploty, s tím rozdílem, že postačuje dvoubodová kalibrace - při nulovém tlaku a při maximálním tlaku (maximálním tlaku, který předpokládáme, že izolované srdce může vyvinou). Ze znalosti velikosti tlaku, který odpovídá kroku AD převodníku a velikosti tlaku při nulovém slově AD převodníku jsme schopni vypočítat aktuální údaj o tlaku. Pro zobrazení na LCD se používá zobrazení s jedním desetinným místem. Protože však na údaj o tlaku není kladen důraz na přesnost, je přenášena do PC pouze celočíselná část. Tlak má v naší konkrétní aplikaci rychlejší časový vývoj, než teplota. Ideálně bychom mohli zaznamenat hladkou tlakovou křivku. Perioda jednoho srdečního cyklu je cca 1 s. Z programového hlediska není možné zaznamenat během jednoho měřícího cyklu např. 10 hodnot. Empiricky bylo totiž zjištěno, že jeden cyklus měření trvá cca 1/3 s. Softwarově je kvůli časové ekvidistantnosti omezeno odesílání dat na jeden rámec za sekundu. Během tohoto odesílání se střídá odesílání maximální a minimální hodnoty tlaku, který byl během posledních 2 s naměřen.

#### 9.1.4 Obsluha obvodu reálného času PCF8583

Obvod reálného času je v systému zakomponován kvůli odměřování času pokusu k odměřování jednotlivých fází. Obvod PCF8583 [\[39\]](#page-77-4) od firmy NXP je osazen na vývojovém kitu EvB 4.3. Zapojení na desce plošného spoje je vytvořeno podle vývojové AND-Tech desky. Jedná se o komplexní časový obvod, komunikující po I2C sběrnici, který kromě čítání času disponuje funkcí kalendáře, alarmu apod. Pro naše zadání postačují údaje o minutách, sekundách a desetinách sekundy, protože jedna fáze pokusu netrvá déle než 59 minut. Protože jeden měřící cyklus proběhne asi za 1/3 sekundy, je vyčítán i údaj o zlomcích sekund. Zároveň se zjišťuje, zda uběhlo od posledního odeslání dat do PC 1000 ms. Pokud ano, odešle se další datový paket, pokud ne, data se neposílají do PC a jsou pouze vypsány na LCD displeji. Zastavení a spouštění čítání hran z externího hodinového oscilátoru  $(f_{osc} = 32.768 \text{ kHz})$  je ovládáno pomocí stavového registru, jehož adresa je 00 h. Význam důležitých bitů stavového registru je v Tab. [9.4,](#page-61-0) přehled paměťového prostoru je naznačen v Tab. [9.5.](#page-62-1) Hodnota stavového registru po resetu je rovna 00 h, tedy je automaticky spuštěno čítání na základě externího krystalu. Adresa pro zápis na I2C je A2 h, pro čtení A3 h. Postup vyčtení údaje vychází ze standardu I2C. Pro představu uvedeme posloupnost příkazů pro vyčtení údaje o minutách:

```
twi_start(); vyslání startovací podmínky
twi address (0xA2); vyslání slave adresy a write bitu
twi write (0\,b00000011); určení registru (minuty)
twi start ( ); opakovaný start
twi address (0xA3); čteni z adresy 163
minuty=twi read (); n a č t ení údaje do prom . minuty
twi_stop(); vyslání ukončovací podmínky
```
Pokud chceme zapsat čas do paměti obvodu, je nutné nejdříve zastavit čítání, pak nastavit čas a čítání opět zapnout.

<span id="page-61-0"></span>

| bit            | stav log. 0 | stav log. 1 |
|----------------|-------------|-------------|
| [MSB]7         | čítání      | nečítání    |
| 6              |             |             |
| 5              |             |             |
| 4              |             |             |
| 3              |             |             |
| $\overline{2}$ |             |             |
|                |             |             |
| [LSB]0         |             |             |

Tab. 9.4: Řídící a stavový registr SREG obvodu PCF8583 [\[39\]](#page-77-4)

Pro komunikaci s obvodem PCF8583 je využito převzaté knihovny [\[30\]](#page-76-8).

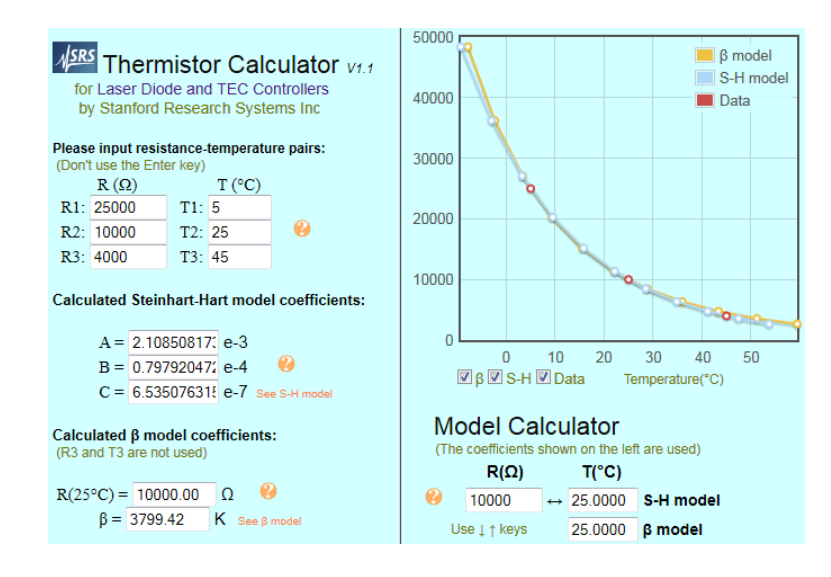

<span id="page-62-0"></span>Obr. 9.3: Thermistor Calculator v. 1.1 [\[40\]](#page-77-9)

Tab. 9.5: Přehled adres paměti obvodu PCF8583 [\[39\]](#page-77-4)

<span id="page-62-1"></span>

| registr             | registr            | adresa          |
|---------------------|--------------------|-----------------|
| SREG.H              | SREG.L             | 00 <sub>h</sub> |
| 1/10s               | 1/100 s            | 01 <sub>h</sub> |
| 10 s                | 1 <sub>s</sub>     | 02 <sub>h</sub> |
| $10 \,\mathrm{min}$ | $1 \,\mathrm{min}$ | 03 <sub>h</sub> |
| 10 <sub>h</sub>     | 1 h                | 04 h            |

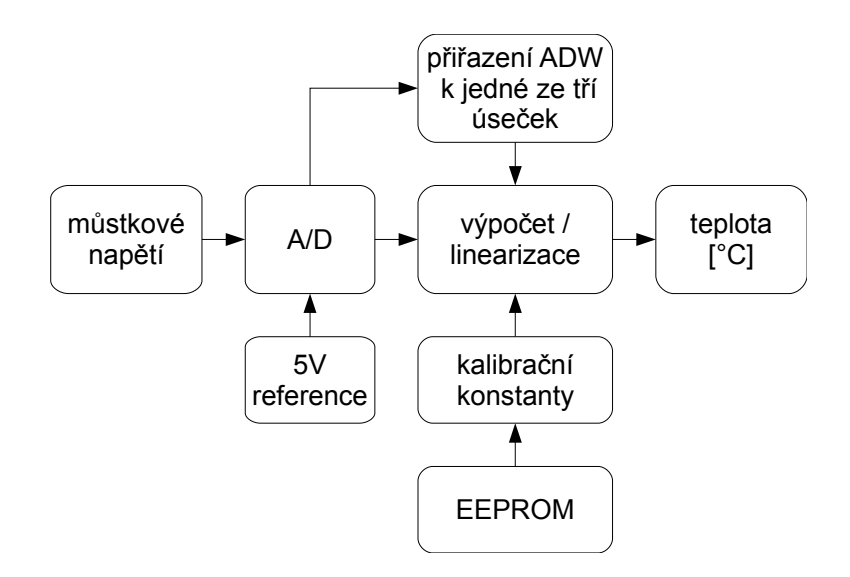

<span id="page-63-0"></span>Obr. 9.4: Blokový diagram výpočtu teploty

# 9.2 Software pro PC

Obslužný program pro PC je vytvořen pomocí vývojového prostředí firmy National Instruments - LabVIEW. Tento programovací jazyk pracuje s již hotovými bloky, které programátor propojuje za cílem vytvoření požadované aplikace. Programovací prostředí se dělí na sekci Block diagram, ve kterém se propojují funkční bloky a na Front panel. Front panel je rozhraním pro uživatele programu a vyznačuje se především pestrou škálou vzhledných ovladačů, přepínačů, grafů atd., které může programátor použít. Výsledný Front panel - v překladu přední panel - virtuálního přístroje je v případě přeložení souboru pro samostatnou aplikaci jedinou viditelnou oblastí. V tomto případě již nemá uživatel možnost aplikaci měnit. Aplikace je tedy snadno přenostitelná a spustitelná na PC, na kterém je nainstalována Runtime<sup>[1](#page-63-1)</sup> verze LabVIEW a obslužných knihoven.

### 9.2.1 Přední panel přístroje

Přední panel přístroje (příloha [9.5.](#page-64-0)) obsahuje vizualizační a ovládací prvky. Pro přehlednost jsou prvky panelu logicky rozčleněny do bílých rámečků. V levém horním rohu (Obr. [9.5.](#page-64-0)) je možnost výběru virtuálního COM portu, který se po připojení měřícího systému k USB portu. Indikaci přenosu dat signalizuje blikání LED s názvem RX - receive - příjem dat. V tomto box je rovněž tlačítko pro ukončení měření.

Druhým boxem (Obr. [9.6.](#page-64-1)) je okénko, které signalizuje celkový čas pokusu jedná se o čas, který je součtem časů jednotlivých fází. Čas je zobrazen ve formátu HH:MM:SS. Dalším boxem (pod celkovým časem) je box, který zobrazuje aktuální

<span id="page-63-1"></span><sup>1</sup> jedná se o nevývojovou verzi softwaru nezbytnou pro běh samostatné aplikace

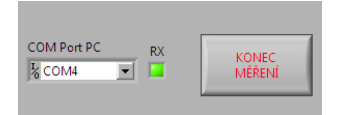

<span id="page-64-0"></span>Obr. 9.5: Výběr portu a ukončení měření

probíhající fázi, čas (dobu trvání) aktuální fáze (Obr. [9.7.](#page-64-2)). Dále je zde tlačítko v provedení roletkového menu, kterým se vybírají data, která se mají zobrazit v grafech.

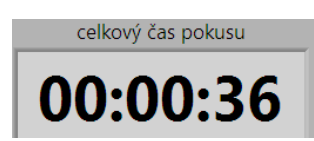

<span id="page-64-1"></span>Obr. 9.6: Zobrazení celkového času

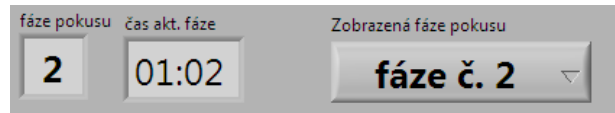

<span id="page-64-2"></span>Obr. 9.7: Informace o aktuální fázi a výber dat pro grafické zobrazení

Ve spodní části panelu najdeme indikační prvky měřených veličin (Obr. [9.8\)](#page-65-0). Jsou to dva teploměry, které mají pod sebou indikátor správné teploty - pokud je teplota z intervalu od 35 do 40 °C, svítí indikátor zeleně, jinak červeně. Dále je vyobrazen rtuťový sloupec, který zobrazuje aktuální tlak. Pomocí oušek vnořeného okénka můžeme určit, zda výpočet parametrů tlaku probíhá z celé fáze, nebo jen z datového okna o délce 30 s. Nakonec je formou nádrže zobrazena informace o celkovém proteklém objemu perfuzátu a údaj o aktuálním průtoku. Některé veličiny jsou kromě grafického vyjádření prezentovány pod indikátory i číselně.

Uprostřed panelu jsou grafy pro zobrazování vývoje teploty , průtoku a tlaku v čase. Data, která se mají zobrazit vybíráme v roletkovém menu (Obr. [9.8\)](#page-65-0). Rozsahy jsou nastaveny podle předpokládaných intervalů, ve kterých by se měly měřené hodnoty pohybovat. Nic však nebrání tomu, aby bylo během měření měřítko změněno - provede se pouhým přepsáním hodnot na ose grafu. Graf pro vývoj teploty vykresluje dva průběhy, protože je systém vybaven dvoukanálovým teploměrem. Teplota na teploměru 1 je zobrazena červenou, teplota teploměru 2 barvou zelenou (legenda je zobrazena nalevo od grafu).

Úplně v pravé části panelu se nachází tabulka, do které se zapisují naměřené hodnoty (Obr. [9.11\)](#page-66-0). V podstatě se jedná o více tabulek - o tabulku hlavní a devět podružných tabulek. Hlavní tabulka shromažďuje veškerá data, která jsou případně

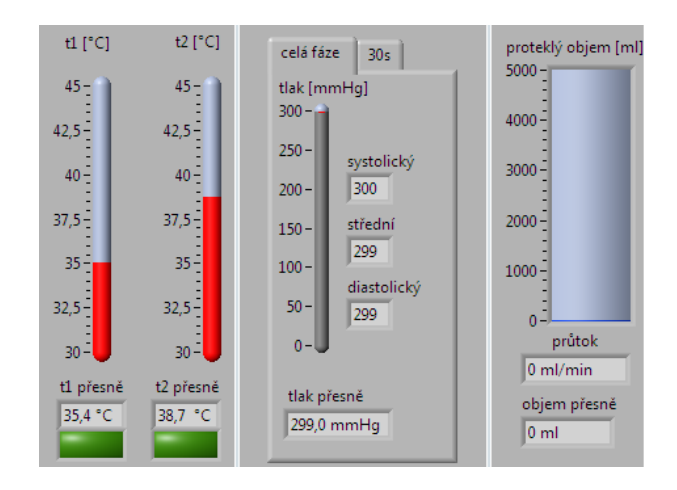

<span id="page-65-0"></span>Obr. 9.8: Indikátory veličin

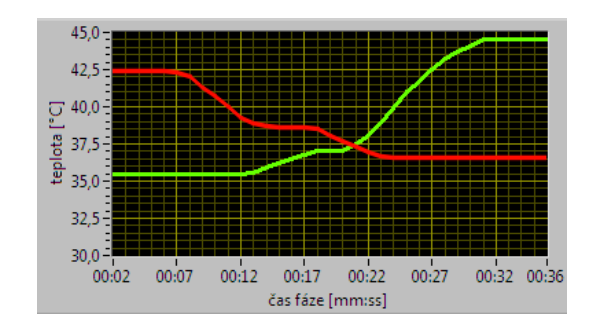

Obr. 9.9: Vývoj teplot v čase

exportována, tato tabulka je vybavena funkcí pro automatický řádkový posun počet zobrazených řádků a počet řádků výpisu, při kterém má dojít k posunu lze uživatelem nadefinovat přidruženými ovládacími prvky. Do podružných tabulek jsou zapsány data jen odpovídající příslušné fázi pokusu (do tabulky č. 2 jsou zapsána data 2. fáze pokusu apod.). Mezi tabulkami lze přepínat pomocí záložek umístěných nad tabulkou. Údaje v tabulkách lze vymazat nebo exportovat (tlačítka na Obr. [9.10\)](#page-65-1). Výmaz je proveden v následujícím měřicím cyklu po stisknutí tlačítka "výmaz naměřených dat". Export probíhá po stisku "zapsat data do souboru". Export tabelovaných dat je uživateli nabídnut i po stisknutí tlačítka "KONEC MĚŘENÍ".

<span id="page-65-1"></span>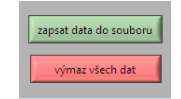

Obr. 9.10: Tlačítka pro výmaz a export dat

Celková koncepce panelu je uživatelsky přívětivá. Data jsou komfortně prezen-

| vše  | fáze 1                                                                                                    |     | fáze 2 | fáze 3    | fáze 4          | fáze 5     | fáze 7<br>fáze 6 | fáze 9<br>fáze 8 |  |
|------|----------------------------------------------------------------------------------------------------|-----|--------|-----------|-----------------|------------|------------------|------------------|--|
|      | počet vypsaných řádků dat<br>počet zobr. řádků<br>$\frac{7}{3}$ 25<br>$\frac{7}{5}$ 30<br>Nameřené hodnoty aktuálně zvolené fáze pokusu |     |        |           |                 |            |                  |                  |  |
| fáze | cas c.                                                                                                    | min | sek    | $t1$ [°C] | $t2[^{\circ}C]$ | objem [ml] | průtok [ml/min]  | tlak [mmHq]      |  |
| 1,0  | 12.0                                                                                                    | 0.0 | 12.0   | 30.5      | 44.9            | 0,0        | 0.0              | 300.0            |  |
| 1,0  | 407.0                                                                                                    | 6,0 | 47,0   | 50.0      | 44.9            | 0,0        | 0,0              | 300.0            |  |
| 1,0  | 408,0                                                                                                    | 6,0 | 48,0   | 50,0      | 44.9            | 0,0        | 0,0              | 300,0            |  |
| 1,0  | 409.0                                                                                                    | 6.0 | 49,0   | 50.0      | 44.9            | 0,0        | 0,0              | 300.0            |  |
|      |                                                                                                    |     |        |           |                 |            |                  |                  |  |

<span id="page-66-0"></span>Obr. 9.11: Tabulka obsahující naměřené hodnoty

tována pomocí grafů, indikátorů a tabulek. Export dat umožňuje pozdější offline zpracování dat.

### 9.2.2 Blokový diagram programu pro LabVIEW

V této podsekci uvedeme princip fungování programu na straně PC v prostředí LabVIEW. Tvorba programu je značně intuitivní a zřetelná - např. pokud chceme nějakou funkci vykonávat pětkrát po sobě, myší ohraničíme požadovanou strukturu smyčkou for a nastavíme počet iterací na  $i = 5$ .

Celý program běží ve while smyčce, která je ukončena buď ukončovacím červeným tlačítkem pro zastavení VI (virtuálního přístroje) z ovládacího panelu Lab-VIEW, nebo je ukončen tlačítkem KONEC MĚŘENÍ. Které je pro ukončení vhodnější - nabídne před ukončením dialogové okno pro export dat (nedojde tak k nechtěnému pozbytí veškerých naměřených hodnot), poté vyprázdní zásobník komunikačního protokolu, uzavře používaný COM port a ukončí program. V hlavní smyčce je uložen soubor bloků (Obr. [9.12\)](#page-67-0) pro komunikaci po sériové lince - po COM portu. V programovacím prostředí je toto rozhraní uschováno v kategorii VISA. Blok VISA poskytuje na straně panelu přístroje roletkové menu pro výběr COM portu (pokud zařízení USB bylo připojeno až po spuštění programu je zde i možnost refresh, které najde právě vytvořený port). Parametry portu jsou nastaveny v bloku VISA serial - rychlost 19200 Bd, 8 datových bitů, sudá parita a jeden STOP bit. Tímto je port nastaven. Dále je nakonfigurován přijímací buffer o délce 2048 B, který zajišťuje, že nedojde ke ztrátě dat, když by byl procesor PC vytížen (byla testována i varianta bez bufferu - i na výkonném PC byl program po uložení menšího množství dat zahlcen a docházelo ke ztrátě datových paketů). Vpravo na obrázku je vidět CASE struktura, která vyprazdňuje buffer a uzavírá port při ukončení programu. Blok VISAabc zajišťuje samotné vyčítání dat z bufferu. Protože pracujeme s datovým rámcem o velikosti 15 B, je vyčítána právě tato hodnota. Číslo 15 zde slouží i jako informace pro for smyčku, která zpracuje právě jeden datový rámec - 15 B dat.

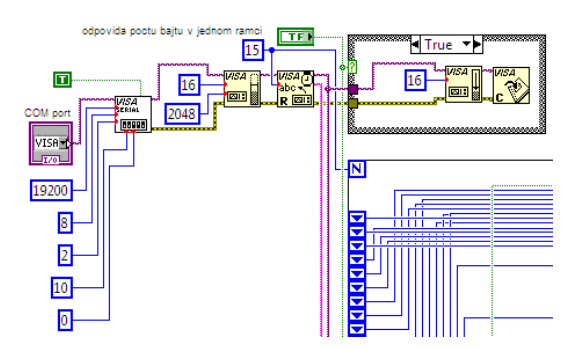

<span id="page-67-0"></span>Obr. 9.12: Struktura pro komunikaci s portem COM

Datový rámec je tvořen následovně (rozpis uveden v Tab. [9.6\)](#page-68-0). Po dokončení měření jsou data v mikropočítači rozdělena na nibbly<sup>[2](#page-67-1)</sup>. Rozsah hodnot pro odesílání musí být upraven tak, aby byl přenositelný tímto protokolem. Například údaj o teplotě je vyjádřen pouze jednobajtovým slovem. Údaj, který je vypočítán a který reprezentuje aktuální teplotu má omezenou přesnost na jedno desetinné místo. Postup výpočtu z desetinného vyjádření na celočíselné je naznačen rovnicí [\(9.6\)](#page-67-2). Převod zpět na desetinnou hodnotu je opačná operace.

<span id="page-67-2"></span>
$$
t_C = (t_D \cdot 10) - 290 \tag{9.6}
$$

 $t_C$  –celočíselné vyjádření teploty

−desetinné vyjádření teploty

Data přicházejí do PC sériově. Blok VISA poskytuje údaje v ASCII kódu, proto jsou data převedeny na dekadickou soustavu a rozdělena na horní (informace o tom, která data jsou přenášena) a spodní nibble (data). Blokové schéma je na Obr. [9.13.](#page-67-3) Počet iterací je  $i = 15$ , protože se vyčítá z bufferu naráz 15 bajtů. Po načtení jsou data v proměnné typu array - pole. Aktuálně probíhající iterace zpracuje vždy jeden bajt. Až je zpracováno všech 15 B, načtou se další data z bufferu. Zpracování bajtu dat probíhá tak, že se převede na osmibitovou proměnnou a bitovým posunem rozdělí na horní a spodní nibble.

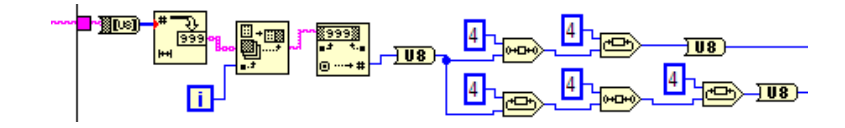

<span id="page-67-3"></span>Obr. 9.13: Převod na dekadickou soustavu a rozdělení na horní a dolní nibble

Pro zpracování je vhodnější mít data v paralelním uspořádání. Pro tento sériověparalelní převod bylo použito posuvných datových registrů LabVIEW. Principiálně

<span id="page-67-1"></span><sup>2</sup>půlbajt, čtyřbitová hodnota

| bajt           | horní nibble        | dolní nibble      |
|----------------|---------------------|-------------------|
| $\overline{0}$ | 0 <sub>b</sub> 0000 | $t_1 1/2$         |
| 1              | 0 b 0001            | $t_1 2/2$         |
| $\overline{2}$ | 0 <sub>b</sub> 0010 | $t_2 1/2$         |
| 3              | 0b0011              | $t_2 2/2$         |
| $\overline{4}$ | 0b0100              | $\text{čas } 1/3$ |
| $\overline{5}$ | 0 b 0101            | $\text{čas } 2/3$ |
| 6              | 0b0110              | $\text{čas } 3/3$ |
| 7              | 0b0111              | zlomky sekundy    |
| 8              | 0 b 1000            | fáze pokusu       |
| 9              | 0 b 1001            | objem $1/3$       |
| 10             | 0b1010              | objem $2/3$       |
| 11             | 0 b 1011            | objem $3/3$       |
| 12             | 0 b 1100            | tlak $1/3$        |
| 13             | 0b1101              | tlak $2/3$        |
| 14             | 0b1110              | tlak $3/3$        |
| 15             | 0 b 1111            | nevyužito         |

<span id="page-68-0"></span>Tab. 9.6: Struktura datového rámce

se horní a spodní nibble převedou do registru tak, že se přivedou na okraj pracovní smyčky (for cyklu), jako bychom chtěli data vyvést ven ze struktury (tzv. datový tunel). Po kliknutí na okraj smyčky - na místo datového tunelu klikneme myší a zvolíme nabídku Replace with Shift register - nahradit posuvným registrem. V tu chvíli se na levé (vstupní části) smyčky vytvoří dva výstupní posuvné registry. Počet výstupů můžeme měnit. Platí, že na vstupní smyčce se objeví data zpožděná o jeden cyklus. Pokud prodloužíme registr na 15 hodnot máme po úplném naplnění registru údaje z posledních patnácti cyklů, které můžeme aktuálně všechny zpracovávat. Tímto způsobem jsme dosáhli paralelního uspořádání dat. Důsledkem tohoto převodu je také zpoždění rychlosti programu 15 × oproti zpracování jednobajtového rámce, protože se čeká na přijmutí celého datového rámce (patnácti bajtů). Kompletnost struktury se ověří porovnávání hodnoty horního nibblu s referenční hodnotou. Když všechny registry odpovídají aktuálnímu stavu pro příjem celého rámce (viz Obr. [9.14\)](#page-69-0) - na výstupu hradla s funkcí AND dostáváme TRUE hodnotu, dochází ke zpracování dat.

Naměřené hodnoty, které byly v MCU záměrně pro přenos po sériové lince rozděleny jsou v LabVIEW opět sloučeny. Tyto operace probíhají pomocí bitových posunů, rotací s nibbly apod. Názorně je patrný postup z Obr. [9.15,](#page-69-1) kde je ze tří

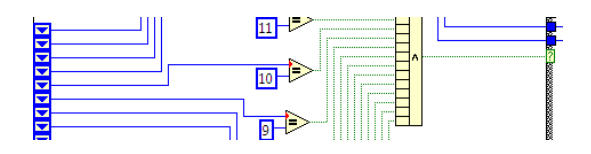

<span id="page-69-0"></span>Obr. 9.14: Ověření datového rámce

nibblů obnovena informace o celkovém počtu registrovaných impulzů. Pomocí této znalosti a impulzního čísla průtokoměru můžeme určit celkový proteklý objem perfuzního roztoku. Podobný postup aplikujeme i na určení teploty. Zde je ale také třeba převést celočíselné vyjádření na desetinné. Výsledná teplota je zobrazena na virtuálním teploměru, dále zpracovávána. Zároveň je do výpočtu začleněno porovnávání, zda se teplota nachází v určeném rozmezí. Bylo přenastaveno, že optimální teplota je od 35 do 40 °C. V tomto případě svítí kontrolka pod teploměrem zeleně. Pokud je teplota mimo tento interval, svítí kontrolka červeně. Meze zvoleného intervalu je možné měnit. Blok pro zpracování teploty je na Obr. [9.16.](#page-69-2)

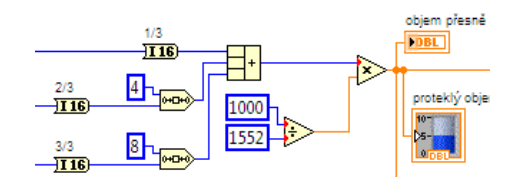

<span id="page-69-1"></span>Obr. 9.15: Zrestaurování informace o počtu impulzů a výpočet objemu

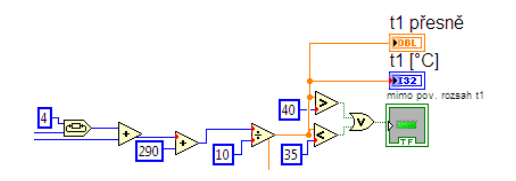

<span id="page-69-2"></span>Obr. 9.16: Blok zpracování údaje o teplotě

Naměřená data se ukládají do tabulek. V programu existuje hlavní tabulka, do které se ukládají veškerá data (všechny fáze pokusu) a také tabulky podřadné, které zaznamenávají data pouze pro konkrétní fázi. Celkem je tedy definováno deset tabulek. Jednotlivá data (čas, teploty, tlak, atd.) jsou sloučena pomocí bloku Merge Signals a přivedeny na vstup všem tabulkám. Podřadné tabulky mají povolen zápis jen tehdy, pokud odpovídá aktuální fáze pokusu číslu tabulky. Hlavní tabulka má zápis vždy povolen (TRUE signál na vstupu Enable). Blok pro zápis do tabulek reprezentuje Obr. [9.17.](#page-70-0)

Hlavní tabulka oproti ostatním disponuje funkcí pro automatický posun při naplnění zvoleného počtu prázdných řádků (Obr. [9.18\)](#page-70-1) a možností exportu dat (Obr.

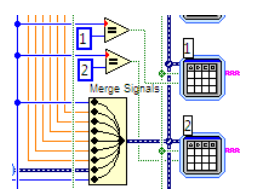

<span id="page-70-0"></span>Obr. 9.17: Zápis dat do tabulek

[9.19\)](#page-70-2) do textového souboru, přičemž data jsou odděleny tabelátorem. Pro uživatele automatický posun znamená, že vidí vždy data za několik posledních sekund. Velikost tabulky (počet řádků) a okamžik automatického vertikálního posunu volí uživatel na předním panelu přístroje. Struktura pro vykonávání této funkce je převzata z [\[41\]](#page-77-10). Ostatní tabulky jsou vybaveny pouze klasickým manuálním posuvníkem po pravé straně.

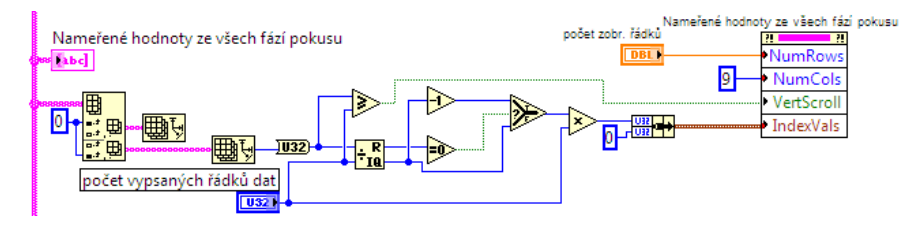

<span id="page-70-1"></span>Obr. 9.18: Automatický vertikální posun tabulky

<span id="page-70-2"></span>

| True |  |
|------|--|
|      |  |
|      |  |
|      |  |

Obr. 9.19: Struktura pro export dat do souboru

Zobrazení dat do grafů zprostředkovávají bloky na Obr. [9.20.](#page-71-0) Uživatel vybere pomocí roletkového menu, kterou fázi pokusu chce vykreslovat (všechny fáze, nebo jednotlivé). Tato informace se přenese na vstup CASE (z angl. "případ" ) struktury, pomocí které se zvolí požadovaná tabulka a rozčleněná data se spolu s časovou informací odešlou na vstupní bloky grafů. Celkový čas (suma času všech pokusů) se nepřenáší z MCU, ale je vypočítán z jednotlivých fází (Obr. [9.21\)](#page-71-1). Od celkového času je odečtena konstanta 3600 (reprezentuje údaj 1 hodina), protože bez tohoto odečtu se zobrazuje na ukazateli na pozici hodin číslo jedna i když suma časů jednu hodinu nepřekračuje.

Z uživatelského rozhraní může přijít pokyn pro vymazání naměřených dat. Výmaz se provede tak, že na je vstup tabulek (vstup RESET) přivedena logická hodnota TRUE. Protože však LabVIEW program je navržen tak, že pracuje jen při příchozích validních datech, je aktualizace provedena až s nadcházejícím platným datovým

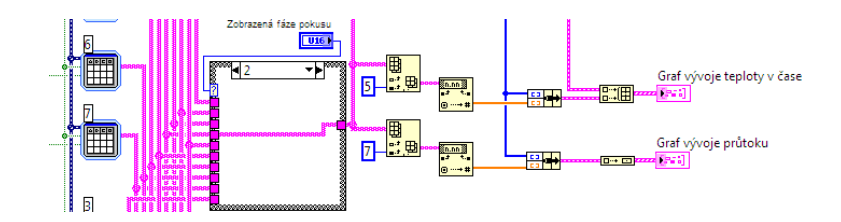

<span id="page-71-0"></span>Obr. 9.20: Bloky pro vykreslení dat do grafů

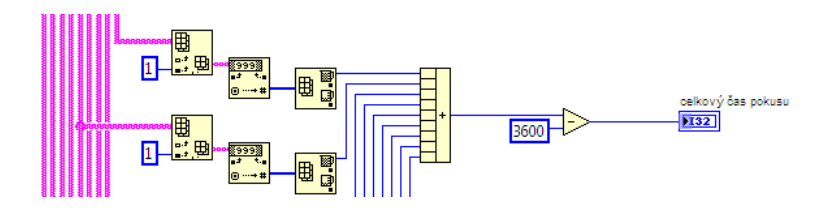

<span id="page-71-1"></span>Obr. 9.21: Bloky pro vykreslení dat do grafů

rámcem. Bylo zjištěno, že při situaci resetu MCU a smazání dat tabulky dochází k zapsání posledního rámce z bufferu do tabulky. Časová značka zde způsobí problémy, protože suma časů z tabulek potom neodpovídá sumě časů po resetu MCU, zároveň graf zobrazuje irelevantní údaj. Tento problém je vyřešen porovnáním prvních dvou časových záznamů z hlavní tabulky (Obr. [9.22\)](#page-71-2). V případě, že první údaj má časovou značku vyšší, než časový údaj na druhém řádku dojde k opětovnému výmazu tabulky. Celkový čas se potom zobrazuje korektně, dochází pouze k nezaznamenání jednoho či dvou rámců z nového měření, což při celkovém objemu dat nevadí.

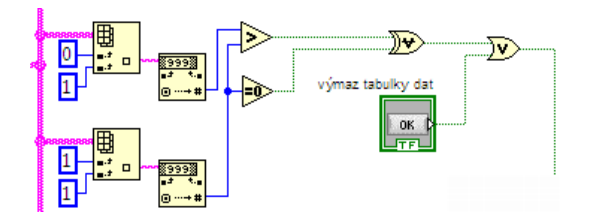

<span id="page-71-2"></span>Obr. 9.22: Korektní vymazání tabulky dat

Nyní ozřejmíme výpočet průtoku (Obr. [9.23\)](#page-72-0), který je určen pomocí znalosti proteklého objemu za čas . Průtok je počítán z časově datových registrů o délce 30 paměťových míst, tedy o délce 30 s. Registry jsou pro určení průtoku tři: registr pro počet impulzů (rozdílu po sobě jdoucích sum impulzů), pro čas a pro záznam informace o fázi pokusu. Při výpočtu pomocí plovoucího okna jdou proti sobě dva faktory: pokud zvolíme krátké okno, dostaneme lepší představu o aktuálním průtoku a můžeme zaznamenávat rychlejší změny. Nevýhodou je nižší přesnost aktuální
sledované hodnoty. Volba délky okna je tedy kompromisem. Pro účely měření průtoku bylo zvoleno 30 s okno, protože při impulzním čísle průtokoměru  $IMP = 1552$ a minimálním průtoku 5 ml/min zaregistruje čítač cca 7 impulzů za minutu. Kvůli registraci takto pomalého děje byla zvolena délka okna 30 s, přičemž se předpokládá, že při minimálním průtoku budou v registru zaznamenány pouze 4 impulzy (a více).

Abychom získali posuvný registr, bylo nutné vložit další podstrukturu typu for, která vykonává jednu iteraci. Nenulová informace o průtoku se zapíše do tabulky pouze v případě, že uběhlo v aktuální fázi minimálně 30 s a že počet impulzů v registru je nenulový. Jestliže nejsou v registru impulzy, které odpovídají jedné fázi je výsledkem průtoku nula. Pokud jsou všechny podmínky pro výpočet splněny, je vypočítán rozdíl maximálního a minimálního údaje o čase, kterým je dělena suma impulzů (násobených konstantou pro převod na mililitry) v registru. Následně je ještě provedeno průměrování posledních pěti údajů o průtoku, aby byla křivka v grafu hladší.

V této smyčce for, počítají průtok je zahrnuto i plovoucí okno s informací o tlaku. Z tohoto registru je počítán maximální (systolický) tlak, minimální (diastolický) tlak a střední tlak. Uživatel má možnost vybrat si, zda bude sledovat tyto hodnoty o tlaku včetně aktuální z tohoto plovoucího okna, nebo z tabulky hodnot celé fáze. Přepínat informaci o tlaku lze pomocí přepínače panelu v uživatelském rozhraní.

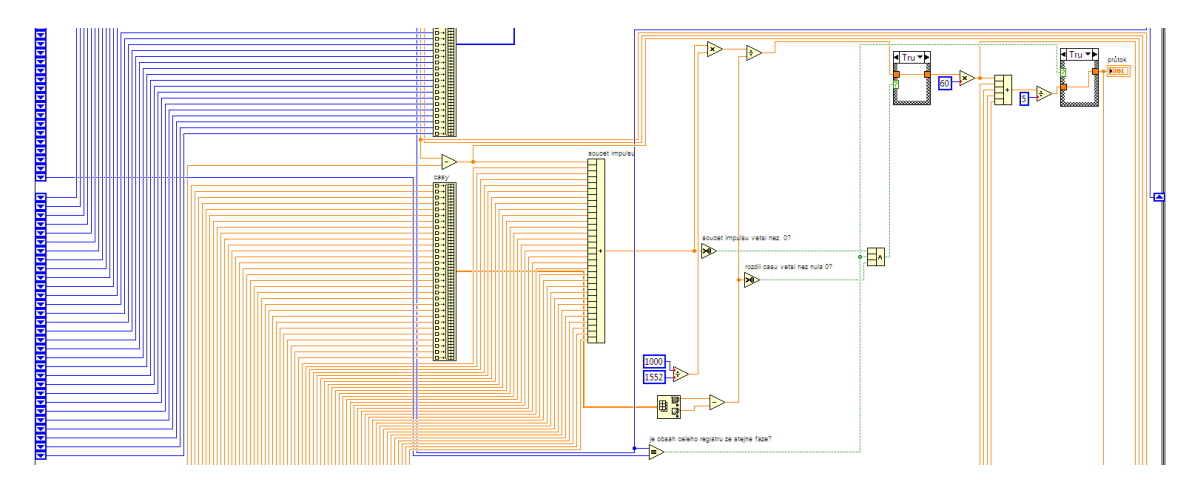

Obr. 9.23: Ukázka zapojení diagramu pro výpočet průtoku

#### ZÁVĚR

V diplomové práci jsem provedl rešerši různých metod pro měření neelektrických veličin relevantních k zadání. Následně jsem provedl návrh systému pro měření teploty, průtoku a tlaku, který byl nad rámec zadání zkonstruován a odzkoušen.

Měření teploty jsem realizoval pomocí termistoru, který vykazuje v intervalu teplot od 30 do 45 °C největší strmost z dostupných čidel. Nevýhodou čidla je jeho nelinearita, kterou jsem pomocí několika kalibračních bodů a znalosti předpisu matematické funkce nelinearity úspěšně kompenzoval. Výsledná teplota je výsledkem průměrování pěti posledních změřených teplot v časově posuvném datovém registru, aby došlo k vyhlazení časového vývoje teploty. Přesnost měření byla testována na několika náhodně vybraných teplotách z měřicího rozsahu, ve kterých nepřesáhla povolenou mez 0,2 °C.

Průtok roztoku byl testován na již pořízeném průtokoměru firmy Badger-Meter MN-05 s pomocí perfuzní pumpy, na které jsem nastavoval požadovaný průtok. Nastavený průtok odpovídal měřené hodnotě s nepřesností v řádu jednotek ml/min (nepřesnost při průtoku 30 ml/min byla cca 1,5 ml/min). Chybu měření může ovlivňovat nepřesnost peristaltické pumpy, nepřesnost průtokoměru (chyba odměřování objemu), volba délky datového registru apod. Přes tyto zmíněné faktory byly výsledky měření uspokojivé. Časová závislost průtoku vykazovala opět, podobně jako teplota, určitou míru kolísání výsledného parametru. Proto byl výpočet průtoku doplněn o průměrování posledních pěti hodnot - tímto způsobem je v podstatě signál filtrován filtrem typu dolní propust. Pro lepší přesnost by bylo zapotřebí např. zvětšit délku okna pro výpočet průtoku, což by ale vedlo ke zhoršení časového rozlišení.

Přesnost a vlastnosti měření tlaku jsem nemohl prakticky ověřit, protože jsem neměl k dispozici požadovaný senzor. Napěťový výstup senzoru byl simulován pomocí potenciometru. Přesto je systém pro měření tlaku plně připraven softwarově i hardwarově (dodal jsem i periferní osazenou desku pro senzor). Vzhledem k linearizovanému výstupu čidla postačuje pro kvantitativní měření pouze prvotní dvoubodová kalibrace.

Kromě zmíněných měřených veličin jsem naprogramoval mikrokontrolér a vytvořil program pro LabVIEW. Mikrokontrolér komunikuje s uživatelem pomocí LCD displeje a ovládacích tlačítek. Při tvorbě programu jsem dbal na uživatelskou intuitivnost a přehlednost, která se odrazila výsledném interaktivním menu přístroje. Program pro LabVIEW přijímá a vyhodnocuje datové rámce odesílané mikrokontrolérem. Po zpracování datových rámců prezentuje uživateli data formou tabulek, grafů a jiných indikátorů. Před ukončením měření nabízí program dialogové okno pro uložení souboru s naměřenými daty.

#### LITERATURA

- [1] RIPKA, Pavel, et al. Senzory a převodníky. Dotisk prvního vydání. Praha : ČVUT v Praze, 2005. 135 s. ISBN 80-01-03123-3.
- [2] REIDL, Marcel. Měření teploty Senzory a měřicí obvody. 1. vyd. Praha : BEN - technická literatura, 2005. 239 s. ISBN 80-7300-145-4.
- [3] Instrumentation amplifier In Wikipedia : the free encyclopedia [online]. St. Petersburg (Florida) : Wikipedia Foundation, 3 April 2007, 28 December 2009 [cit. 2010-04-23]. Dostupné z WWW:  $\langle \text{http://en.wikipedia.org/wiki/Instrumentation-amplifier}\rangle.$
- [4] Torr Manometric units of pressure In Wikipedia : the free encyclopedia [online]. St. Petersburg (Florida) : Wikipedia Foundation, 01:00, 27 July 2001, 12 March 2010 at 17:16 [cit. 2010-03-14]. Dostupné z WWW:  $\langle \text{http://en.wikipedia.org/wiki/Torr#Manometric\_units of pressure}\rangle$ .
- [5] BEJČEK, Ludvík, ĎAĎO, Stanislav, PLATIL, Antonín. Měření průtoku a výšky hladiny. 2006. vyd. [s.l.] : BEN - technická literatura, 2006. 448 . ISBN 978-80-7300-156-8.
- [6] ŠPRINGL, Vít. Měření teploty kovové odporové senzory teploty. HW.cz [online]. 20. Květen 2004, -, [cit. 2010-04-19]. Dostupný z WWW: <[http://hw.cz/docs/mereni\\_teploty/mereni\\_teploty\\_1.html](http://hw.cz/docs/mereni_teploty/mereni_teploty_1.html)>. [e-článek]
- [7] TEMPCO Electric Heater Corporation [online]. 2007, 18.3.2011 [cit. 2011-05-05]. RTD Circuitry. Dostupné z WWW:  $\langle \text{http://www.tempco.com/sensors/rtd-circuits.htm}\rangle$ .
- [8] Thermistor In Wikipedia : the free encyclopedia [online]. St. Petersburg (Florida) : Wikipedia Foundation, 3 May 2005 , 16 April 2010 [cit. 2010-04-19]. Dostupné z WWW: <<http://en.wikipedia.org/wiki/Thermistor>>.
- [9] Tenzometr In Wikipedia : the free encyclopedia [online]. St. Petersburg (Florida) : Wikipedia Foundation, 13.2.2008, 10.12.2008 [cit. 2010-03-20]. Dostupné z WWW:  $\langle$ <http://cs.wikipedia.org/wiki/Tenzometr>>.
- [10] VDOLEČEK, František. Měření tlaku. Technická měření [online]. 15.10.2009, 4, [cit. 2010-04-24]. Dostupný z WWW: <<https://www.vutbr.cz/elearning/mod/resource/view.php?id=80011>>.
- [11] KOMÍNEK, M. VŠCHT Ústav počítačové a řídící techniky [online]. 2010-04-24 [cit. 2010-04-24]. Měření tlaku. Dostupné z WWW: <<http://uprt.vscht.cz/kminekm/mrt/F4/F4k42-tlak.htm>>.
- [12] Image Detector, Manifold & Piezoresistive Pressure Sensors [online]. 2010-04- 24 [cit. 2010-04-24]. Farnell : přední světový distributor elektronických součástek a produktů pro oblast údržby, oprav a renovací . Dostupné z WWW:  $\langle \text{http://cz.farnell.com/isp/level5/module.jsp?moduleId=en/502047.xml>}.$
- [13] Precizní termistorová čidla [online]. 2005 [cit. 2010-04-29]. Omega Engineering Česká republika. Dostupné z WWW: <[http://www.omegaeng.cz/ppt/pptsc.asp?ref=44000\\_THERMIS](http://www.omegaeng.cz/ppt/pptsc.asp?ref=44000_THERMIS_ELEMENTS&Nav=temd01) ELEMENTS&Nav=temd01>.
- [14] HSTH-44000 Series Hermetically Sealed Thermistor Sensor [online]. 2003, 2011 [cit. 2011-05-07]. Omega.com. Dostupné z WWW:  $\langle \text{http://www.omegaega.com/ppt/pptsc} \space$ lg.asp?ref=HSTH-44000&Nav=>.
- [15] Mini BetaCURVE Thermistor Probe [online]. 2011 [cit. 2011-05-07]. Measurement Specialties. Dostupné z WWW: <[http://www.meas](http://www.meas-spec.com/downloads/MBD_10K3MBD1.pdf)[spec.com/downloads/MBD\\_10K3MBD1.pdf](http://www.meas-spec.com/downloads/MBD_10K3MBD1.pdf)>.
- [16] Pressure Sensors [online]. 2010-04-29 [cit. 2010-04-29]. Farnell. Dostupné z WWW: <[http://cz.farnell.com/freescale](http://cz.farnell.com/freescale-semiconductor/mpxv2053gp/pressure-sensor-1-45psi-4-sip/dp/1608914)[semiconductor/mpxv2053gp/pressure-sensor-1-45psi-4-sip/dp/1608914](http://cz.farnell.com/freescale-semiconductor/mpxv2053gp/pressure-sensor-1-45psi-4-sip/dp/1608914)>.
- [17] Pressure Sensors [online]. 2010-04-29 [cit. 2010-04-29]. Farnell. Dostupné z WWW:  $\langle \text{http://cz.farnell.com/freescale-semiconductor/mpx2300dt1/sensor-}$ [press-med-423a-4/dp/1457142](http://cz.farnell.com/freescale-semiconductor/mpx2300dt1/sensor-press-med-423a-4/dp/1457142)>.
- [18] INA114 Precision Instrumentation Amplifier [online]. 1995, 2011 [cit. 2011-05-07]. Texas Instruments. Dostupné z WWW: <<http://focus.ti.com/lit/ds/symlink/ina114.pdf>>.
- [19] LT1021DCN8-5 Precision Reference [online]. 2010 [cit. 2011-05-07]. Linear Technology. Dostupné z WWW: <<http://cds.linear.com/docs/Datasheet/1021fc.pdf>>.
- [20] Pressure sensor In Wikipedia : the free encyclopedia [online]. St. Petersburg (Florida) : Wikipedia Foundation, 15 December 2006 , 28 March 2010 [cit. 2010- 04-24]. Dostupné z WWW:  $\langle \text{http://en.wikipedia.org/wiki/Pressure-sensor}\rangle$ .
- [21] Steinhart–Hart equation In Wikipedia : the free encyclopedia [online]. St. Petersburg (Florida) : Wikipedia Foundation, 9 October 2009 , 8 April 2010 [cit. 2010-04-29]. Dostupné z WWW:  $\langle \text{http://en.wikipedia.org/wiki/Steinhart%E2%80%93Hart-equation}\rangle$
- [22] Freescale MPX2300DT1 datasheet [online]. 2010 [cit. 2010-04-29]. Pressure. Dostupné z WWW:  $\langle \text{http://cache.freescale.com/files/sensors/doc/data-sheet/}$ [MPX2300DT1.pdf](http://cache.freescale.com/files/sensors/doc/data_sheet/MPX2300DT1.pdf)>.
- [23] Freescale MPX2053 datasheet[online]. 2010 [cit. 2010-04-29]. Pressure. Dostupné z WWW: <[http://cache.freescale.com/files/sensors/doc/data\\_sheet/MPX2053.pdf](http://cache.freescale.com/files/sensors/doc/data_sheet/MPX2053.pdf)>.
- [24]  $Freescale$   $MPXx5050$   $datasheet[online]$ . 2004, 2011 [cit. 2011-05-07]. Freescale Semiconductor. Dostupné z WWW: <[http://cache.freescale.com/files/sensors/doc/data\\_sheet/](http://cache.freescale.com/files/sensors/doc/data_sheet/MPX5050.pdf?fpsp=1)  $MPX5050.pdf?fpsp=1$ >.
- [25] Měřidla s oválnými koly [online]. Badger Meter specialista na průtokoměry. 2010 [cit. 2010-03-05]. Dostupné z WWW: <[http://www.badgermeter.cz/produkty/mechanicke-prutokomery/meridla-s](http://www.badgermeter.cz/produkty/mechanicke-prutokomery/meridla-s-ovalnymi-koly/)[ovalnymi-koly/](http://www.badgermeter.cz/produkty/mechanicke-prutokomery/meridla-s-ovalnymi-koly/)>.
- [26] Průtokoměr MN-05 [online]. Badger Meter specialista na průtokoměry. 2010 [cit. 2011-05-07]. Dostupné z WWW:  $\langle$ [http://www.badgermeter.cz/fileadmin/user\\_upload/produkty/](http://www.badgermeter.cz/fileadmin/user_upload/produkty/dokumentace/mechanicke_prutokomery/s_ovalnymi_koly/Badger_Meter-MN05_navod.pdf) [dokumentace/mechanicke\\_prutokomery/s\\_ovalnymi\\_koly/Badger\\_Meter-](http://www.badgermeter.cz/fileadmin/user_upload/produkty/dokumentace/mechanicke_prutokomery/s_ovalnymi_koly/Badger_Meter-MN05_navod.pdf)[MN05\\_navod.pdf](http://www.badgermeter.cz/fileadmin/user_upload/produkty/dokumentace/mechanicke_prutokomery/s_ovalnymi_koly/Badger_Meter-MN05_navod.pdf)>.
- [27] REF200 Dual Current Source/Current Sink [online]. 1995, 2011 [cit. 2011-05-07]. Texas Instruments. Dostupné z WWW: <<http://focus.ti.com/lit/ds/symlink/ref200.pdf>>.
- [28] Aimtec AM1D-0512DZ [online]. 2011 [cit. 2011-05-07]. Aimtec. Dostupné z WWW: <[http://www.aimtec.com/site/Aimtec/files/Datasheet/](http://www.aimtec.com/site/Aimtec/files/Datasheet/HighResolution/AM1D-Z.pdf) [HighResolution/AM1D-Z.pdf](http://www.aimtec.com/site/Aimtec/files/Datasheet/HighResolution/AM1D-Z.pdf)>.
- [29] Schottkyho dioda BAT42 [online]. 2011 [cit. 2011-05-07]. GM electronic. Dostupné z WWW:  $\langle \text{http://www.gme.cz/cz/bat42-p223-039.html}\rangle$  $\langle \text{http://www.gme.cz/cz/bat42-p223-039.html}\rangle$  $\langle \text{http://www.gme.cz/cz/bat42-p223-039.html}\rangle$ .
- [30] FRÝZA, Tomáš. LCD a I2C knihovna [online]. 2010 [cit. 2011-02-28]. Mikroprocesorová technika a embedded systémy - prezenční studium. Dostupné z WWW: <[http://www.urel.feec.vutbr.cz/](http://www.urel.feec.vutbr.cz/~fryza/)∼fryza/>.
- [31] FT232RL 28-Pin SSOP [online]. 2007, 2011 [cit. 2011-05-05]. Saelig Company - Unique Electronics. Dostupné z WWW: <<http://www.saelig.com/product/UI1013.htm>>.
- [32] FT232R USB UART IC datasheet : FTDI chip [online]. 2011 [cit. 2011- 05-07]. Future Technology Devices International Ltd. Dostupné z WWW: <[http://www.ftdichip.com/Support/Documents/DataSheets/ICs/](http://www.ftdichip.com/Support/Documents/DataSheets/ICs/DS_FT232R.pdf) DS FT232R.pdf>.
- [33] WinAVR [online]. 2006 [cit. 2011-05-07]. AVR-GCC for Windows. Dostupné z WWW: <<http://winavr.sourceforge.net>>.
- [34] Zestaw startowy EvB 4.3 [online]. 2011 [cit. 2011-04-24].Firma And-Tech . Dostupné z WWW: <[http://www.and-tech.pl/nasza-oferta/95-zestaw-startowy](http://www.and-tech.pl/nasza-oferta/95-zestaw-startowy-evb-43)[evb-43](http://www.and-tech.pl/nasza-oferta/95-zestaw-startowy-evb-43)>.
- [35] Datasheet, návod vývojové desky EvB 4.3 v4 [online]. 27-08-2010 [cit. 2011-05-07]. And-Tech Zestaw startowy EvB 4.3. Dostupné z WWW:  $\langle \text{http://www.and-tech.pl/EvB4.3/Instrukcja-EvB-4.3v4.pdf}\rangle$ .
- [36]  $ATmeqa644P$  datasheet [online]. [s.l.] : Atmel, 2010 [cit. 2011-03-02]. Dostupné z WWW:  $\langle \text{http://www.atmel.com/dyn/resources/prod<sub>d</sub>ocuments/doc8011.pdf} \rangle.$  $\langle \text{http://www.atmel.com/dyn/resources/prod<sub>d</sub>ocuments/doc8011.pdf} \rangle.$  $\langle \text{http://www.atmel.com/dyn/resources/prod<sub>d</sub>ocuments/doc8011.pdf} \rangle.$
- [37] Displej MC1602J-TGR [online]. 2011 [cit. 2011-05-07]. GM electronic. Dostupné z WWW:  $\langle \text{http://www.gme.cz/cz/mc1602j-tgr-p513-083.html}\rangle$  $\langle \text{http://www.gme.cz/cz/mc1602j-tgr-p513-083.html}\rangle$  $\langle \text{http://www.gme.cz/cz/mc1602j-tgr-p513-083.html}\rangle$ .
- [38] MC1604B-SYR LCD MODULE [online]. 2010 [cit. 2011-05-07]. Farnell. Dostupné z WWW: <<http://www.farnell.com/datasheets/20789.pdf>>.
- [39] PCF 8583 Clock and calendar chip [online]. 2010 [cit. 2011-05-07]. NXP Semiconductors. Dostupné z WWW: <[http://www.nxp.com/documents/data\\_sheet/PCF8583.pdf](http://www.nxp.com/documents/data_sheet/PCF8583.pdf)>.
- [40] SRS Thermistor Calculator [online]. 2011 [cit. 2011-05- 06]. Stanford Research Systems. Dostupné z WWW: <[http://www.thinksrs.com/support/Therm%20Calc/NTCCalibrator/](http://www.thinksrs.com/support/Therm%20Calc/NTCCalibrator/NTCcalculator.htm) [NTCcalculator.htm](http://www.thinksrs.com/support/Therm%20Calc/NTCCalibrator/NTCcalculator.htm)>.
- [41] Auto-Scroll to show last row of Table Data. NI Developer Community [online]. 2006, v. 3, [cit.2011-03-02]. Dostupný z WWW: <<http://decibel.ni.com/content/docs/DOC-1258>>.

#### SEZNAM SYMBOLŮ, VELIČIN A ZKRATEK

- p tlak
- $F$  síla
- $S$  plocha
- $Q$  průtok
- $\varepsilon$  přesnost
- $\lambda$  vlnová délka
- USB univerzální sériová sběrnice
- RS232 sériové rozhraní
- UART asynchronní komunikační protokol
- I2C dvouvodičový komunikační protokol
- TWI dvouvodičový komunikační protokol
- ADC analogově digitální převodník
- AD analogově digitální převodník
- LCD displej z tekutých krystalů
- PPL pulses per liter, počet pulsů na 1 litr
- DPS deska plošného spoje
- GND zemnící svorka
- MCU mikrokontrolér, mikropočítač
- EEPROM typ paměti nezávislý na napájecím napětí
- PS Post Script grafický soubor
- LED světlosvítivá dioda
- PDF Portable Document File soubor
- PIN vývod integrovaného obvodu

## SEZNAM PŘÍLOH

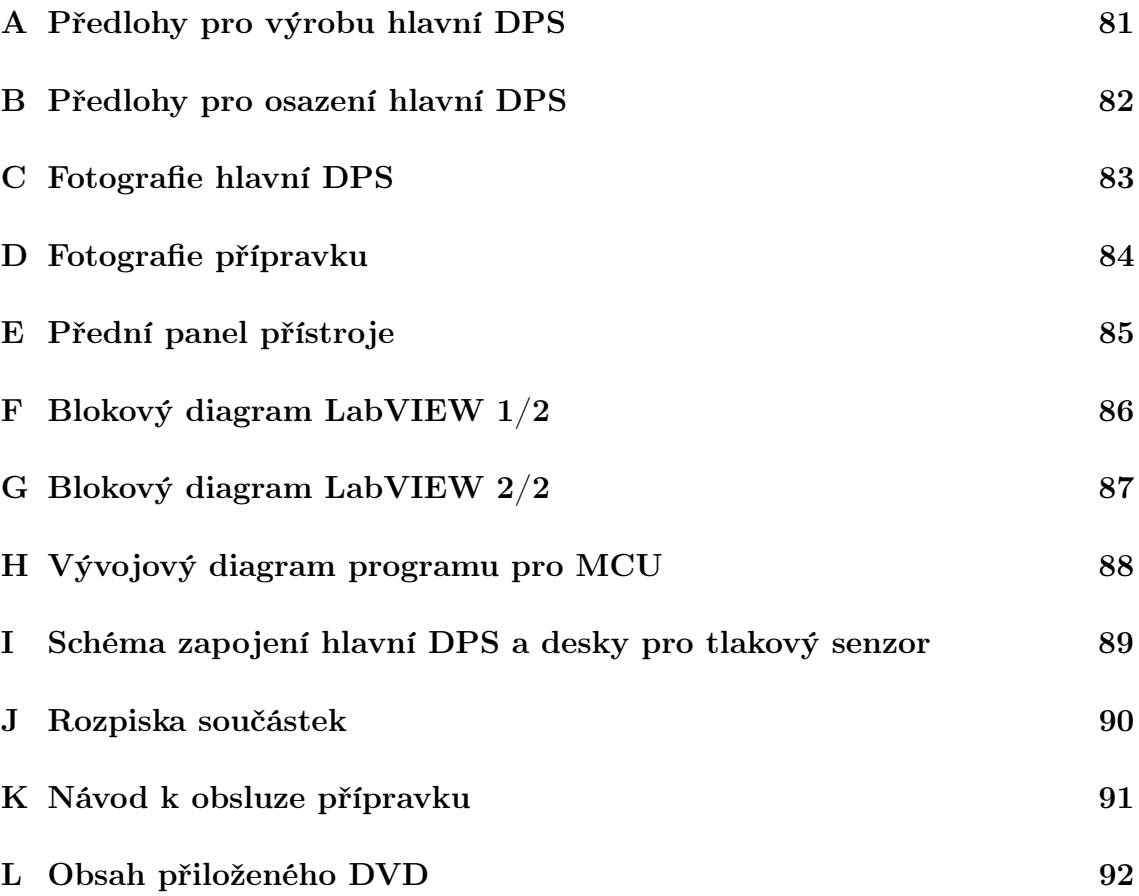

## <span id="page-80-0"></span>A PŘEDLOHY PRO VÝROBU HLAVNÍ DPS

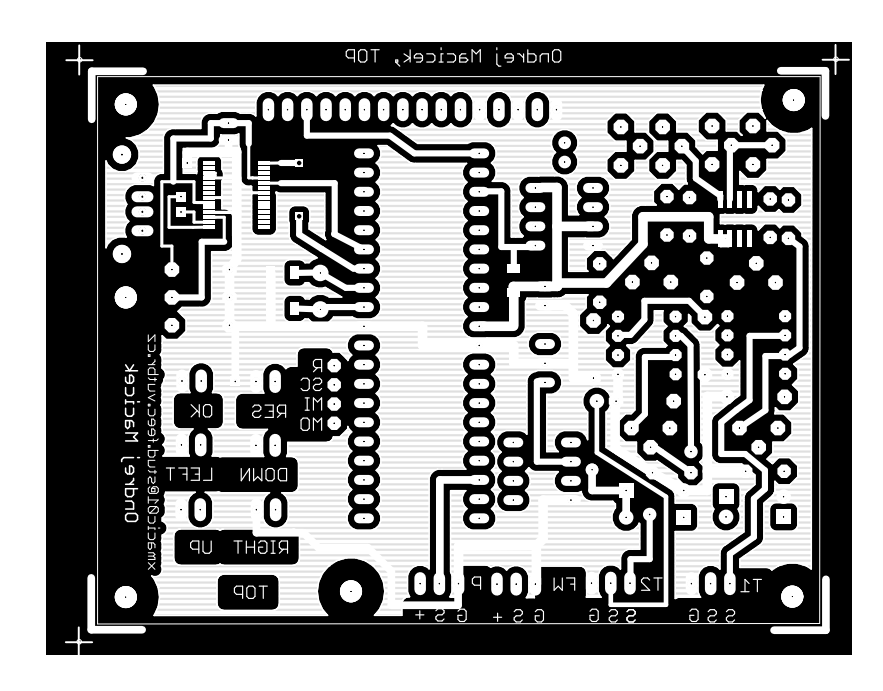

Obr. A.1: Hlavní deska - horní strana

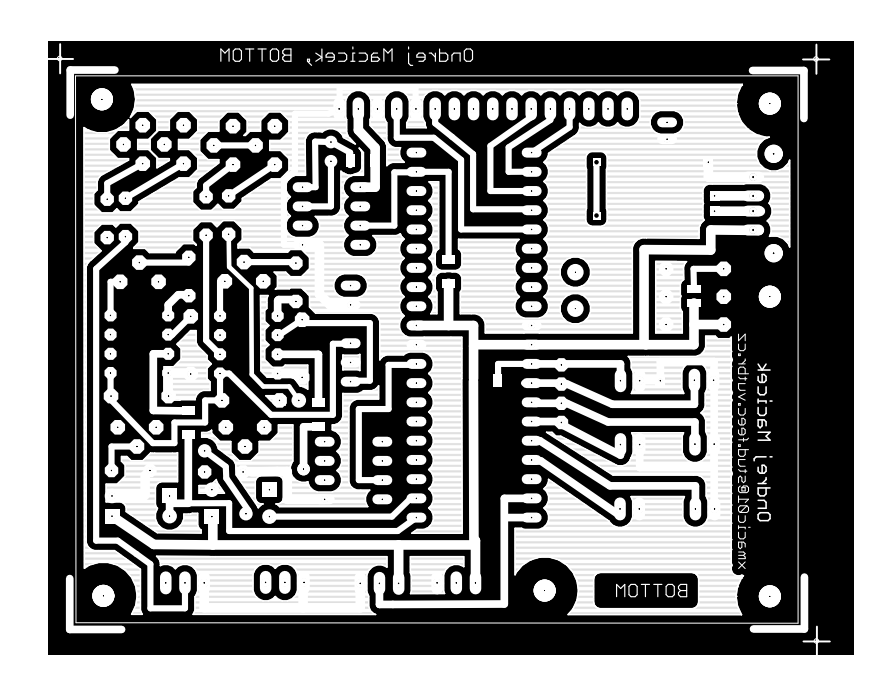

Obr. A.2: Hlavní deska - spodní strana

#### <span id="page-81-0"></span>B PŘEDLOHY PRO OSAZENÍ HLAVNÍ DPS

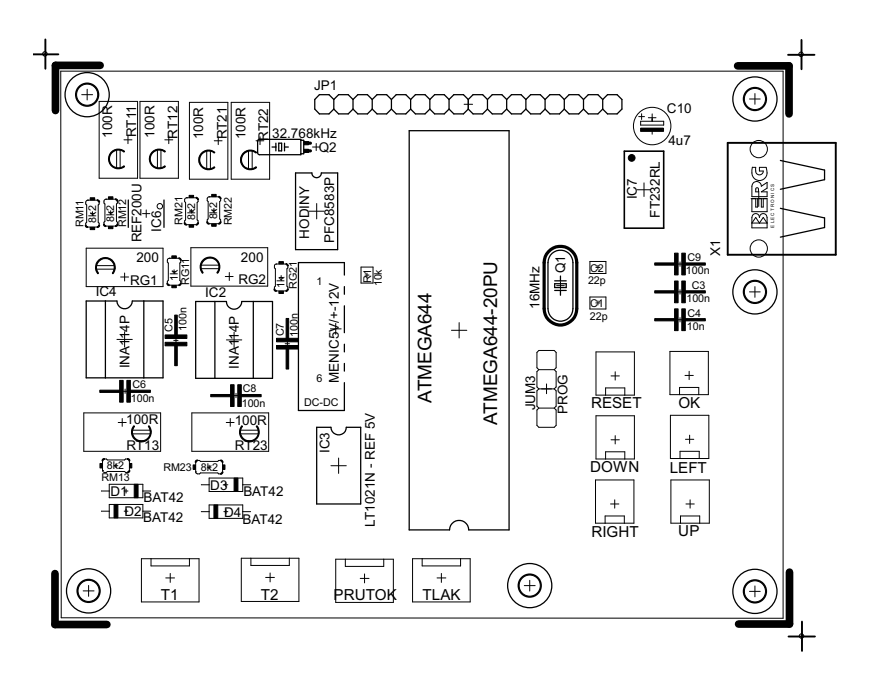

Obr. B.1: Hlavní deska - horní strana, osazovací výkres

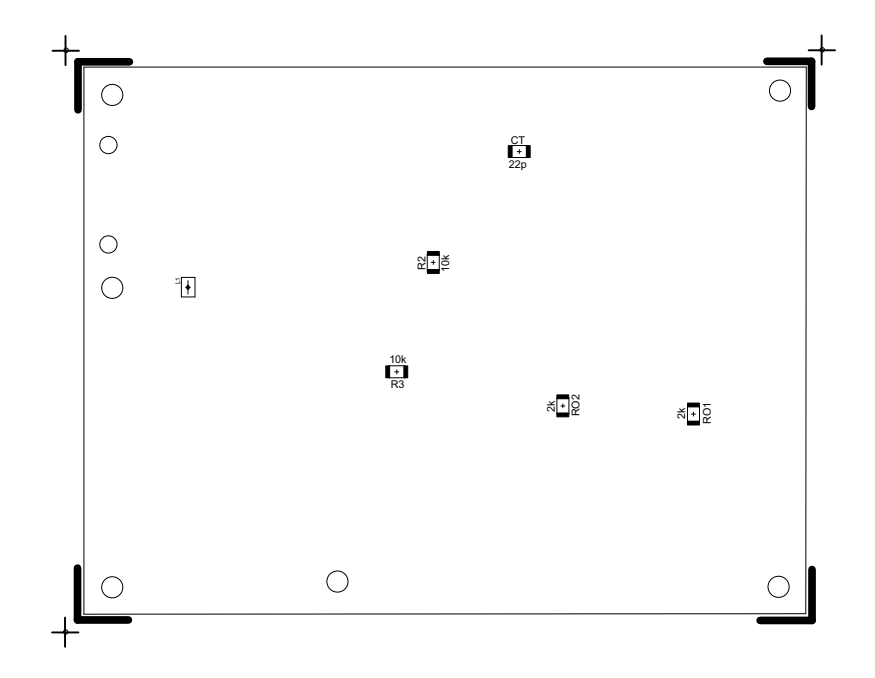

Obr. B.2: Hlavní deska - spodní strana, osazovací výkres

#### <span id="page-82-0"></span>C FOTOGRAFIE HLAVNÍ DPS

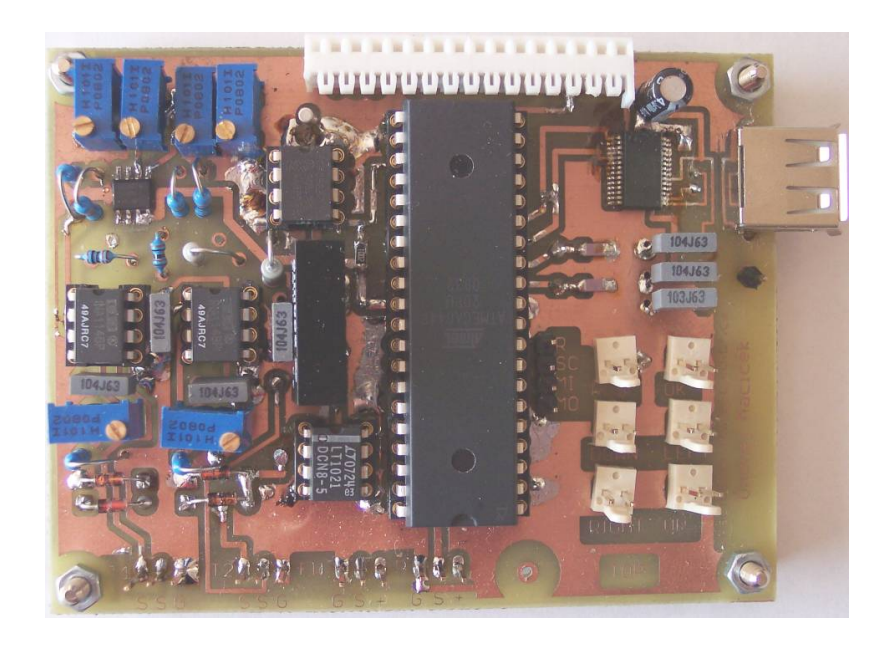

Obr. C.1: Osazená hlavní deska DPS - horní strana

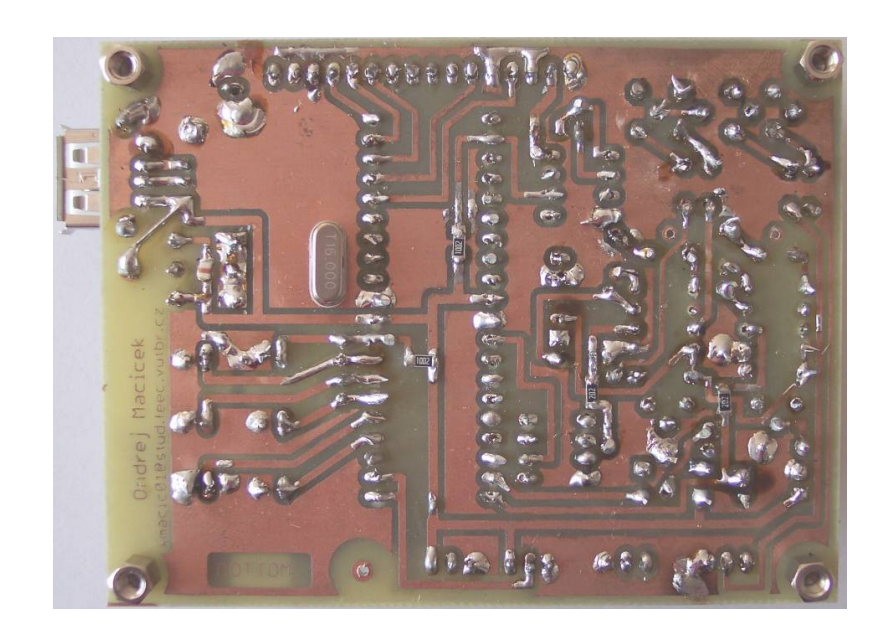

Obr. C.2: Osazená hlavní deska DPS - spodní strana

## <span id="page-83-0"></span>D FOTOGRAFIE PŘÍPRAVKU

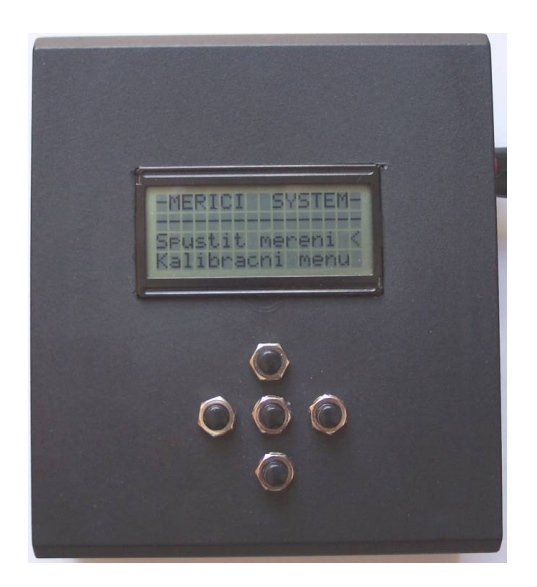

Obr. D.1: Pohled shora na přípravek

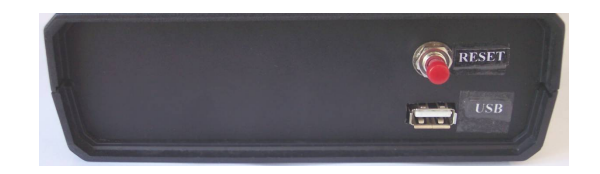

Obr. D.2: Přípravek z pravé strany

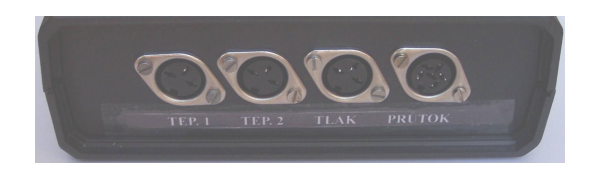

Obr. D.3: Přípravek z levé strany

## <span id="page-84-0"></span>E PŘEDNÍ PANEL PŘÍSTROJE

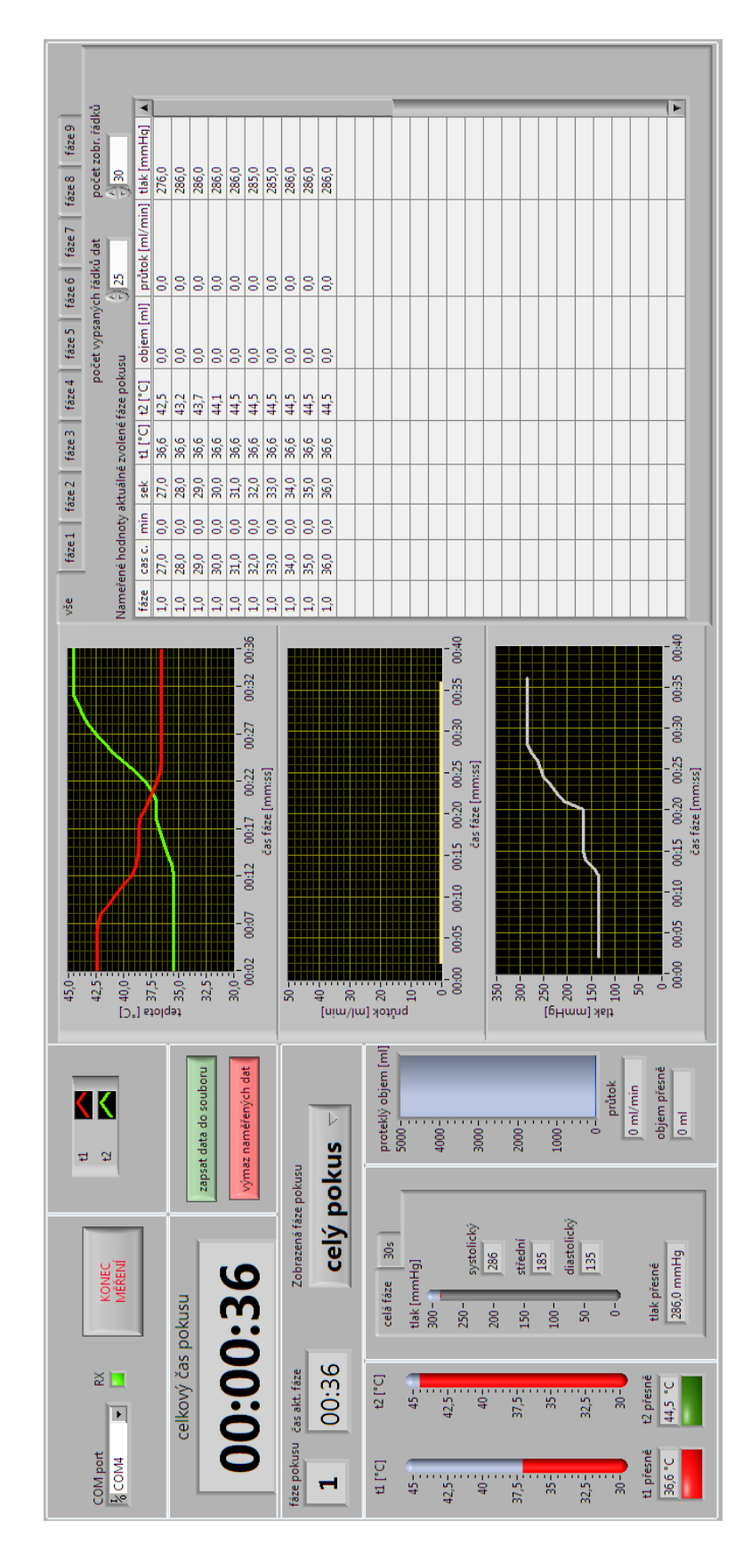

# <span id="page-85-0"></span>F BLOKOVÝ DIAGRAM LABVIEW  $1/2$

# <span id="page-86-0"></span>G BLOKOVÝ DIAGRAM LABVIEW $2/2$

## <span id="page-87-0"></span>H VÝVOJOVÝ DIAGRAM PROGRAMU PRO MCU

## <span id="page-88-0"></span>I SCHÉMA ZAPOJENÍ HLAVNÍ DPS A DESKY PRO TLAKOVÝ SENZOR

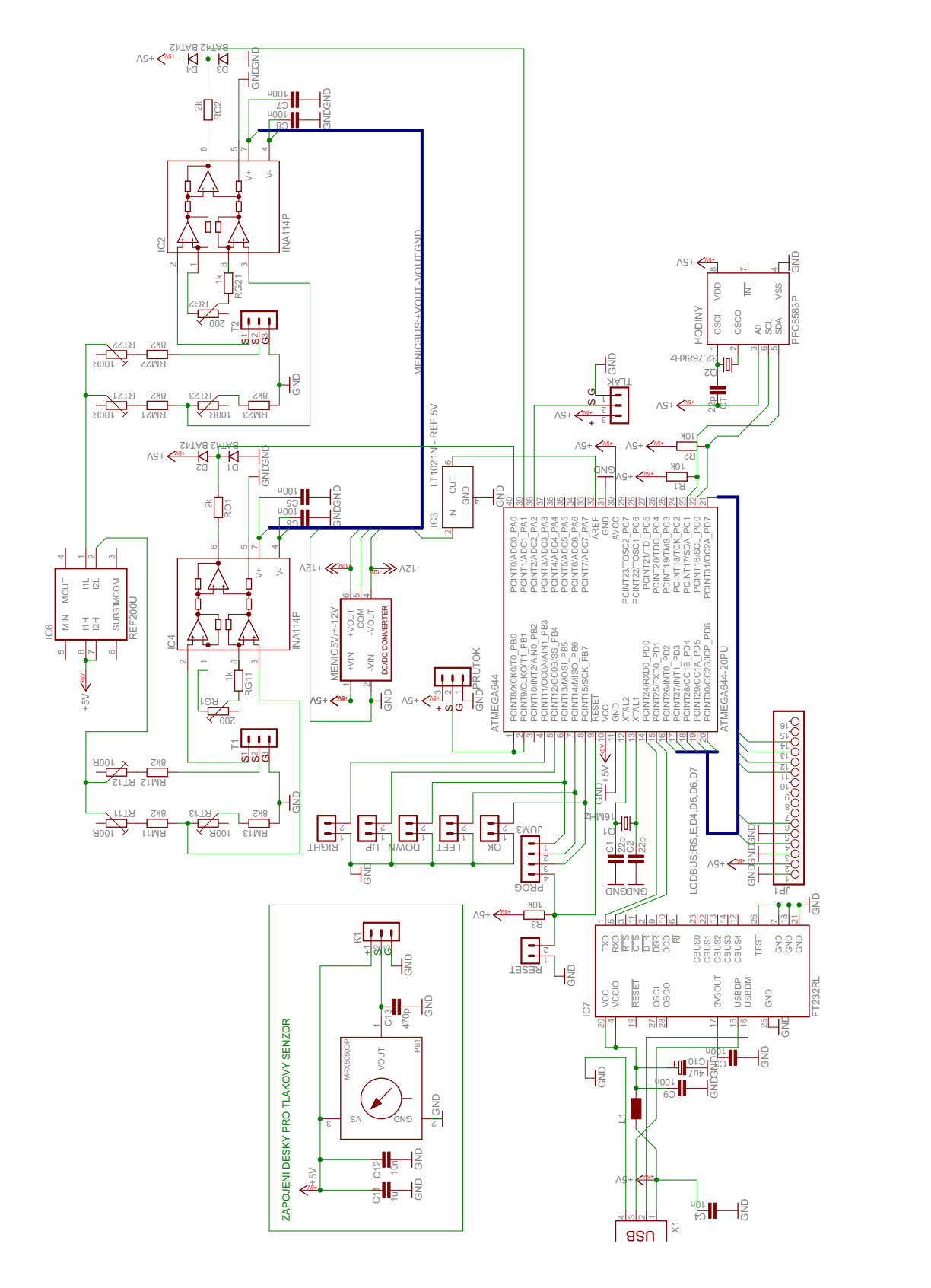

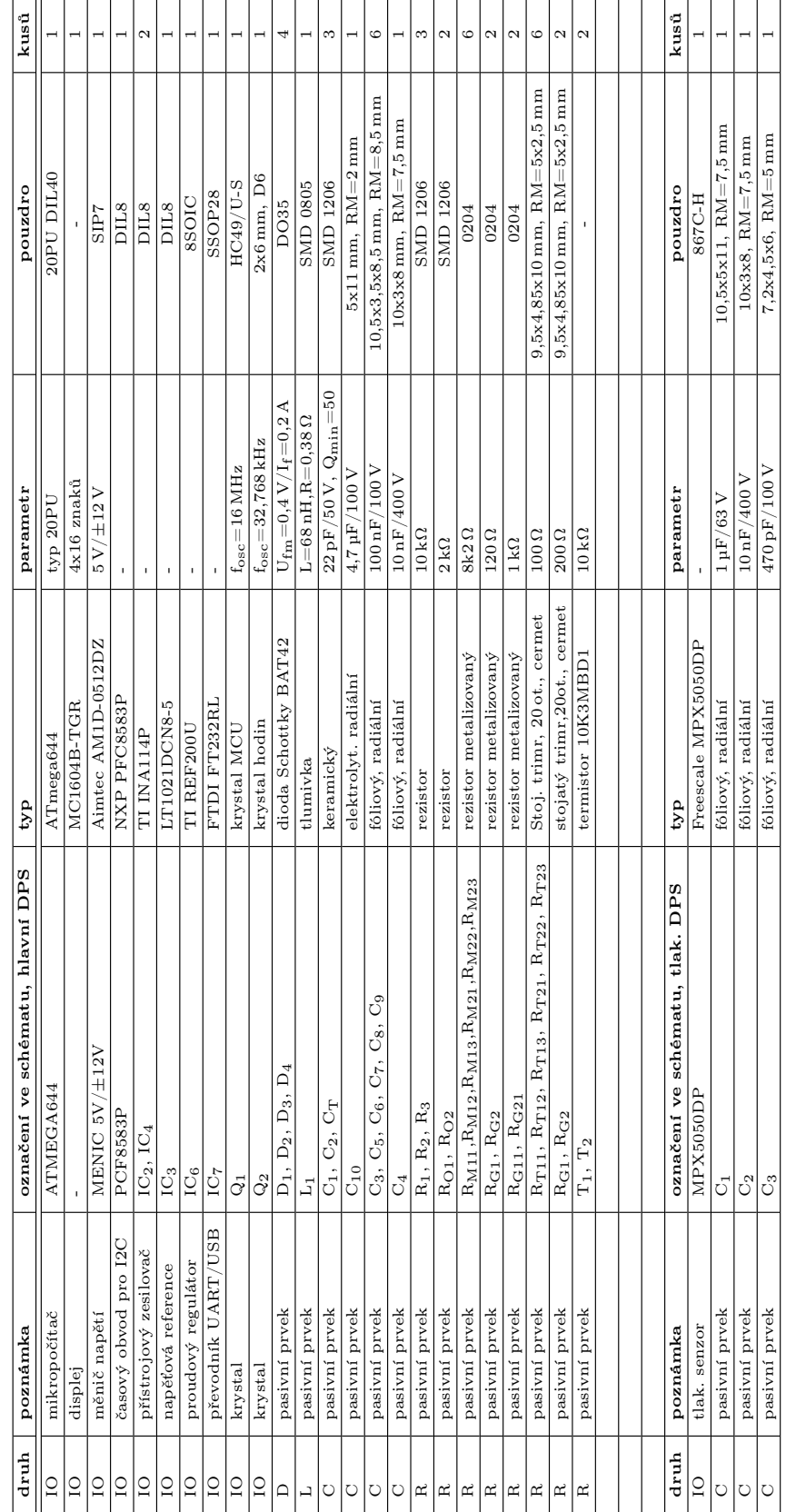

# <span id="page-89-0"></span>J ROZPISKA SOUČÁSTEK

#### <span id="page-90-0"></span>K NÁVOD K OBSLUZE PŘÍPRAVKU

Pro zprovoznění zařízení provedeme propojení přípravku s PC pomocí USB kabelu a připojíme potřebné periferie (teploměry, průtokoměr a senzor tlaku). Na PC, na kterém ještě nebyl přípravek používán, dojde automaticky k instalaci potřebných ovladačů pro UART/USB převodník. V tuto chvíli je možné přípravek začít obsluhovat. K tomuto účelu slouží kurzor " $\lt$ ", značící aktuální aktivní položku menu a pětice tlačítek, která se nacházejí pod displejem. Tlačítko uprostřed plní funkci potvrzovací/OK, ostatní jsou kurzorové (směr  $\leftarrow, \rightarrow, \uparrow$  a  $\downarrow$ ). Vedle USB konektoru je umístěno tlačítko RESET, které umožňuje reset mikrokontroléru (vrátí systém do stavu, ve kterém byl po připojení napájení skrze USB kabel).

Pokud není systém nakalibrován, provedeme kalibraci pomocí menu. Pro procházení jednotlivých položek používáme tlačítka OK, ↑ a ↓. Nastavení kalibrační hodnoty - např. teploty provedeme v případě potřeby tlačítky  $\leftarrow$  a  $\rightarrow$  a zkalibrujeme. Po kalibraci se pomocí kurzoru se dostaneme až na úvodní obrazovku, kde máme možnost volit mezi měřením a kalibrací.

Spustíme program pro LabVIEW. V levém horním rohu vybereme COM port, který odpovídá připojenému měřícímu systému. Na přípravku spustíme měření. V tuto chvíli se budou objevovat na monitoru aktuální měřené údaje. Pokud přechází pokus do další fáze (celkem je možno rozlišit až devět fází) stiskneme tlačítko →. Pro korektní zobrazení v grafech zvolíme právě probíhající fázi i v LabVIEW. V PC programu LabVIEW můžeme přepínat i mezi tabulkami jednotlivých fází (pomocí záložek indikačního panelu), mezi zobrazením parametrů tlaku z celé aktuální fáze, nebo z posledních 30 s aktuální fáze.

Program měření na přípravku je možné přerušit současným stiskem tlačítek ↑ a ↓ (údaje na displeji poté odpovídají stavu po připojení napájení). Program LabVIEW ukončujeme vždy tlačítkem KONEC MERENÍ, protože před skutečným ukončením je nabídnuto uložení naměřených dat (jestliže program ukončíme jiným způsobem, přicházíme o naměřená data, pokud nebyly exportovány zvláštním tlačítkem export naměřených dat). Potřebujeme-li vymazat data z tabulek v LabVIEW bez ukončování (restartování) programu, klikneme na tlačítko výmaz naměřených dat.

# <span id="page-91-0"></span>L OBSAH PŘILOŽENÉHO DVD

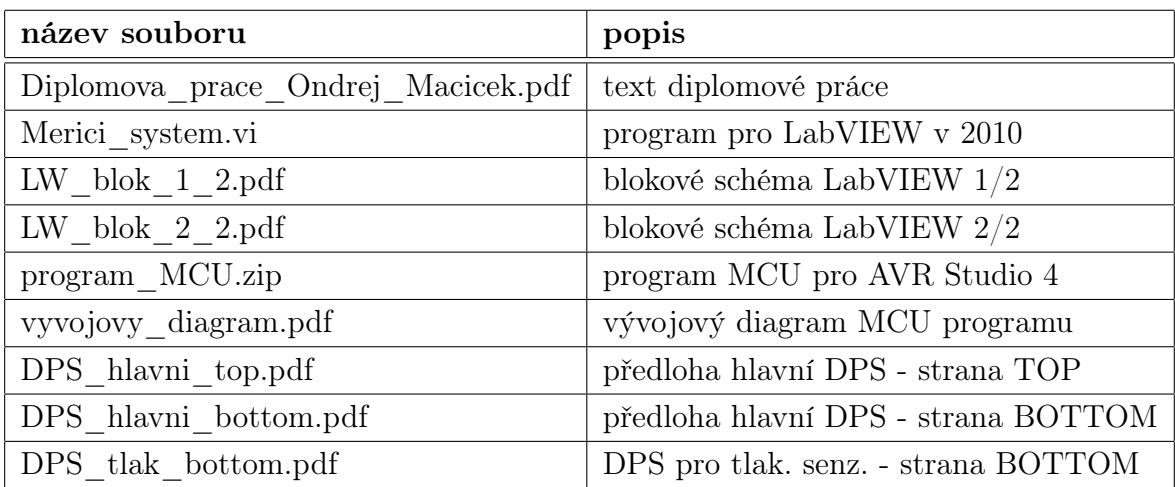